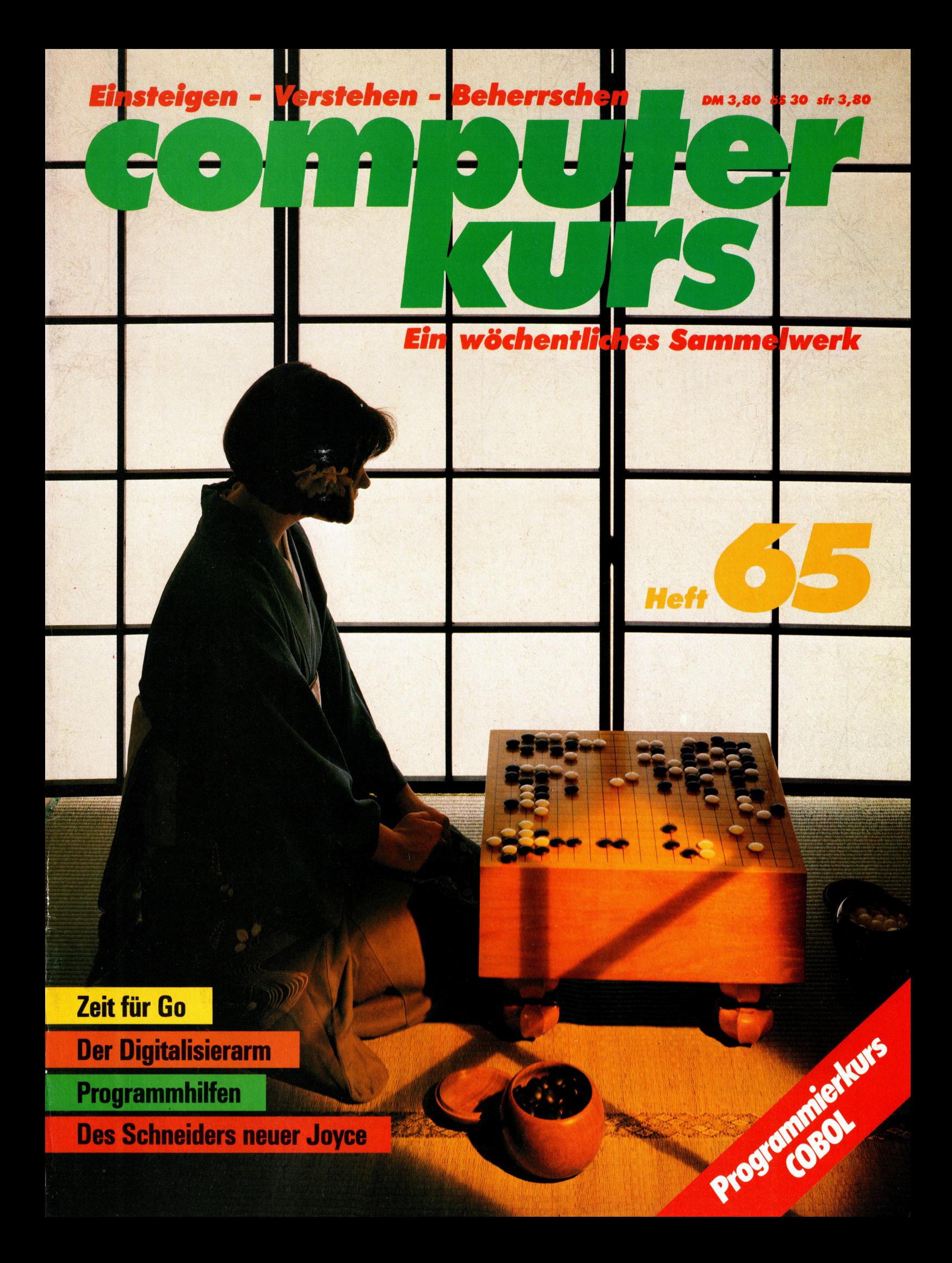

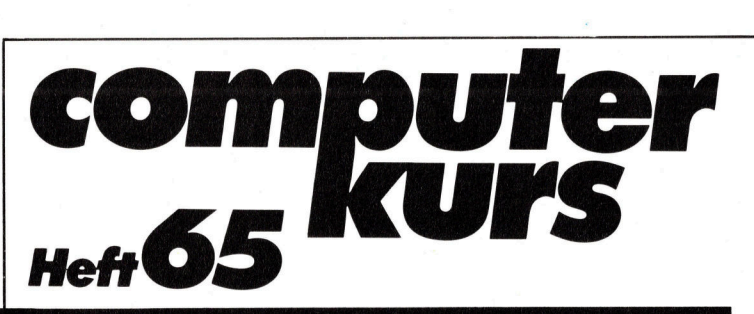

## **Inhalt**

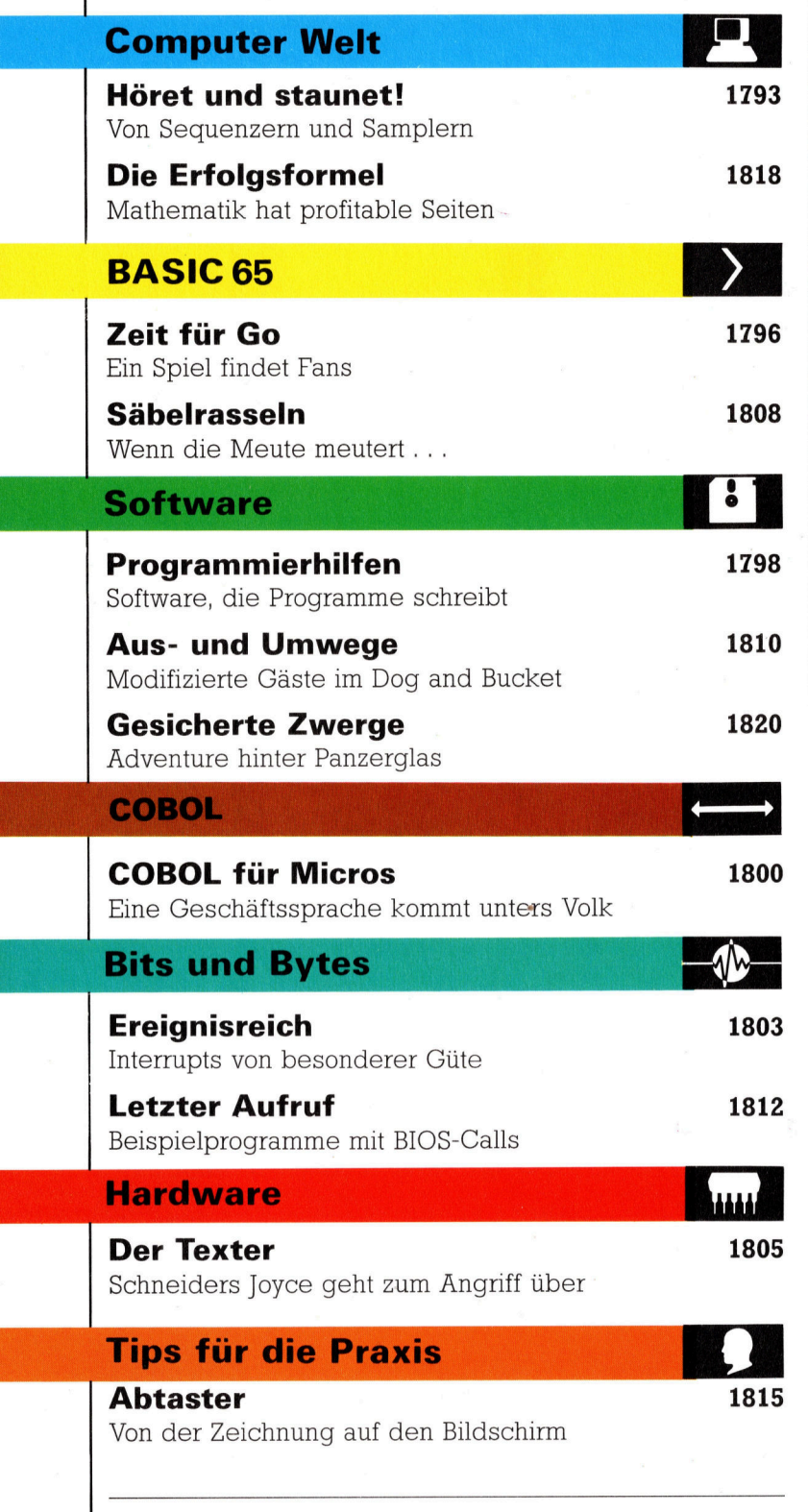

Fachwörter von A-Z

#### <sup>W</sup>I<sup>E</sup> <sup>S</sup>I<sup>E</sup> JEDE WOCHE <sup>I</sup>H<sup>R</sup> HEFT BEKOMMEN

Computer Kurs ist <sup>e</sup>i<sup>n</sup> wöchentlich erscheinendes Sammelwerk. <sup>D</sup>i<sup>e</sup> Gesamtzahl der Hefte ergibt ein vollständiges Computer-Nachschlagewerk. Damit <sup>S</sup>i<sup>e</sup> jede Woche Ihr Heft erhalten, <sup>b</sup>itte<sup>n</sup> <sup>S</sup>i<sup>e</sup> <sup>I</sup>hre<sup>n</sup> Zeitschriftenhändler, Computer Kurs für Sie zu reservieren.

#### Zurückliegende Hefte

Ihr Zeitschriftenhändler besorgt Ihnen gerne zurückliegende Hefte. Sie können sie aber auch direkt beim Verlag bestellen.

Deutschland: Das einzelne Heft kostet DM 3,80. Bitte füllen Sie eine Postzahlkarte aus <sup>a</sup>n: Marshall Cavendish <sup>I</sup>nt. <sup>L</sup>td. (MCI), Sammelwerk-Service, Postgiroamt Hamburg 48064-202, Postfach 105703, 2000 Hamburg 1, Kennwort: Computer Kurs

Österreich: Das einzelne Heft kostet öS 30. Bitte füllen Sie eine Zahlkarte aus <sup>a</sup>n: Computer Kurs, Wollzeile <sup>11</sup>, <sup>1</sup>0<sup>11</sup> Wien, Postscheckkonto Wien 7857201 oder legen <sup>S</sup>i<sup>e</sup> <sup>I</sup>hre<sup>r</sup> Bestellung einen Verrechnungsscheck <sup>b</sup>ei. Kennwort: Computer Kurs.

Schweiz: Das einzelne Heft kostet sfr 3,80. Bitte wenden Sie sich an Ihren Kiosk; dort werden <sup>S</sup>i<sup>e</sup> jederzeit <sup>d</sup>i<sup>e</sup> gewünschten Exemplare erhalten.

#### Abonnement

<sup>S</sup>i<sup>e</sup> können Computer Kurs auch <sup>a</sup>ll<sup>e</sup> <sup>2</sup> Wochen (j<sup>e</sup> <sup>2</sup> Ausgaben) <sup>p</sup>e<sup>r</sup> Post zum gleichen <sup>P</sup>rei<sup>s</sup> <sup>i</sup><sup>m</sup> Abonnement beziehen. Der Abopreis für 12 Ausgaben <sup>b</sup>eträgt DM 45,60 inkl. Mwst., den wir Ihnen nach Eingang der Bestellung be-<br>rechnen. Bitte senden Sie Ihre Bestellung an: Marshall Cavendish Int. Ltd.<br>(MCI), Sammelwerk Service, Postgiroamt Hamburg 86853-201, Postfach 105703 <sup>c</sup>he<sup>r</sup> Nummer <sup>d</sup>a<sup>s</sup> Abo beginnen soll <sup>u</sup>n<sup>d</sup> <sup>o</sup><sup>b</sup> <sup>S</sup>i<sup>e</sup> regelmäßig für <sup>j</sup>eweil<sup>s</sup> 12 Folgen einen Sammelordner wünschen.

WICHTIG: <sup>B</sup>e<sup>i</sup> Ihren Bestellungen muß der linke Abschnitt der Zahlkarte Ihre vollständige Adresse enthalten, damit Sie die Hefte schnell und sicher erhalten. Überweisen Sie durch <sup>I</sup>hr<sup>e</sup> Bank, so muß die Überweisungskopie Ihre vollständige An-schrift gut leserlich enthalten.

#### SAMMELORDNER

<sup>S</sup>i<sup>e</sup> können <sup>d</sup>i<sup>e</sup> Sammelordner entweder <sup>d</sup>irek<sup>t</sup> <sup>b</sup>e<sup>i</sup> Ihrem Zeitschriftenhändler kaufen (fall<sup>s</sup> nicht vorrätig, bestellt <sup>e</sup><sup>r</sup> sie gerne für Sie) oder aber Sie bestellen <sup>d</sup>i<sup>e</sup> Sammelordner <sup>f</sup>ü<sup>r</sup> den gleichen <sup>P</sup>rei<sup>s</sup> beim Verlag wie <sup>f</sup>olgt:

Deutschland: Der Sammelordner kostet DM 12. Bitte füllen Sie eine Zahlkarte aus an: Marshall Cavendish International Ltd. (MCI), Sammelwerk-Ser-<sup>v</sup>ice, Postgiroamt Hamburg 48064-202, Postfach 105703, 2000 Hamburg <sup>1</sup>, Kennwort: Sammelordner Computer <sup>K</sup>urs.

Österreich: Der Sammelordner kostet öS 98. Bitte füllen Sie eine Zahlkarte aus <sup>a</sup>n: Computer Kurs Wollzeile <sup>11</sup>, <sup>1</sup>0<sup>11</sup> Wien, Postscheckkonto Wien 7857201 oder legen <sup>S</sup>i<sup>e</sup> <sup>I</sup>hre<sup>r</sup> Bestellung einen Verrechnungsscheck <sup>b</sup>ei. Kennwort: Sammelordner Computer <sup>K</sup>urs.

Schweiz: Der Sammelordner kostet sfr 15. Bitte wenden Sie sich an Ihren Kiosk; <sup>d</sup>or<sup>t</sup> werden <sup>S</sup>i<sup>e</sup> jederzeit <sup>d</sup>i<sup>e</sup> gewünschten Exemplare erhalten.

#### INHALTSVERZEICHNIS

<sup>A</sup>ll<sup>e</sup> <sup>1</sup><sup>2</sup> Hefte erscheint <sup>e</sup>i<sup>n</sup> Teilindex. <sup>D</sup>i<sup>e</sup> <sup>l</sup>etzt<sup>e</sup> Ausgabe von Computer Kurs enthält den Gesamtindex — darin einbezogen sind Kreuzverweise auf die<br>Artikel, die mit dem gesuchten Stichwort in Verbindung stehen.

Redaktion: Winfried Schmidt (verantw. f. d. Inhalt), Peter Aldick, Holger Neuhaus, Uta Brandl (Layout), Sammelwerk Redaktions-Service GmbH, Paulstraße <sup>3</sup>, 2000 Hamburg <sup>1</sup>

Vertrieb: Marshall Cavendish International Ltd., Heidenkampsweg 74, 2000 Hamburg <sup>1</sup>

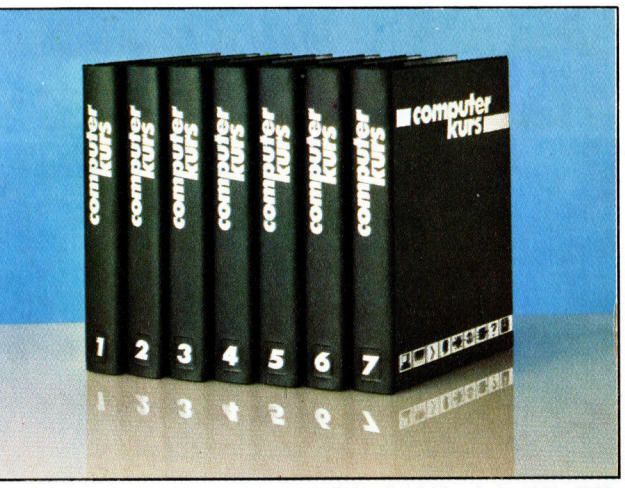

© APSIF, Copenhagen, 1982, 1983; © Orbis Publishing Ltd., 1982, 1983;<br>© Marshall Cavendish Ltd., 1984, 1985, 1986; **Druck:** E. Schwend GmbH, Schmollerstraße 31, 7170 Schwäbisch Hall

## Höret und staunet!

Computer <sup>a</sup>l<sup>s</sup> Musikinstrumente einzusetzen, ist <sup>f</sup>ü<sup>r</sup> Amateurmusiker und Profis gleichermaßen aktuell. Hier zeigen wir, wie sich die Verbindungen zwischen Computer und Musik bis heute entwickelt haben.

eit Einführung der ersten PET und Apple-Modelle Ende der 70er Jahre gibt es Musikprogramme für Microcomputer. Diese Rechner waren noch recht unkomfortabel und <sup>i</sup><sup>n</sup> ihren Anwendungsmöglichkeiten begrenzt. Zur gleichen Zeit kamen vergleichsweise einfache tragbare Synthesizer für Bühnengebrauch und Hobbyanwendung <sup>a</sup>u<sup>f</sup> den Markt. Da westlicher Musik mathematische Gesetze zugrunde liegen, etwa bei der Generierung von Klängen oder bei 1hrer rhythmischen Verknüpfung, erkannten viele Musiker bald die im Rechner steckenden Möglichkeiten.

Ursprünglich waren Geräuschkulissen <sup>f</sup>ü<sup>r</sup> Computerspiele der Hauptgrund, Microcomputer <sup>m</sup>i<sup>t</sup> Tonerzeugung auszustatten. Einige Hersteller wie Commodore, Acorn und Amstrad erkannten bald, daß ein Bedarf an echten Musikmöglichkeiten bestand und statteten ihre Rechner mit hochentwickelten Chips zur Klangentwicklung und -formung <sup>a</sup>us. Ändere Hersteller wie Sinclair beließen es bei den >Beep"-Tongeneratoren. So gibt es wenig Musikprogramme <sup>f</sup>ü<sup>r</sup> den Spectrum. Aber <sup>e</sup><sup>s</sup> wird Hardware-Zubehör angeboten, das die Klangerzeugungsmöglichkeiten verbessert.

Die einfachste Möglichkeit zur Tonerzeugung ist die Programmierung des Sound-Chips. Hersteller, die ihre Geräte mit hochentwickelten Sound-Chips ausstatten, implementieren auch BASIC-Befehle, mit denen der Anwender Tonhöhe und Dauer von Noten bestimmen und den Klang über Hüllkurven-Befehle festlegen kann. Bemerkenswerte Ausnahme dabei <sup>i</sup>s<sup>t</sup> Commodore: Der zweifellos sehr <sup>l</sup>e1 stungsfahige Sound-Chip des Computers wird nicht vom BASIC unterstützt. <sup>S</sup>tatt dessen <sup>i</sup>s<sup>t</sup> eine komplizierte PEEK- und POKE-Programmierung erforderlich.

Die meisten Chips sind dreistimmig angelegt, so daß bis zu drei Noten gleichzeitig gespielt werden können. Akkorde und dreistimmige Stücke lassen sich deshalb leicht erzeugen. Die Lautstärken-Hüllkurven-Steuerung wird gewöhnlich durch einen längeren Zahlen<sup>s</sup>trin<sup>g</sup> definiert, der umgekehrt wiederum Höhe und Schrittfolge jedes Hullkurven-Teils bestimmt. Dazu stehen häufig verschiedene Wellenformen wie Dreieck und Sägezahn <sup>z</sup>u<sup>r</sup> Verfügung.

Hauptproblem <sup>b</sup>e<sup>i</sup> der Programmierung von Musik in BASIC ist die Langsamkeit, gemessen an der erforderlichen Timing-Kontrolle, die für die Erzeugung von natürlich klingenden Tonfolgen erforderlich ist. Selbst das Interrupt-Sound-System des Schneider CPC löst dieses Problem nur zum <sup>T</sup>eil. Die beste Lösung aus der <sup>S</sup>ich<sup>t</sup> des Anwenders <sup>i</sup>s<sup>t</sup> der Einsatz von Maschinensprache. <sup>|</sup>

Programmpakete lassen <sup>s</sup>ic<sup>h</sup> in zwei Haupt-

Mit Einführung der digital-gesteuerten Klangsynthese wurden immer <sup>ö</sup>fte<sup>r</sup> Heimcomputer <sup>a</sup>l<sup>s</sup> programmierbare Musikinstrumente und im Profibereich als elektronische Kontrollinstrumente eingesetzt. Software-Autoren erkannten die Schwierigkeiten, auf die die meisten Mochtegern-Musiker beim direkten Programmieren der SoundChips stofen, und produzierten anwenderfreundliche Programme. Hier eine Auswahl derzeit erhaltlicher Programme.

### **Computer Welt**

gruppen einteilen: Programme, die die Klangerzeugungsmöglichkeiten des Computers nut<sup>z</sup>en, und Programme, <sup>d</sup>i<sup>e</sup> den Computer <sup>z</sup>u<sup>r</sup> steuerung externer Klangerzeuger verwenden. Bestes Beispiel <sup>f</sup>ü<sup>r</sup> den zweiten Fall <sup>i</sup>s<sup>t</sup> MIDI, das "Netzwerk" von rechnergesteuerten Tastaturen. Die erste Kategorie ist in zwei Programmarten zu untergliedern: eine, die zusätzliche Hardware  $-$  wie z.B. ein Keyboard  $-$  erfordert, und eine auf reiner Software-Basis.

#### Musik <sup>i</sup><sup>n</sup> Echtzeit

Viele Programme verwandeln den Computer <sup>z</sup><sup>u</sup> einem <sup>i</sup><sup>n</sup> Real-Time spielbaren Instrument: Ein Druck auf eine Taste wird sofort <sup>i</sup><sup>n</sup> einen hörbaren, korrespondierenden Klang umge<sup>s</sup>etzt. <sup>B</sup>e<sup>i</sup> preiswerteren Programmen wird <sup>d</sup>i<sup>e</sup> Tastatur des Computers genutzt. Teurere Ergänzungen aber arbeiten mit einer traditionellen Klaviatur. Die zugehörigen Programme sehen normalerweise auch Möglichkeiten <sup>v</sup>or, den Sound-Chip <sup>z</sup><sup>u</sup> beeinflussen und <sup>s</sup><sup>o</sup> die Klangqualität zu verändern.

Im "Sequenzing" zeigen sich zahllose Möglichkeiten des Microcomputers. So kann man ein Stuck schrittweise schreiben und dabei die standard-Notation oder eine spezielle Musiksprache auf gleiche Art wie ein Textverarbeitungssystem verwenden. Das hat den Vorteil, daß man während des Komponierens das stück hören und editieren kann. Zudem kann der Computer <sup>d</sup>i<sup>e</sup> Komposition analysieren und ein <sup>i</sup><sup>n</sup> Echtzeit gespieltes Stuck <sup>i</sup><sup>n</sup> notierte Werte umsetzen. Ist man <sup>m</sup>i<sup>t</sup> dem Ergebnis <sup>z</sup>ufrieden, läßt sich die abgeschlossene Komposition <sup>f</sup>ü<sup>r</sup> weitere Verarbeitung speichern und in Standard-Notation über einen normalen Matrix-Drucker ausdrucken. Dazu gibt es keine Parallele <sup>i</sup><sup>n</sup> der reinen Synthesizer-Welt, von echten Composern und Sequenzern oder der Verwendung eines Micro mit MIDI (wie Yamahas CX5M) abgesehen.

Die meisten Leute, <sup>d</sup>i<sup>e</sup> <sup>s</sup>ic<sup>h</sup> <sup>f</sup>ür<sup>s</sup> Computern interessieren, werden <sup>b</sup>e<sup>i</sup> der Programmierung von Musik unterschiedlich Erfolg haben. Musikprogramme erlauben dagegen schrittweises Programmieren von Musik, wobei selbst dem absoluten Laien <sup>d</sup>i<sup>e</sup> Komposition schöner stücke gelingt. Fortgeschrittene Musiker sind von diesen Programmen begeistert, <sup>w</sup>ei<sup>l</sup> <sup>s</sup>i<sup>e</sup> Experimente mit der vertrauten Standard-Nota<sup>t</sup>io<sup>n</sup> beim Komponieren und weitreichendes Modifizieren erlauben. Systeme wie der CX5M, die Kompositionsmöglichkeiten <sup>m</sup>i<sup>t</sup> Steuerungsmöglichkeiten externer elektronischer Musikinstrumente miteinander verbinden, maximieren das Potential.

MIDI-Instrumente-Benutzer haben aufgrund der relativ geringen Zusatzkosten <sup>f</sup>ii<sup>r</sup> einen Heimcomputer mit Diskettenlaufwerk eine preiswerte Moglichkeit der Mehrfachkontrolle und können <sup>b</sup>i<sup>s</sup> <sup>z</sup><sup>u</sup> 16 MIDI-Instrumente gleichzeitig steuern.

## Komponieren leicht gemacht

Schrittweises Programmieren erlaubt selbst Anfängern, eigene Kompositionen einzugeben, die dann vom Computer gespielt werden können. Obwohl es ebensoviele Versionen dieser schrittweisen Programmierung wie Musik-Kompositionsprogramme gibt, sind die Grundlagen stets dieselben.

Noten werden über die Tastatur in den Computer eingegeben und auch gleich bei der Eingabe gespielt. Dann erfolgt die Darstellung der Note auf dem Bildschirm, oft in der üblichen Schreibweise mit dem fünflinigen Notensystem. Nach Vollendung des Stücks kann der Anwender seine Komposition überarbeiten, indem er Note für Note überprüft und sie gegebenenfalls verändert. Vorteil dieser Kompositionsmethode: Anwender können während der Noteneingabe hören, was sie spielen und haben eine sofortige Rückmeldung. So hören angehende Komponisten ihre Songs, die sie vielleicht auf einem herkömmlichen Musikinstrument nicht spielen könnten

**Music Editor** 

**Sound Engineer** 

## aguar : e wan we

**Tolles Programm** 

Das Piktogramm-gesteuerte "Music Studio" von Activision erlaubt die Programmierung des Sound-Chips und zugleich die Komposition von Stücken. Mit dem "Sound Engineer" kann man ein vorgegebenes Instrument spielen oder aber ein eigenes programmieren.

Mit dem "Music Editor" kann man schrittweise Lieder komponieren. Ein "Taktstock"-Cursor wählt die Klangelemente.

## Sampling

Sampling (eigentlich: Sammeln) läuft häufig unter dem Begriff der Musiksynthese, obwohl <sup>e</sup><sup>s</sup> <sup>s</sup>ic<sup>h</sup> <sup>d</sup>abe<sup>i</sup> eigentlich um Umwandlung und Speicherung eines Klanges (eines analogen Signals) <sup>i</sup><sup>n</sup> eine Reihe digitaler Werte handelt. <sup>S</sup>i<sup>e</sup> können <sup>i</sup><sup>n</sup> ein dem Original sehr . nahes Signal (einen Ton) zum Spielen, Komponieren oder Sequenzen zurückverwandelt werden. Bisher war solche digitale "Aufzeichnung" nur mit sehr teuren Geräten möglich. <sup>J</sup>etz<sup>t</sup> gibt <sup>e</sup><sup>s</sup> das preiswerte DS3-System <sup>f</sup>ü<sup>r</sup> den Apple II zum vierstimmigen Sampling (polyphon). Monophone Systeme wurden beispielsweise für den Commodore 64 (Autographics Microsound <sup>6</sup>4) und den Spectrum (Ricoll Sound Sampler und Datel DDS) entwickelt.

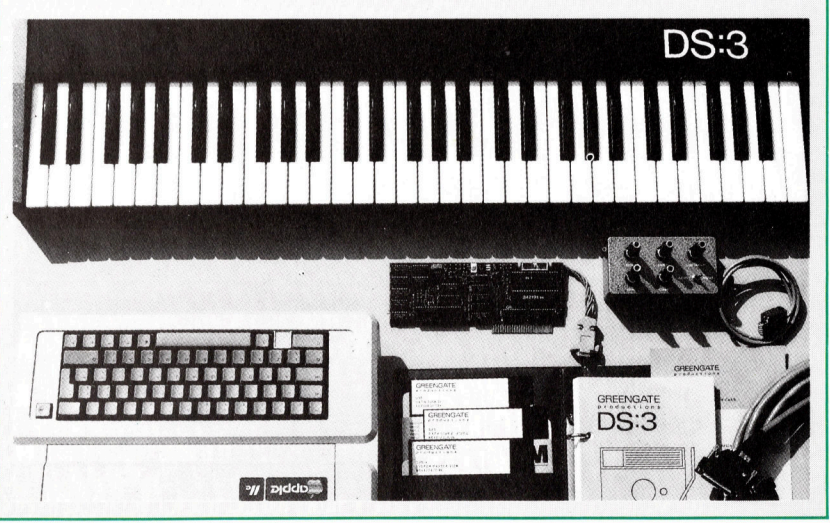

#### **Computer Welt**

## Synthetischer Klang

Die ersten Synthesizer waren wie die frühen Computer gigantische Maschinen. Herzstück waren Oszillatoren, die aus einfachen Puls-, Dreieck- oder Sägezahn-Wellen, separat oder <sup>i</sup><sup>n</sup> Kombination verwendet, einen oder zwei Klänge erzeugten. Mit zusätzlichen Geräten wurde <sup>d</sup>i<sup>e</sup> Hüllkurve gestaltet, dazu kamen verschiedene Signal-Filter, die die Klangform änderten, indem bestimmte Frequenzen herausgenommen wurden. <sup>|</sup>

Damit waren Synthesizer sehr vielseitig, konnten wegen ihrer Größe <sup>a</sup>be<sup>r</sup> nur in Tonstudios verwendet werden. Ihre Nutzung <sup>a</sup>l<sup>s</sup> Musikinstrument war zudem sehr begrenzt, da die erzeugten Klänge dünn und farblos wirk<sup>t</sup>en. Diese Geräte waren aber Grundlage <sup>f</sup>ü<sup>r</sup> die Entwicklung von Synthesizern mit Tastatur. Man experimentierte mit verschiedenen Steuerungstechniken, <sup>s</sup><sup>o</sup> zum Beispiel mit einem Fingersatz, ähnlich wie bei einer Klarinette, und einem Griffsystem, das auf der Unterbrechung farbiger Lichtstrahlen basierte. Am einfachsten aber erwies <sup>s</sup>ic<sup>h</sup> <sup>d</sup>i<sup>e</sup> Umsetzung <sup>a</sup>u<sup>f</sup> eine Klaviertastatur, auf der eine einzelne Note den Wert "ein" oder "aus" erhielt, ausgelöst durch einen entsprechenden Schalter unter der Taste.

Die ersten tragbaren Instrumente waren monophon und arbeiteten auf den gleichen Grundlagen wie die gewaltigen Studiomaschinen. Durch ICs sparte man Gewicht, Kosten und Volumen. Doch auch diese Geräte waren noch völlig analog.

Anfang der 80er Jahre wurde die Digital-Technik eingeführt, zunächst um die von den Analog-Oszillatoren erzeugten Frequenzen <sup>z</sup><sup>u</sup> stabilisieren, da sie unter starken Schwankungen <sup>l</sup>itten. Wenig später kamen Schaltungen auf den Markt, die Potentiometer- und Schalterstellung speichern konnten, wodurch Parameter <sup>f</sup>ü<sup>r</sup> bestimmte Klangformen aufgerufen und jederzeit durch einfachen Tastendruck aktiviert werden konnten.

Wegen der hohen Kosten für <sup>d</sup>i<sup>e</sup> Speicherchips konnten zunächst nur bis zu zwölf Klänge gespeichert werden. Doch <sup>i</sup><sup>n</sup> dem Maße, wie sich die Computer-Technologie weiterentwickelte, war bald auch bei den Synthesizern die Speicherung mehrerer hundert >Settings< (= Einstellungen) möglich. Die Massenherstellung der Klangerzeugungs-Chips reduzierte die Kosten ebenfalls.

Die Digitalisierung der Parameter-Werte jedes einzelnen Klangerzeugers erlaubte den Herstellern den Verzicht auf herkömmliche Potentiometer, Gleitregler und Schalter. Damit konnte ein bestimmter Parameter "aufgerufen" und sein derzeitiger Wert <sup>a</sup>l<sup>s</sup> LED-Anzeige <sup>m</sup>i<sup>t</sup> "+" oder "-" für die Wertänderung dargestellt werden. Ende 1982 waren bei fast allen Synthe sizern <sup>d</sup>i<sup>e</sup> Klang-Parameter digital definierbar'

Im August 1983 einigte man sich auf den MIDI-Standard. Hierbei handelt es sich eigentlich um einen Software-Standard, wobei MIDI-Übertragungen bestimmte Bedeutungen haben. Das Bindeglied zwischen zwei, durch MIDI spezifierten Instrumenten <sup>i</sup>s<sup>t</sup> lediglich

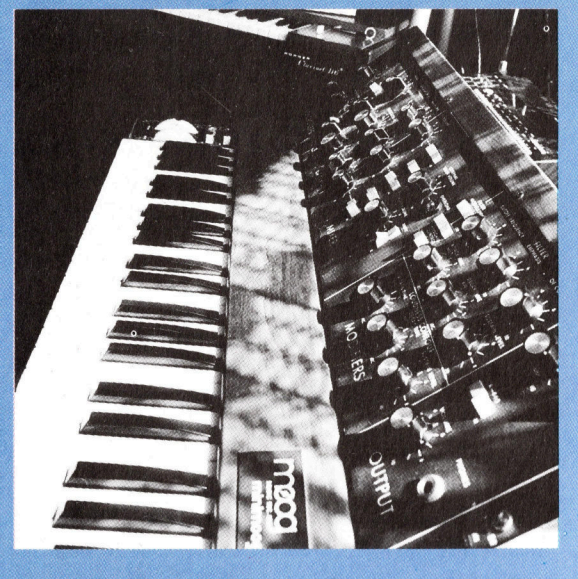

ein asynchrones, serielles System, das bereits seit mehreren Jahren erfolgreich <sup>b</sup>e<sup>i</sup> Computern Anwendung findet und die Kommunikation mit Peripheriegeräten erlaubt. Eines der ersten mit MIDI ausgestatteten Geräte war ein tragbarer, völlig digitalisierter Synthesizer der Yamaha DX7 - ein Computer-System, speziell <sup>f</sup>ü<sup>r</sup> Klangerzeugung und Steuerung entwickelt.

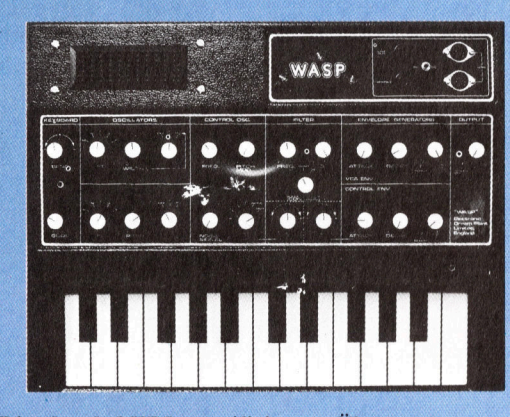

Die durch MIDI spezifizierten Übertragungsraten sind so festgelegt, daß ein Heimcomputer als Empfänger, Quelle oder zwischengeschalteter Prozessor <sup>f</sup>ü<sup>r</sup> MIDI-Bytes wirken kann. Damit ist das Bindeglied zwischen Computertechnik und Synthesizer hergestellt. Programme, die die Umwandlung eines Heimcomputers <sup>i</sup><sup>n</sup> <sup>e</sup>i<sup>n</sup> MIDI-System und seine Nutzung als Hauptkontrolleinheit für perfekte Komposition, Spiel- und als Aufnahmesystem ermöglichen, gibt es reichlich.

Yamamama

#### Minisystem

Der hier gezeigte Mini Moog war der <sup>e</sup>rst<sup>e</sup> von vielen kleinen, tragbaren Synthesizern auf IC-Basis.

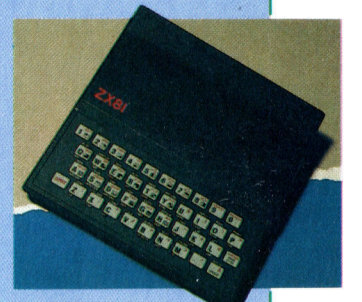

Kostenreduzierung Die Entwicklung der synthesizer und der Heimcomputer weist mehrere Parallelen <sup>a</sup>uf. Der hier gezeigte WASP-Synthesizer drückte die Preise für elektronische Synthesizer <sup>s</sup>o, daß sie für einen größeren Interessentenkreis erschwinglich wurden. Grund: Die kostenintensive mechanische Tastatur wurde durch eine einfache Plastikmembran ersetzt wie beim ZX80 und ZX8l, die gleichzeitig auf den Markt kamen.

# Zeit für Go

Neben Schach hat besonders das orientalische Spiel Go das Interesse der KI-Wissenschaftler geweckt. Wir beginnen die Entwicklung eines Go-Programms und erklären zunächst <sup>d</sup>i<sup>e</sup> Regeln.

<sup>n</sup> unserer Rubrik BASIC wollen wir ein Go- markierten Positionen des Spielbrettes. Programm entwickeln. Es stellt eine gute Ein- Nur Gebiete einzuschließen, wäre etwas zu

einem Brett mit 361 Schnittpunkten gespielt Freifelder haben, abhängig von seiner Position (siehe <sup>B</sup>il<sup>d</sup> <sup>1</sup>). Die Spieler setzen abwechselnd <sup>a</sup>u<sup>f</sup> dem <sup>B</sup>rett (siehe <sup>B</sup>il<sup>d</sup> <sup>2</sup>). Zum Einnehmen einen Stein (Spieler  $1 -$  weiß, Spieler  $2 -$  eines gegnerischen Steines müssen Sie Ihre schwarz) auf einen beliebigen Schnittpunkt Steine auf die Freifelder des gegnerischen des <sup>B</sup>retts. Beachten <sup>S</sup>ie, daß <sup>d</sup>i<sup>e</sup> Steine <sup>n</sup>ich<sup>t</sup> Steines <sup>s</sup>etzen. Nachdem <sup>a</sup>ls<sup>o</sup> <sup>i</sup><sup>n</sup> <sup>B</sup>il<sup>d</sup> <sup>3</sup> <sup>d</sup>e<sup>r</sup> <sup>i</sup><sup>n</sup> die Quadrate gesetzt werden. letzte schwarze Stein auf das letzte Freifeld

einzuschließen. Gewonnen <sup>h</sup>at, wer am Ende <sup>s</sup>e<sup>r</sup> entfernt werden. <sup>A</sup>ll<sup>e</sup> gewonnenen Steine das größte Gebiet umschlossen <sup>h</sup>at. werden <sup>z</sup>u<sup>r</sup> Punktzahl des Spielers addiert.

"Schwarz", dem normalerweise schwächeren bundene Felder mit Steinen derselben Farbe Spieler. Variiert die Spielstärke der beiden besetzt, spricht man von einer Gruppe. Diago-Kontrahenten <sup>z</sup><sup>u</sup> <sup>s</sup>tark, <sup>s</sup>etz<sup>t</sup> Schwarz im ersten nale Verbindungen haben keine Gültigkeit. <sup>I</sup><sup>n</sup> Zug 2 bis 9 "Handicap"-Steine auf die in Bild 1 Bild 4 befinden sich vier Gruppen.

führung <sup>i</sup><sup>n</sup> das komplexe <sup>S</sup>pie<sup>l</sup> <sup>d</sup>a<sup>r</sup> und <sup>d</sup>ürft<sup>e</sup> einfach <sup>4</sup> Steine können auch eingenommen <sup>f</sup>ü<sup>r</sup> Anfänger ein interessanter Spielpartner und vom Brett entfernt werden. Jeder freie <sup>s</sup>ein. Das Programm kann problemlos modifi- Schnittpunkt, der direkt über eine Linie <sup>m</sup>i<sup>t</sup> ziert werden. Einem Stein in Verbindung steht, heißt "Frei-Go <sup>i</sup>s<sup>t</sup> ein Spiel <sup>f</sup>ü<sup>r</sup> zwei Spieler und wird auf feld<. Ein einzelner Stein kann somit <sup>2</sup>, <sup>3</sup> oder <sup>4</sup> <sup>Z</sup>ie<sup>l</sup> ist <sup>e</sup>s, mit den eigenen Steinen Gebiete des weißen Steines gesetzt wurde, kann die-

Der erste Zug erfolgt bei Go immer von Sind <sup>e</sup>i<sup>n</sup> oder mehrere mit einem Stein ver-

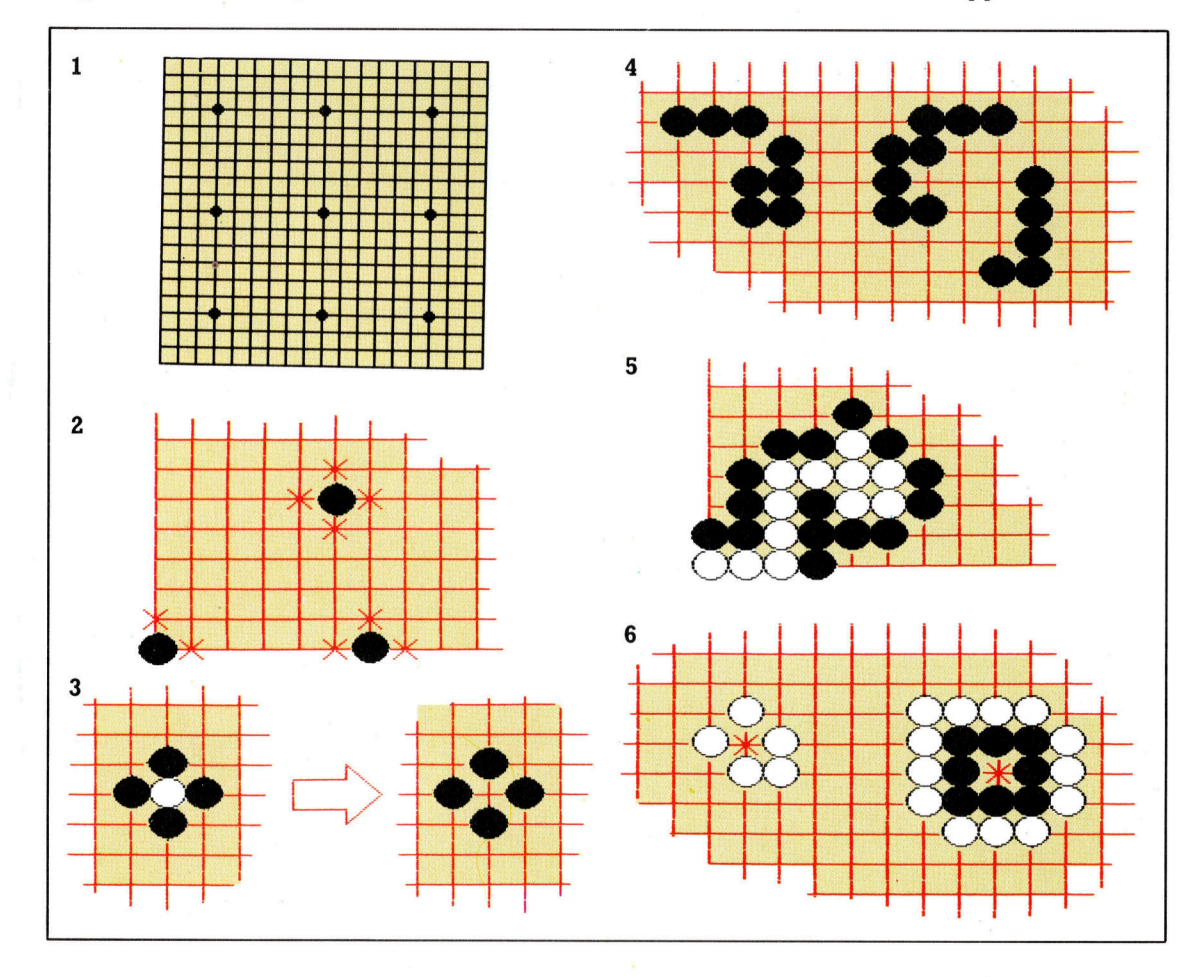

**BASIC 65** 

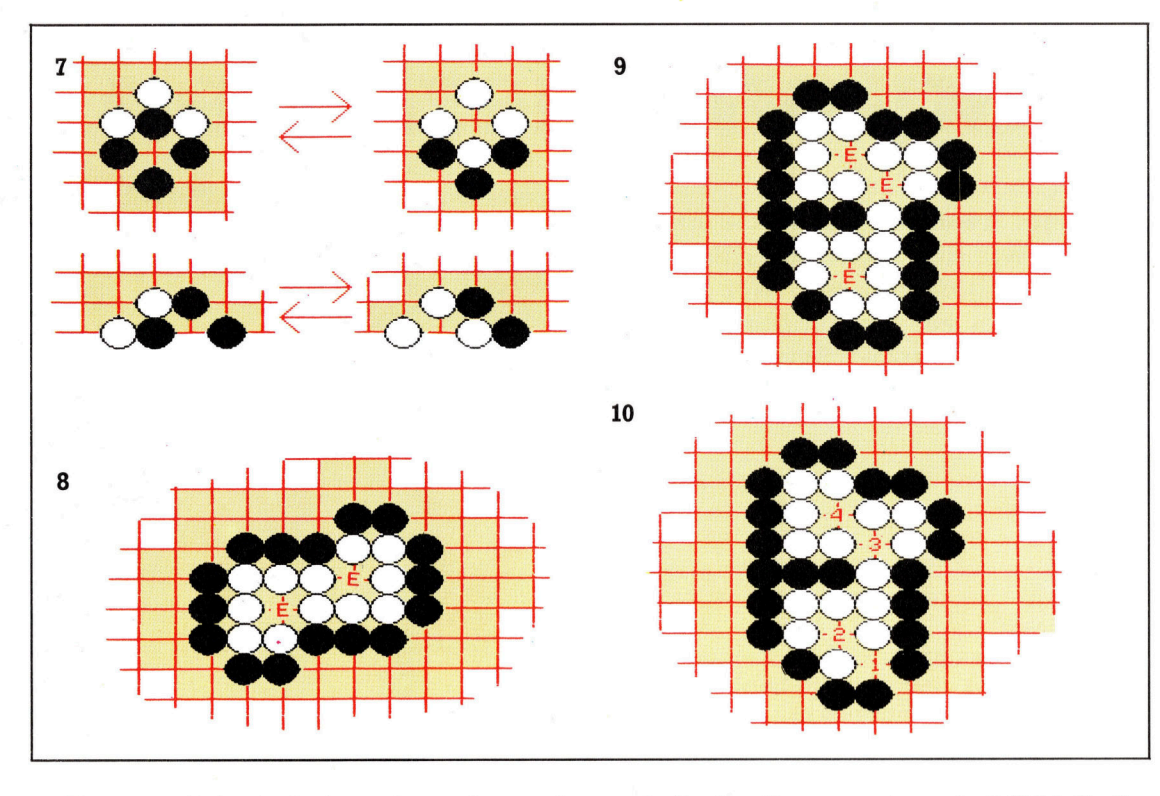

Gruppen sind schwieriger einzunehmen <sup>a</sup>l<sup>s</sup> einzelne Steine, da sie <sup>a</sup>l<sup>s</sup> einzelne Einheiten entfernt werden müssen <sup>I</sup><sup>n</sup> <sup>B</sup>il<sup>d</sup> <sup>5</sup> muß Schwarz <sup>1</sup><sup>5</sup> Freifelder besetzen, um die weiße Gruppe <sup>z</sup><sup>u</sup> erobern.

Das <sup>i</sup>s<sup>t</sup> prinzipiell <sup>a</sup>lles, was Sie zum Spiel wissen müssen, doch gibt es noch einige Sonderregeln:

Selbstmord: Nach den bisherigen Regeln <sup>i</sup>s<sup>t</sup> es möglich, einen Stein so zu setzen, daß er keine Freifelder <sup>h</sup>at. Schwarz könnte zum Beispiel auf eine der <sup>i</sup><sup>n</sup> Bild <sup>6</sup> markierten Positionen setzen. Ein solcher als Selbstmord bezeichneter Zug ist in Go verboten.

<sup>K</sup>o: Dieser Ausdruck benennt die Situation, <sup>i</sup><sup>n</sup> der Steine <sup>s</sup><sup>o</sup> gesetzt werden, daß Schwarz und Weiß stets abwechselnd einen Stein gewinnen. Betrachten Sie hierzu Bild <sup>7</sup>.

Um diese Situation <sup>z</sup><sup>u</sup> verhindern, verbietet die Ko-Regel, einen Stein derart zu setzen. Diese Regel bringt die sogenannten Ko-Kämpfe mit sich. Wenn Weiß aufgrund der Ko-Regel vom direkten Zurückfangen eines Stelnes abgehalten wird, muß eine Zwischenlösung gewählt werden.

Der Stein wird normalerweise an eine Posi<sup>t</sup>io<sup>n</sup> gesetzt, die einen schwarzen Stein oder eine Gruppe bedroht. Man nennt das "Sente" (erzwungener Gegenzug). Da Schwarz den Ko-Punkt nicht besetzen kann, hat Weiß nun die Möglichkeit, den schwarzen Ko-Stein zu erobern. Schwarz darf nun auch keinen direkten Gegenzug ausführen und muß einen Sente-Zug finden. Der Ko-Kampf geht weiter.

Ein wichtiges Konzept, das aus diesen Regeln resultiert, ist das von "Leben und Tod" einer Gruppe. Wir haben bereits gesehen, daß schwarz keinen Stein auf den Schnittpunkt innerhalb der Gruppe setzen darf (Bil<sup>d</sup> 6). Beachten Sie, daß die schwarze Gruppe gefangen würde, wenn Weiß am Zug wäre.

Wäre die schwarze Gruppe nicht von weißen Steinen eingeschlossen, könnte auch Weiß keinen Stein auf diesen Punkt setzen. Will Weiß also die schwarze Gruppe einnehmen, muß der <sup>l</sup>etzt<sup>e</sup> weiße <sup>S</sup>tein, nachdem <sup>a</sup>ll<sup>e</sup> anderen Freifelder der schwarzen Steine besetzt sind, auf diesen Punkt gesetzt werden. Danach würde die schwarze Gruppe vom Brett entfernt, und der gerade gesetzte weiße Stein hätte vier Freifelder.

Ein so von Steinen derselben Farbe eingeschlossener Punkt heißt "Auge". Ein Auge ist immer das <sup>l</sup>etzt<sup>e</sup> Freifeld, das zum Einnehmen einer Gruppe besetzt werden muß,

<sup>E</sup><sup>s</sup> könnte auch eine Gruppe <sup>m</sup>i<sup>t</sup> zwei Augen entstehen, entsprechend <sup>B</sup>il<sup>d</sup> <sup>8</sup> Zum Erobern der Gruppe müßte der letzte schwarze Stein beide Augen gleichzeitig besetzen, was aber unmöglich <sup>i</sup>st, da man nur einen Stein pro Zug setzen darf.

Eine Gruppe <sup>m</sup>i<sup>t</sup> mindestens zwei Augen <sup>i</sup>s<sup>t</sup> demnach sicher und wird <sup>b</sup>i<sup>s</sup> zum Spielende auf dem <sup>B</sup>rett bestehen (vorausgesetzt Weiß <sup>f</sup>üll<sup>t</sup> nicht irrtümlich die Augen!).

<sup>E</sup><sup>s</sup> <sup>i</sup>s<sup>t</sup> dabei nicht <sup>n</sup>ötig, daß <sup>s</sup>ic<sup>h</sup> <sup>d</sup>i<sup>e</sup> Augen <sup>i</sup><sup>n</sup> einer Gruppe befinden. Die drei weißen Gruppen <sup>i</sup><sup>n</sup> <sup>B</sup>il<sup>d</sup> 9 teilen sich <sup>d</sup>re<sup>i</sup> Augen, wodurch alle weißen Steine gesichert sind. Trotzdem ist Vorsicht geboten. Die ähnliche Formation <sup>i</sup><sup>n</sup> Bild <sup>1</sup><sup>0</sup> (nur ein Stein <sup>s</sup>itz<sup>t</sup> anders) kann durch Besetzen des untersten Auges ("falsches Auge") von Schwarz eingenommen werden.

Das Spiel endet, wenn beide Spieler überzeugt sind, daß auf beiden Seiten nichts mehr <sup>z</sup><sup>u</sup> gewinnen <sup>i</sup>st.

#### Wer gewinnt?

Bei Spielende wird die Punktzahl jedes Spielers wie folgt ermittelt: 1. Alle neutralen Punkte werden gefüllt. Das kann ein beliebiger Spieler machen, denn diese Steine werden ohnehin nicht mitgerechnet.

2. Alle Steine oder Gruppen, die eingenommen werden könnten, werden vom Brett entfernt, Es ist also nicht notwendig, diese .toten" Steine während des Spieles zu erobern. **Jeder Stein zur Verteidi**gung erhöht die Punktzahl des angreifenden Spielers um 1, doch muß er auch einen Stein setzen, das Gebiet füllen, und so einen Punkt einbüßen. 3. Die Punktzahl eines Spielers wird nun errechnet, indem die Anzahl der freien von einem Spieler kontrollierten Schnittpunkte gezählt wird, abzüglich der vom Gegner gefangenen Steine. Gewinner ist der Spieler mit den meisten Punkten.

# Programmierhilfen

In dieser zweiteiligen Serie untersuchen wir die Eigenschaften von Programmgeneratoren. Wir stellen vier Pakete vor und sehen uns zwei genauer an  $-$  "Sycero" und "The Last One".

in Programm, das dem Programmierer <sup>A</sup>r<sup>b</sup>ei<sup>t</sup> abnimmt und perfekten Code erzeugt, <sup>d</sup>e<sup>r</sup> nicht erst mühsam von Fehlern <sup>b</sup>efrei<sup>t</sup> werden muß, <sup>i</sup>s<sup>t</sup> der Traum jedes Anfängers (und vermutlich auch der jedes erfahrenen Programmierers).

Eigentlich benutzt jeder BASIC-Programmierer bereits ein programmschreibendes Programm: Der BASIC-Interpreter (o<sup>b</sup> ROM oder Diskettenversion) nimmt <sup>d</sup>i<sup>e</sup> vom Anwender eingegebenen Programmzeilen und übersetzt <sup>s</sup>i<sup>e</sup> in den Maschinencode, <sup>m</sup>i<sup>t</sup> dem der Computer arbeitet. Dieser Prozeß <sup>i</sup>s<sup>t</sup> weit einfacher <sup>a</sup>l<sup>s</sup> die Eingabe endloser Folgen von Nullen und Einsen. Selbst bei der Assemblerprogrammierung findet ein ähnlicher Vorgang <sup>s</sup>tatt, wenn <sup>d</sup>i<sup>e</sup> mnemotischen Assemblerkurzel <sup>i</sup><sup>n</sup> den Maschinencode übersetzt werden.

Die meisten Programmierer kennen Tricks, die per Programm weitere Programmzeilen generieren. Sie verwenden entweder den Tastaturbuffer <sup>m</sup>i<sup>t</sup> einem inkrementierenden Zähler <sup>z</sup>u<sup>r</sup> Erzeugung von Zeilennummern, oder <sup>s</sup>i<sup>e</sup> setzen <sup>e</sup>i<sup>n</sup> Programm <sup>m</sup>i<sup>t</sup> POKE direkt <sup>i</sup><sup>n</sup> den Arbeitsspeicher. Maschinencodeprogrammie<sup>r</sup>e<sup>r</sup> lesen <sup>o</sup>f<sup>t</sup> auch mit PEEK den Inhalt von Speicherstellen und schreiben die Werte <sup>a</sup>l<sup>s</sup> DATAs <sup>i</sup><sup>n</sup> <sup>i</sup>hr<sup>e</sup> Programme.

Einige Sprachen (zum Beispiel COMAL) enthalten Fehlerprüfroutinen, die fehlerhafte Codezeilen zurückweisen. PRNT <sup>s</sup>tatt PRINT wird dabei nicht akzeptiert. FORTH weist Wörter zurück, die nicht im Vokabular der Programmiersprache enthalten <sup>s</sup>ind.

sie können jedoch Ihren Computer nicht anweisen, ein Programm zur Berechnung der Einkommenssteuer zu schreiben, auch wenn <sup>b</sup>ereits Systeme mit Künstlicher Intelligenz entwickelt wurden, die dieses Ziel <sup>i</sup><sup>n</sup> nicht allzu weite Ferne rücken. Das Programm Microtext beispielsweise führt technisch nicht vorgebildete Anwender durch komplizierte Abläufe. <sup>E</sup><sup>s</sup> eignet sich für interaktive Lernhilfen, Fehlersuchprogramme, Fragebögen und Software, die Informationen zusammenstellt. Dabei wird die gewünschte Anwendung mit dem "Autorensystem< geschrieben, unter einem Bildschirmeditor getestet und die generierte Software <sup>i</sup><sup>n</sup> <sup>e</sup>i<sup>n</sup> Ablaufsystem umgewandelt, das

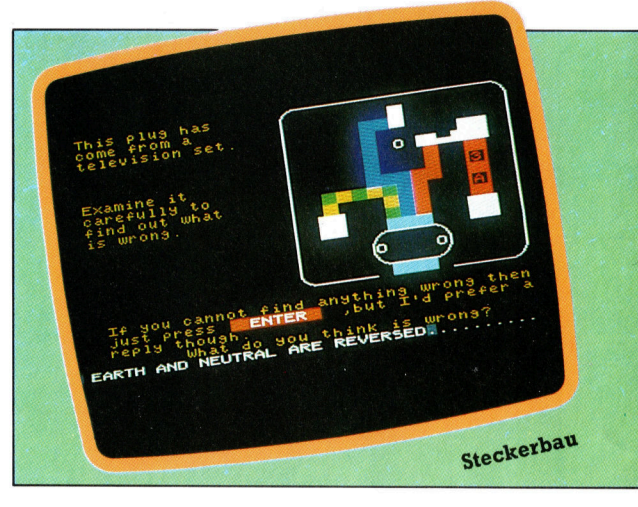

der Anwender <sup>n</sup>ich<sup>t</sup> mehr verändern kann.

Microtext gab es bisher <sup>n</sup>u<sup>r</sup> für teure CP/M-Maschinen, bei denen der hochentwickelte Bildschirmeditor seinen großen Wert bewelsen kann. Es wird inzwischen aber <sup>z</sup><sup>u</sup> einem günstigen Preis auch <sup>f</sup>ü<sup>r</sup> andere Computer wie den Tatung Einstein angeboten.

>Ihe Quill" ist ein erstaunlich weit entwickel<sup>t</sup>e<sup>r</sup> Programmgenerator, der sich speziell <sup>f</sup>ü<sup>r</sup> die Entwicklung von Abenteuerspielen eignet. sie können darüber eine Datenbank mit Informationen (über Orte, Objekte, die Art ihrer Bewegung, <sup>e</sup>tc.) einrichten, editieren und dann <sup>i</sup><sup>n</sup> <sup>e</sup>i<sup>n</sup> Assemblerprogramm einsetzen.

Quill wurde vor kurzem um den "Illustrator" erweitert, der Textabenteuer durch Grafik bereichert. Quill gibt es für den Sinclair Spec<sup>t</sup>rum, Schneider CPC, Commodore <sup>6</sup><sup>4</sup> und <sup>O</sup>ric. Der Illustrator <sup>1</sup>s<sup>t</sup> <sup>f</sup>ü<sup>r</sup> den Spectrum, den Schneider und bald auch <sup>f</sup>ü<sup>r</sup> den Commodore verfügbar.

#### "The Last One"

Obwohl diese beiden Systeme ihren Eigenschaften nach Programmgeneratoren <sup>s</sup>ind, <sup>g</sup>ib<sup>t</sup> es <sup>f</sup>u<sup>r</sup> die Microindustrie eigentlich nur zwei Programme, <sup>d</sup>i<sup>e</sup> auch wirklich Programme schreiben: <sup>E</sup>in<sup>s</sup> <sup>h</sup>a<sup>t</sup> den pompösen Namen "The Last One" (das letzte Programm) und <sup>s</sup>ollt<sup>e</sup> gemäß Werbung <sup>d</sup>i<sup>e</sup> <sup>l</sup>etzt<sup>e</sup> Software <sup>s</sup>ein, die Sie <sup>j</sup><sup>e</sup> kaufen. Das zweite <sup>i</sup>s<sup>t</sup> das flexiblere, aber weniger bedienerfreundliche "Sycero".

Das TLO- (The Last One) Programm wurde ursprünglich <sup>f</sup>ü<sup>r</sup> CP/M-Maschinen <sup>m</sup>i<sup>t</sup> <sup>6</sup><sup>4</sup> KByte entwickelt. TLO gibt <sup>e</sup><sup>s</sup> inzwischen auch <sup>f</sup>ü<sup>r</sup> MS-DOS-Maschinen <sup>m</sup>i<sup>t</sup> mindestens <sup>2</sup>5<sup>6</sup> KByte RAM. Dadurch sind zwar viele neue Fähigkeiten hinzugekommen, doch <sup>i</sup>s<sup>t</sup> der Ablauf immer noch schleppend.

Die Designer von TLO behaupten, in das

**Software** 

Die Bildschirme zeigen

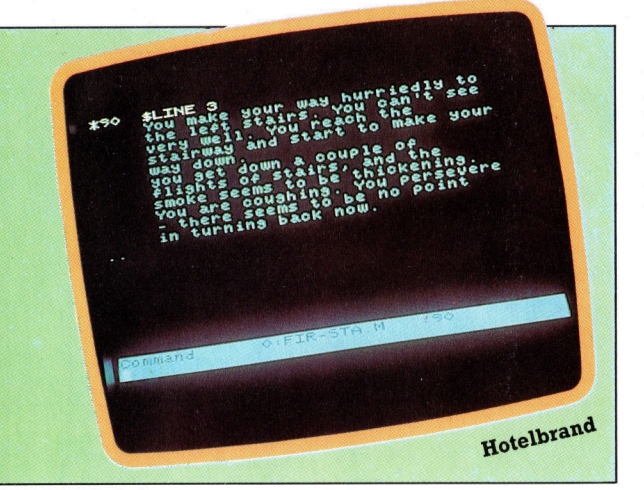

Programm einige Ebenen Künstlicher Intelligenz eingebaut <sup>z</sup><sup>u</sup> haben. Und <sup>s</sup><sup>o</sup> identifiziert das System auch richtig die DOS-Diskette <sup>a</sup>l<sup>s</sup> die Fehlerquelle, wenn es die gesuchte BA-SIC-Version dort nicht findet.

Obwohl Sycero und The Last One auf den ersten Blick recht ähnlich sind, weisen sie große Unterschiede in der Struktur <sup>a</sup>uf, in der Anwendungsbreite und der Art, wie sie die Anforderungen des Anwenders herausfinden, um brauchbaren (und übertragbaren) Code produzieren <sup>z</sup><sup>u</sup> können. Beide Systeme arbeiten mit BASIC und eignen sich für Eingabe, Verarbeitung, Speicherung, Abruf und Ausdruck von Daten. Im Gegensatz zu Programmen mit Datenbankfunktionen <sup>i</sup>s<sup>t</sup> der von ihnen erzeugte Code vom Erzeugersystem unabhängig.

<sup>I</sup><sup>n</sup> gewisser Hinsicht richtet sich TLO nach den aktuellen Bedürfnissen des Anwenders, wenn man davon ausgeht, daß der Bildschirm das wichtigste Entwicklungsinstrument <sup>i</sup>s<sup>t</sup> und <sup>s</sup>i<sup>e</sup> nicht mit Papier und Bleistift vorausplanen wollen. Diese Methode wird dem Potential von TLO und Sycero jedoch nicht gerecht. Der Sieben-Punkte-Plan von Sycero betont sogar die Wichtigkeit der Planung:

- ® Planen
- @ System beschreiben
- ® Bildschirmaufbau erstellen
- @ Daten prüfen
- ® Programm definieren
- ® Druckformate angeben
- @ Programm generieren

Die Handbücher beider Systeme demonstrieren, daß Organisation und vorbereitende Planung eine grundlegende Bedeutung <sup>f</sup>ü<sup>r</sup> gute Programme haben. Zunächst Sycero:

>Die Beseitigung von Fehlern, die aufgrund eines schlechten Aufbaus entstanden, kann länger dauern, <sup>a</sup>l<sup>s</sup> das eigentliche Schreiben des gesamten Programms. <sup>E</sup><sup>s</sup> <sup>r</sup>eiz<sup>t</sup> zwar, nach fünf Minuten Nachdenken den Computer anzuschalten und mit Sycero das System nach und nach zu entwickeln, doch führt das nicht zu guten Programmen.<

"... Sie sollten immer mit einer Liste beginnen, <sup>d</sup>i<sup>e</sup> <sup>a</sup>lle<sup>s</sup> enthält, was der Computer für <sup>S</sup>i<sup>e</sup> erledigen <sup>s</sup>oll, was <sup>S</sup>i<sup>e</sup> auf dem Bildschirm sehen wollen (,On-Line' Information) und was die Druckausgaben (,Hardcopies') enthalten sol<sup>l</sup>en. <sup>E</sup>rs<sup>t</sup> wenn <sup>S</sup>i<sup>e</sup> sich entschieden haben, was das System liefern soll, sollten Sie prüfen, welche Informationen notwendig sind, um dieses Ergebnis zu erzeugen."

TLO geht zwar weniger <sup>i</sup>n<sup>s</sup> Detail, sagt aber das gleiche:

>Planen <sup>S</sup>i<sup>e</sup> den gesamten Programmfluß, und stellen Sie sich die Fehler vor, <sup>d</sup>i<sup>e</sup> der Anwender machen wird. Versuchen <sup>S</sup>ie, diese Fehler abzufangen. Entwickeln <sup>S</sup>i<sup>e</sup> <sup>I</sup>h<sup>r</sup> Programm ebenso sorgfältig, wie <sup>S</sup>i<sup>e</sup> andere Aufgaben erledigen. Es <sup>i</sup>s<sup>t</sup> geschickt, eine Reihe kurzer Programme zu entwickeln, die durch ein kurzes Menü miteinander verbunden werden. Später werden <sup>S</sup>i<sup>e</sup> herausfinden, daß <sup>e</sup><sup>s</sup> <sup>e</sup>rs<sup>t</sup> durch diesen modularen Aufbau möglich wird, umfangreiche und komplexe Programme <sup>z</sup><sup>u</sup> entwickeln."

#### Flexible Systeme

Keins der beiden Programme kann jedes beliebige Programm generieren. <sup>S</sup>i<sup>e</sup> können kein Spiel erzeugen – nicht einmal ein Abenteuerspiel, das ausschließlich Text verwendet  $-$ , kein Kalkulationssystem und auch keine Textverarbeitung. Die Stärke der Generatoren liegt darin, praktisch alle Arten von Daten bearbeiten, berechnen (von einfachen Mehrwertsteuerrechnungen bis zu den langen und komplizierten Gleichungen des Ingenieurwesens), speichern, abrufen und drucken zu Können. Beide Systeme sind in dieser Hinsicht außerordentlich flexibel.

Es fragt sich, ob die Leistung der beiden Programmgeneratoren <sup>a</sup><sup>n</sup> Datenbanksysteme wie dBase II heranreichen können. Sie sind jedoch mit Sicherheit einfacher <sup>z</sup><sup>u</sup> bedienen. <sup>I</sup><sup>n</sup> der nächsten Folge gehen wir genauer auf die Funktionsweise von Sycero und TLO <sup>e</sup>in.

The Last One: Für den Apple II und IIe, CP/ M-80- und MS-DOS-Maschinen Vertrieb: D I"AI" Systems Ltd. Summers Orchard, Speke Close, Ilminster, Somerset **TA19 9BJ** Microtext: Für den Tatung Einstein und CP/M-80-Maschinen Vertrieb: Transdata Ltd, 11 South Street, **Havant, Hants** The Ouill: Für den Spectrum, Commodore 64, **Schneider CPC und Oric** Vertrieb: Gilsoft, 30 Hawthorne Road, Barry, South Glamorgan CF6 8LE Sycero: Für MS-DOS-Maschinen Vertrieb: System O Ltd, 7 Mill Street, Maidstone, Kent ME15 6XW

Programme, wie <sup>s</sup>i<sup>e</sup> der Programmgenerator Microtext erzeugen kann. Das Testprogramm fir einen Stekker (links im Bild) stellt dem Anwender Fragen über elektrische Systeme. Das rechte Programm <sup>p</sup>rüft, <sup>o</sup><sup>b</sup> <sup>S</sup>i<sup>e</sup> wissen, was Sie tun sol<sup>l</sup>en, wenn <sup>S</sup>i<sup>e</sup> sich <sup>i</sup><sup>n</sup> einem brennenden Hotel befinden. Beide Programme vergleichen die Antworten des Anwenders mit den Informationen der internen Datenbanken. Diese Art <sup>d</sup>e<sup>r</sup> Anwendung eignet sich ideal für Programmgeneratoren.

# **COBOL für Micros**

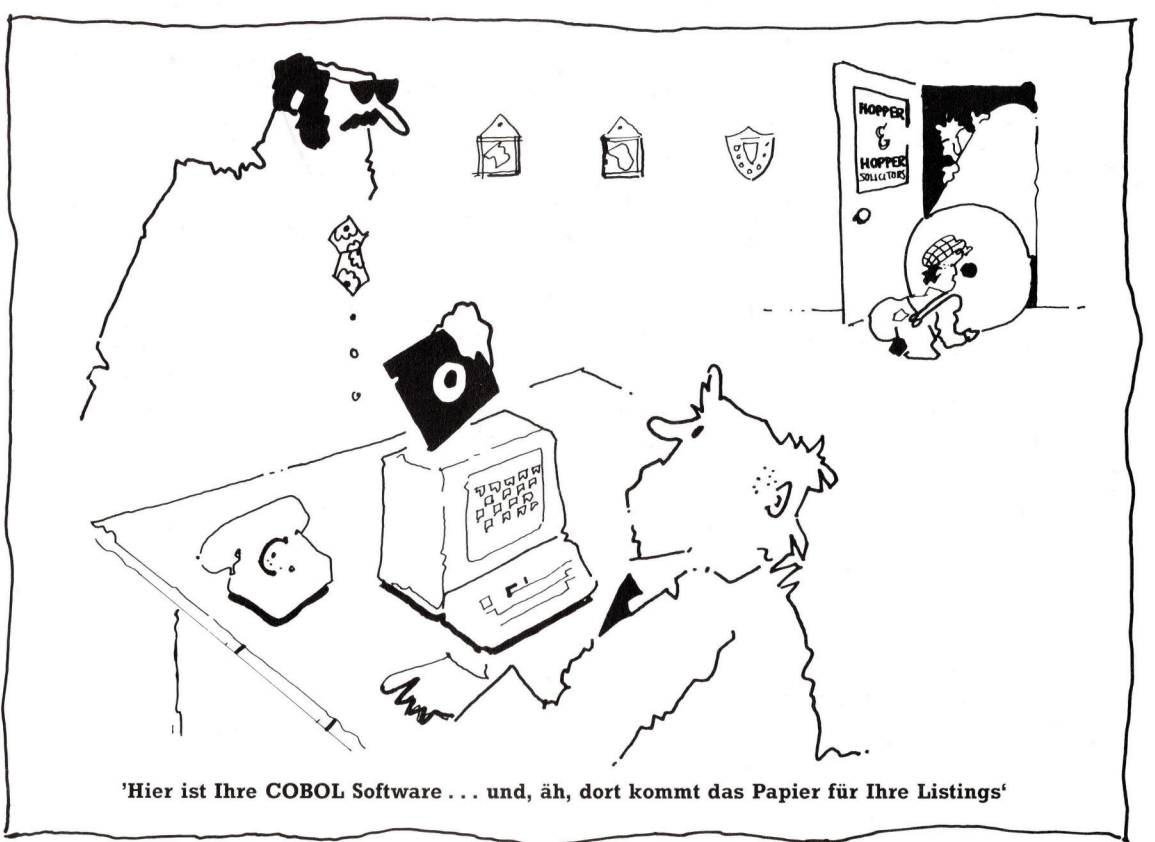

COBOL wird <sup>a</sup>u<sup>f</sup> Heimcomputern nur selten eingesetzt. Bei kommerziellen Anwendungen <sup>i</sup>s<sup>t</sup> <sup>d</sup>i<sup>e</sup> Sprache jedoch führend, da die Programme sich <sup>l</sup>eich<sup>t</sup> von einem Gerät auf andere übertragen lassen. <sup>I</sup><sup>n</sup> der ersten Folge unserer COBOL-Serie umreißen wir <sup>d</sup>i<sup>e</sup> <sup>v</sup>ie<sup>r</sup> Hauptabschnitte von COBOL und sehen uns den Datenteil genauer an.

OBOL (Common Business Oriented Language) <sup>i</sup>s<sup>t</sup> die Programmiersprache, die weltweit mit Abstand am meisten eingesetzt wird. Zwar mag BASIC weiter verbreitet <sup>s</sup>ein, doch wurden <sup>i</sup><sup>n</sup> COBOL mehr Programmzeilen geschrieben <sup>a</sup>l<sup>s</sup> in allen anderen Sprachen <sup>z</sup>usammen.

COBOL ist <sup>e</sup>in<sup>e</sup> <sup>s</sup>tar<sup>k</sup> reglementierte <sup>S</sup>prache. Ein ständiges "Komitee" (CODASYL) überwacht den Einsatz und die Entwicklung der Sprache. Der hohe Grad an Standardisierung hat verschiedene Gründe. Für kommerzielle Organisationen ist es wichtig, Software auf andere Geräte übertragen zu können, da Programme und Daten oft das wichtigste Firmenkapital darstellen und ohne wesentliche Änderungen (wenn möglich ohne jede Umstellung) <sup>a</sup>u<sup>f</sup> anderen Computern laufen <sup>s</sup>ollten.

Kommerzielle Programme unterscheiden sich wesentlich von den BASIC-Programmen der Heimcomputer. <sup>S</sup>i<sup>e</sup> sind sehr umfangreich, haben <sup>o</sup>f<sup>t</sup> Zehntausende von Codezeilen und werden fast immer von Programmierteams entwickelt. Mit jedem dieser Faktoren wird der Code jedoch fehleranfälliger. Man kalkuliert daher bei kommerziellen Programmen eine Zeitspanne von mehreren Jahren <sup>e</sup>in, <sup>i</sup><sup>n</sup> denen Fehler beseitigt und Zusätze, Erweiterungen und Verbesserungen angefügt werden. Diese Überarbeitungen führen fast nie die Programmierer <sup>a</sup>us, <sup>d</sup>i<sup>e</sup> das Programm ursprünglich geschrieben haben.

Leider kann <sup>d</sup>i<sup>e</sup> COBOL-Programmierung durch die Notwendigkeit, Programme nach exakten Vorschriften erstellen <sup>z</sup><sup>u</sup> müssen, extrem langweilig werden. Die Sprache selbst ist <sup>j</sup>edoch sehr interessant, keine andere eignet sich besser für komplizierte Dateiverarbeitung am Rechner.

COBOL-Programme haben vom Aussehen und den Abläufen her kaum Ähnlichkeit <sup>m</sup>i<sup>t</sup> anderen Sprachen. Tief in ihrem umfangreichen Code verbergen sich jedoch die Kon-

**COBOL** 

zepte, die <sup>f</sup>as<sup>t</sup> allen Programmiersprachen, die <sup>m</sup>i<sup>t</sup> Prozeduren arbeiten, gemeinsam <sup>s</sup>ind. <sup>A</sup>ll<sup>e</sup> COBOL-Programme enthalten <sup>v</sup>ie<sup>r</sup> Abschnitte: Benennungsteil (Identification Division): Dieser Abschnitt dient zur Benennung und Beschreibung. Hier stehen die Namen von Programm und Programmierer, das Erstellungsund Compilierungsdatum und Bemerkungen. Maschinenteil (Environment Division): Hier wird der maschinen-spezifische Teil des Computers beschrieben, <sup>a</sup>u<sup>f</sup> dem <sup>d</sup>a<sup>s</sup> Programm erstellt wurde. Da die modernen Betriebssysteme viele Aufgaben dieses Teils erledigen, stehen hier <sup>o</sup>f<sup>t</sup> nur noch Informationen über die eingesetzten externen Dateien.

#### Problematische Variable

Datenteil (Data Division): Dieser Abschnitt beschreibt die im Programm vorkommenden Da<sup>t</sup>en. <sup>E</sup><sup>r</sup> entspricht etwa dem Deklarationsteil eines PASCAL-Programms, wobei COBOL normale Variablen jedoch nicht problemlos einsetzen kann. Der Datenteil ist in zwei Unterbereiche aufgeteilt: Der Dateibereich (File Section) enthält im wesentlichen die Datensatzlängen externer Dateien und der Arbeitsbereich (Working Storage Section) die Längen der vom Programm verwandten Datenfelder.

Verarbeitungsteil (Procedure Division): In diesem Teil stehen die Abläufe und Prozeduren. die die im Datenteil beschriebenen Daten bearbeiten. Der Verarbeitungsteil läßt sich <sup>j</sup><sup>e</sup> nach Bedarf in Abschnitte unterteilen, wobei jede Sektion (oder auch der gesamte Abschnitt) aus Paragraphen mit unterschiedlichen Namen besteht, <sup>d</sup>i<sup>e</sup> <sup>s</sup>ic<sup>h</sup> wiederum aus einzelnen Sätzen zusammensetzen. <sup>E</sup>i<sup>n</sup> Satz entspricht dabei einer oder mehreren ,Anwelsungen", die zur Steuerung des eigentlichen Ablaufs von "Bedingungen" verändert oder unterteilt werden können. Die Struktur des Verarbeitungsteils lehnt sich eng an das Umgangsenglisch. COBOL-Programme mit langen <sup>F</sup>eldnamen (bis zu 30 Zeichen) können daher nicht nur von Programmierern verstanden werden, sondern auch von EDV-Laien. In COBOL läßt sich aber auch unverständlicher "Spaghetticode" schreiben.

<sup>I</sup><sup>n</sup> diesem Artikel sehen wir uns die Rolle des Datenteils genauer <sup>a</sup>n. COBOL versteht ihn als eine einzige lange Zeichenkette, die nach Belieben unterteilt <sup>w</sup>ird. Am besten stellen Sie sich den Datenteil <sup>a</sup>l<sup>s</sup> Speicherblock <sup>v</sup>or. Jede Unterteilung dieses Blocks hat einen Namen und eine ,Stufennummer", <sup>d</sup>i<sup>e</sup> <sup>d</sup>i<sup>e</sup> Rangordnung - und damit die Datenstruktur festlegt.

Die Stufennummern reichen von <sup>O</sup><sup>l</sup> <sup>b</sup>i<sup>s</sup> <sup>4</sup>9, einige weitere (höhere) Stufennummern bezeichnen spezielle Bereiche. Ein Teil des Datenbereichs wird unter Stufennummer Ol <sup>d</sup>efiniert. Diesen Teil können Sie weiter unterteilen, indem Sie den Subbereichen höhere Stu-

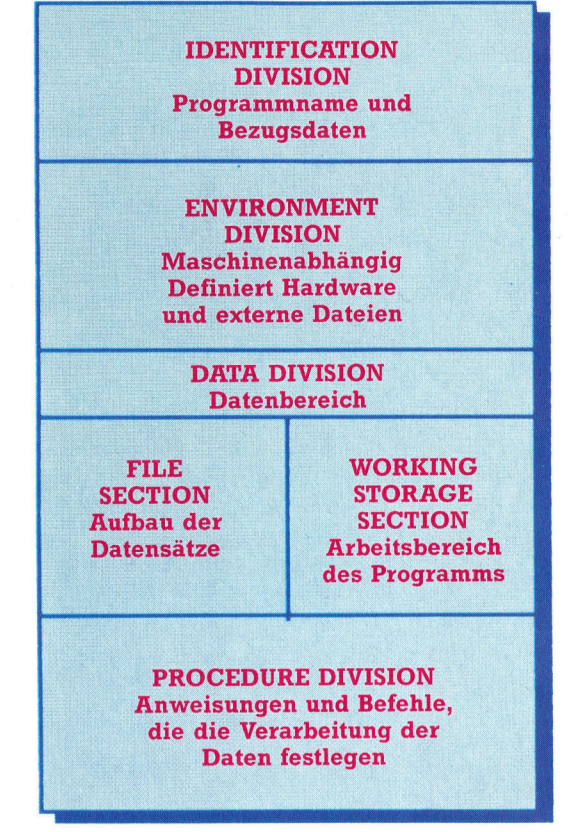

Programmierern, die nur BASIC kennen, muß die Struktur eines COBOL-Programms fremdartig vorkommen, doch eignet sich die Sprache ausgezeichnet für ihren Einsatzbereich: Sie ist leicht lesbar, kann auf andere Maschinen übertragen werden und eignet sich besonders gut für häufiges Prüfen und Aktualisieren von Daten.

fennummern (etwa 02) zuordnen. Die Nummern müssen nicht in ihrer natürlichen Reihenfolge vergeben werden. Einzelne Subbereiche lassen sich dann durch höhere Stufennummern <sup>s</sup>tet<sup>s</sup> nochmals unterteilen. <sup>|</sup>

Datenbezeichnungen können bis zu 30 Zeichen lang sein, dürfen allerdings nur Gedankenstriche, alphabetische und numerische Zeichen enthalten. COBOL ist <sup>m</sup>i<sup>t</sup> einem umfangreichen Vokabular reservierter Wörter ausge<sup>s</sup>tattet, <sup>d</sup>i<sup>e</sup> <sup>s</sup>ic<sup>h</sup> nicht <sup>a</sup>l<sup>s</sup> Datenbezeichnungen einsetzen lassen. Da aber in nur wenigen dieser Wörter Gedankenstriche vorkommen, entstehen dadurch keine Probleme.

> Als Systemhaus realisieren wir schlüsselfertige Lösungen für die Fertigungsindustrie in Anwendungsgebie<br>
> COBOL-PROGRAMMIEDED terialwirtschaft und suchen **Market Anwendungsgebie-**

Zur Verstärkung unseres Teams suchen wir baldmög<br>lichst einen erf ehem adricung unacrea reams suchen wir e<br>lichst einen erfahrenen, qualifizierten

## ORGANISATIONS-PROGRAMMIERER

für die Verwirklichung neuer Anwendungen sowie<br>Wartung und Weiterentwicklung bestehender Softwa-<br>re-Systeme. Sie sollten daher das Programmieren in<br>Cobol und Assembler beherrschen und Freude daran<br>haben, innerhalb unseres er Anwendungen sowie<br>ung bestehender Softwa-

Die Dotierung und unsere umfassenden sozialan 1

## **Lukrative Tobs**

Trotz ihres Alters werden FORTRAN und CO-**ROL** im kommerziellen Bereich immer noch weltweit eingesetzt. Fast überall gibt es Kurse in diesen Sprachen, deren Beherrschung der Grundstock für eine gut bezahlte Arbeit sein kann.

(nate seament) (nate seament)

### Personendaten

Datendefinition für den Datensatz einer Personaldatei 01 ANGESTELLTER-DATENSATZ.

#### 02 ANGESTELLTER-NAME.

- 03 ANGESTELLTER-ANFANGSBUCH-**STABE PIC A.** 03 FILLER PIC X.
- 03 ANGESTELLTER-NACHNAME PIC X(15).

02 ANGESTELLTER-ABTEILUNG PIC XXX. 02 ANGESTELLTER-GEHALTSSKALA PIC 9.

- 02 ANGESTELLTER-GEB.
	- 03 GEB-TAG PIC 99.
	- 03 GEB-MONAT PIC 99.
	- 03 GEB-JAHR PIC 99.

Datendefinition für die Kopfzeile eines Reports der oben angegebenen Datei: 01 HEADING-ZEILE.

02 HEADING-1 PIC X(4) VALUE 'NAME'. 02 FILLER PIC X(20) VALUE SPACES.

02 FILLER PIC X(10) VALUE SPACES. 1930 HEADING-2 PIC X(10) VALUE<br>
Seispielsweise aus<br>
Seispielsweise aus<br>
2 FILLER PIC X(3) VALUE SPACES.<br>
2 HEADING-3 PIC X(9) VALUE 'SAL SKALA'. Wert "ABTEILUNG"<br>
2 PILLER PIC X(10) VALUE SPACES<br>
2 PILLER PIC X(10) VALUE S

# 2 HEADING-4 PIC X(3) VALUE 'GEB'.<br>Datendefinition für die Ausgabezeile des<br>Reports:

## 01 OUTPUT-ZEILE.<br>02 OUTPUT-NAME.

03 OUTPUT-ANFANGSBUCHSTABE PIC A. 03 FILLER PIC X VALUE'.'. <sup>0</sup><sup>3</sup> OUTPUT-NACHNAME <sup>P</sup>I<sup>C</sup> X(15). 02 FILLER PIC X(7) VALUE SPACES. 02 OUTPUT-ABTEILUNG PIC XXX. 02 FILLER <sup>P</sup>I<sup>C</sup> X(10) VALUE SPACES. 02 OUTPUT-GEHALTSSKALA PIC 9. 02 FILLER PIC X(18) VALUE SPACES. 02 OUTPUT-DOB. 03 OUTPUT-TAG PIC 99. 03 FILLER PIC X VALUE'/'.

<sup>0</sup><sup>3</sup> OUTPUT-MONAT <sup>P</sup>I<sup>C</sup> <sup>99</sup>. 03 FILLER PIC X VALUE'/'. 03 OUTPUT-JAHR PIC 99.

20 dreistelligen Zahlen und eines zwei-Zahlen (mit Vorzeichen und Dezimalstelle): 01 DATENTABELLE-1. Datendefinition eines eindimensionalen Arrays dimensionalen Arrays mit 10\*20 dreistelligen Mit der Deklaration von Daten als COMPUTA-

- 02 DATENTABELLE-EINTRAG PIC S99V9
- )<br>DIMPUTATIONAL OCCURS 20 TIMES.<br>NTABELLE-2. 01 DATENTABELLE-2.<br>02 DATENTABELLE-ROW OCCURS 10

**TIMES.** 03 DATENTABELLE-EINTRAG-2 PIC S99V9 **USAGE** 

COMPUTATIONAL OCCURS 20 TIMES.

#### **Datensatz**

Das Listing zeigt die Datentypen im Datensatz einer Angestelltendatei. PIC legt dabei die Datentypen fest, und 9 bezeichnet ein numerisches, A ein alphabetisches und X ein alphanumerisches Zeichen.

#### **Reportstruktur**

Hier wird die Struktur eines Reports definiert. Dabei lassen sich den Datenelementen Anfangswerte zuweisen. **HEADING-2 besteht** Wert "ABTEILUNG"

#### Lückenfüller

Dieser Code definiert den Inhalt einer Ausgabezeile der Personaldatei. In die Dateninhalte lassen sich mit dem reservierten Wort FILLER Zeichen einsetzen. Der Verarbeitungsteil verarbeitungsteil<br>spricht den Inhalt die-<br>ser Felder nicht an.<br>(FILLER formatiert hier<br>die Ausgabe mit Leerser Felder nicht an. (FILLER formatiert hier zeichen.)

#### Mit Hochgeschwin- . digkeit

Programmteil fest, daß die entsprechenden Mit Zahlen im Binärformat <sup>l</sup>aufe<sup>n</sup> <sup>m</sup>athem<sup>a</sup> mat laufen mathemati-<br>sche Prozesse weitaus<br>schneller ab. Mit der Deklaration von TIONAL <sup>l</sup>eg<sup>t</sup> dieser \_ Werte im Binärformat und nicht <sup>a</sup>l<sup>s</sup> Zeiche gespeichert werden.

COBOL unterscheidet zwei Datentypen: Elementardaten und Gruppendaten. Elementardaten lassen sich nicht weiter unterteilen. Der Verarbeitungsteil kann beide Datentypen ansprechen. Jedes Elementarfeld muß mit einer PICTURE-Eintragung genauer definiert werden. Die (wahlfreie) USAGE-Eintragung be<sup>s</sup>chreib<sup>t</sup> <sup>m</sup>i<sup>t</sup> COMPUTATION <sup>u</sup>n<sup>d</sup> DISPLAY <sup>d</sup>a<sup>s</sup> Zahlenformat.

COMPUTATIONAL <sup>s</sup>peicher<sup>t</sup> Zahlen <sup>i</sup><sup>m</sup> Binärformat statt als String und beschleunigt damit die mathematischen Abläufe. Ein Datenelement braucht jedoch <sup>n</sup>ich<sup>t</sup> als COMPUTA-TIONAL definiert <sup>s</sup>ein, um <sup>s</sup>ic<sup>h</sup> für Berechnungen zu eignen. DISPLAY wird vom System vorgegeben und speichert Zahlen automatisch <sup>a</sup>l<sup>s</sup> Zeichenkette. Jedes der beiden USAGEs <sup>l</sup>äß<sup>t</sup> sich weiter verfeinern: So legt COMPUTATIO-NAL-3 das Fließkommaformat <sup>f</sup>est.

PICTURE definiert den Inhalt jeder Zeichenposition eines elementaren Datenelementes. Dabei steht die 9für ein numerisches Zeichen, A <sup>f</sup>ü<sup>r</sup> alphabetisch, <sup>X</sup> <sup>f</sup>ü<sup>r</sup> alphanumerisch und <sup>V</sup> <sup>f</sup>ü<sup>r</sup> <sup>d</sup>i<sup>e</sup> Position des Dezimalpunktes <sup>i</sup><sup>n</sup> einer <sup>Z</sup>ahl. Dezimalpunkte werden normalerweise <sup>n</sup>ich<sup>t</sup> gespeichert, doch merkt <sup>s</sup>ic<sup>h</sup> COBOL ihre Position, um Berechnungen korrekt durchführen zu können.

Ein <sup>S</sup> zeigt <sup>a</sup>n, daß negative Werte möglich <sup>s</sup>ind. Wird <sup>e</sup><sup>s</sup> weggelassen, speichert COBOL nur den absoluten Wert der Zahl. (Statt PIC-TURE läßt sich auch die Kurzform PIC einsetzen.) Ein Datenelement kann schließlich noch mit einem Anfangswert <sup>i</sup>nitialisier<sup>t</sup> oder als Arrayelement definiert werden.

#### Lochkarten <sup>a</sup>l<sup>s</sup> Ursprung

Wie FORTRAN war auch COBOL ursprünglich <sup>f</sup>ü<sup>r</sup> die Arbeit mit Lochkarten bestimmt. Eine Programmzeile durfte daher <sup>7</sup><sup>2</sup> Zeichen nicht überschreiten und mußte  $-$  falls nötig  $-$  in einer Fortsetzungszeile weitergeführt werden. Viele Systeme erlauben jedoch eine flexiblere <sup>S</sup>truktur, wenn Programme <sup>n</sup>ich<sup>t</sup> <sup>f</sup>ü<sup>r</sup> andere Maschinen bestimmt <sup>s</sup>ind. Die ersten sechs Spalten sind <sup>f</sup>ü<sup>r</sup> Zeilennummern reserviert. Zwar braucht COBOL keine Zeilennummern, doch sind <sup>s</sup>1<sup>e</sup> bei der Fehlersuche eine große <sup>H</sup>ilfe. Spalte 7 markiert entweder eine Fortsetzungszeile oder zeigt mit einem Stern <sup>a</sup>n, daß der Zeileninhalt <sup>e</sup>i<sup>n</sup> Kommentar <sup>i</sup>st. Die Spalten <sup>8</sup> <sup>b</sup>i<sup>s</sup> ll sind der A-Bereich. Hier beginnen die Namen der Abteilungen, Bereiche und Paragraphen und auch die Datenelemente der Stufennummer Ol. Andere Daten und <sup>d</sup>i<sup>e</sup> Anweisungen des Verarbeitungsteils beginnen im B-Bereich - Spalte 12 bis 72. Die meisten Datendeklarationen sind Sätze und enden mit einem Punkt. Mit FILLER werden Felder bezeichnet, die der Druckgestaltung dienen und <sup>d</sup>i<sup>e</sup> das Programm <sup>n</sup>ich<sup>t</sup> verarbeitet.

<sup>I</sup><sup>n</sup> der nächsten Folge sehen wir uns den Verarbeitungsteil genauer an.

# Ereignisreich

Ein >Ereignis< (englisch: Event) <sup>i</sup>s<sup>t</sup> eine Art abschaltbares Interrupt. Wir untersuchen einige Ereignisse, <sup>d</sup>i<sup>e</sup> auf dem Acorn <sup>B</sup> zur Verfügung stehen.

<sup>s</sup> gibt eine ganze Reihe von Situationen, <sup>i</sup><sup>n</sup> denen der Acorn B "Ereignissignale" er zeugt: beim Eintrag von Zeichen in den Eingabebuffer, nach der Generierung eines "Vertical Sync Signals", nach der Umwandlung eines Signals durch den A/D-Wandler und beim Drücken der Escape-Taste. Einige dieser Mechanismen erzeugen Interrupts, die dann über den IROV1-Vektor bearbeitet werden.

Mit diesen Ereignissen lassen sich daher quasi durch die Hintertür - IRQs mit hoher Priorität einsetzen. Ereignisse müssen "angeschaltet< werden, damit der Computer sie erzeugt und bearbeitet. Ist ein bestimmtes Ereignis angeschaltet, übergibt die CPU die Steuerung an eine Routine, deren Startadresse <sup>i</sup><sup>n</sup> dem Vektor bei &220 und &221 gespeichert <sup>i</sup>st. Um <sup>z</sup><sup>u</sup> verhindern, daß diese Routine bei jeder Auslösung angesprochen wird, können Ereignisse auch "abgeschaltet" werden. Das Anund Abschalten geschieht über zwei OSBYTE-Routinen. Die Tabelle zeigt die wichtigsten Ereignisse und <sup>d</sup>i<sup>e</sup> CALLs von OSBYTE, <sup>d</sup>i<sup>e</sup> <sup>s</sup>i<sup>e</sup> an- und abschalten.

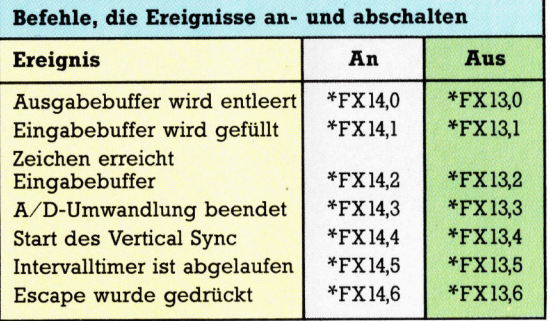

Um beispielsweise das Ereignis "Interval-Timer ist abgelaufen" auszulösen, muß in BA-SIC nur \*FX14,5 ausgeführt werden (oder der entsprechende Maschinencodebefehl). Nach Anschalten des Ereignisses löst der Timer jedesmal, wenn <sup>e</sup><sup>r</sup> Null erreicht, die Routine aus, deren Adresse im Ereignisvektor gespeichert <sup>i</sup>st. Das Programm <sup>s</sup>türz<sup>t</sup> <sup>a</sup>b, wenn sich <sup>d</sup>or<sup>t</sup> kein Maschinencodeprogramm befindet.

Sie haben sicher bemerkt, daß es nur einen Ereignisvektor gibt, aber eine ganze Reihe von Ereignissen. Alle angeschalteten Ereignisse sprechen die gleiche Routine <sup>a</sup>n, die jedes mögliche Ereignis bearbeitet. Wie weiß nun die Routine, von welcher Quelle <sup>s</sup>i<sup>e</sup> ausgelöst wurde? Wenn <sup>n</sup>u<sup>r</sup> <sup>e</sup>i<sup>n</sup> Ereignis angeschaltet <sup>i</sup>st, <sup>i</sup>s<sup>t</sup> <sup>d</sup>i<sup>e</sup> Situation eindeutig, bei mehreren gibt der Inhalt des A-Registers beim Einsprung <sup>i</sup><sup>n</sup> die Routine Auskunft über die Quelle. Die Tabelle zeigt den Registerinhalt beim Einsprung <sup>i</sup><sup>n</sup> die Routine, auf die der Ereignisvektor zeigt.

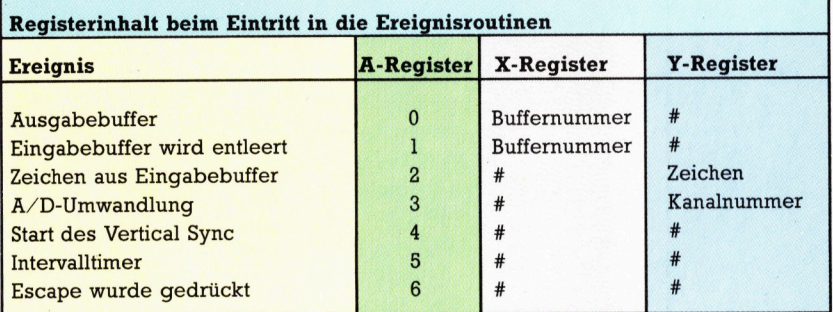

Bei einem # ist der Registerinhalt nicht festgelegt. Das bedeutet, daß die Ereignisroutine anfangs den Wert des A-Registers überprüfen kann und <sup>s</sup><sup>o</sup> feststellt, welches Ereignis die Routine ausgelöst <sup>h</sup>at.

Wenn <sup>S</sup>i<sup>e</sup> eine Routine <sup>z</sup>u<sup>r</sup> Bearbeitung eines Ereignisses schreiben, müssen <sup>s</sup>i<sup>e</sup> zuerst den Registerinhalt sichern, da die entsprechende OS-Routine des Acorn <sup>B</sup> nicht wie bei Interrupts den Inhalt des A-Registers und das Status-Register auf den Stapel schiebt. Weiterhin gibt diese OS-Routine die Steuerung mit RTS an das unterbrochene Programm zurück. Doch genug der Theorie, sehen wir uns einige Beispiele an.

#### Große Ereignisse

**Ereignis 0** wird beim Leeren des Ausgabebuffers erzeugt. Die Buffernummer ist <sup>d</sup>i<sup>e</sup> <sup>g</sup>leiche wie <sup>b</sup>e<sup>i</sup> OSBYTE <sup>2</sup>1.

**Ereignis 1 wird erzeugt, wenn im aktuellen** Eingabebuffer ein weiteres Zeichen gespeichert werden soll. Auch hier entspricht die Buffernummer OSBYTE 2]. Dabei ist <sup>d</sup>e<sup>r</sup> ASCII-Code, der nicht in den Buffer geschrieben werden konnte, beim Ansprechen der OS-Routine im Y-Register gespeichert.

@Ereignis <sup>2</sup> wird erzeugt, wenn ein Zeichen den Eingabebuffer erreicht - normalerweise nach einem Tastendruck. Das Programm zeigt <sup>d</sup>i<sup>e</sup> Grundelemente einer Ereignisroutine, <sup>d</sup>i<sup>e</sup> <sup>b</sup>e<sup>i</sup> jedem Tastendruck <sup>e</sup>i<sup>n</sup> VDU <sup>7</sup> erzeugt. Das Ereignis <sup>t</sup>ritt auch während des Ablaufs eines BASIC-Programms <sup>e</sup>in.

<sup>1</sup><sup>0</sup> DIM mc% (100) <sup>2</sup><sup>0</sup> FOR I%=0 TO <sup>2</sup> STEP <sup>2</sup> <sup>3</sup><sup>0</sup> P%=mc% 40 [OPT I% 50 PHP <sup>6</sup><sup>0</sup> PHA <sup>7</sup><sup>0</sup> TXA:PHA <sup>8</sup><sup>0</sup> TYA:PHA  $90$ 100 LDA#7 **110 JSR&FFE3** 120 130 PLA:TAY 140 PLA:TAX 150 PLA 160 PLP 170 RTS

180

190 ]: NEXT <sup>I</sup>%

- 200 ?&220=mc%MOD256:REM <sup>n</sup>iederwertiges Byte der im Vektor gespeicherten Adresse
- 210 ?&221=mc%DIV 256:REM hoherwertiges Byte der Adresse
- 220 \*FX14,2
- 230 REM das Ereignis <sup>n</sup>u<sup>r</sup> anschalten, nachdem
- 240 REM <sup>d</sup>i<sup>e</sup> Routine angelegt wurde
- 250 REPEAT
- 260 PRINT 1%
- $270$   $\frac{9}{6}$ = $\frac{9}{6}$ +1
- 280 UNTIL FALSE

**Ereignis 3** wird erzeugt, wenn einer der vier Kanäle des A/D-Wandlers <sup>i</sup><sup>m</sup> Acorn <sup>B</sup> eine Umwandlung vollendet hat. Je nach Wandlungsrate findet das Ereignis alle fünf oder zehn Millisekunden statt.

**Ereignis 4 wird am Anfang eines Vertical** sync Impulses generiert. <sup>E</sup><sup>s</sup> <sup>t</sup>ritt pro Sekunde 50mal auf und kann somit qut als Quelle für Zeitimpulse dienen.

**Ereignis 5:** Wie die Variable TIME wird auch der Intervalltimer jede Hundertstelsekunde aktualisiert. Dieser Timer wurde schon bei der Behandlung <sup>v</sup>o<sup>n</sup> OSWORD <sup>e</sup>rwähnt. <sup>E</sup><sup>r</sup> <sup>w</sup>ir<sup>d</sup> inkrementiert und <sup>l</sup>ös<sup>t</sup> beim Erreichen von Null ein Ereignis aus. Normale Abläufe lassen sich damit leicht in regelmäßigen Abständen unter<sup>b</sup>rechen. Über OSWORD <sup>m</sup>i<sup>t</sup> A=4 <sup>w</sup>ir<sup>d</sup> <sup>i</sup><sup>n</sup> <sup>d</sup>e<sup>n</sup> <sup>I</sup>ntervalltime<sup>r</sup> geschrieben <sup>u</sup>n<sup>d</sup> <sup>ü</sup>be<sup>r</sup> OSWORD <sup>m</sup>i<sup>t</sup> A=3 daraus gelesen.

Um im Acorn B nach einer Sekunde <sup>e</sup>i<sup>n</sup> <sup>E</sup>reignis auszulösen, wird der Intervalltimer mit seinem Maximalwert  $-100$  geladen. Nach  $100$ Inkrementierungen erreicht der Timer dann den Wert Null. Der Timer hat eine Kapazität von fünf Bytes und somit den Maximalwert &FFFFFFFFFF. Das Programm zeigt diesen Vorgang und erzeugt dabei <sup>i</sup><sup>n</sup> regelmäßigen Abständen einen Signalton:

<sup>0</sup> DIM mc% (100), delay%1<sup>0</sup> <sup>0</sup> FOR I%=0 TO <sup>2</sup> STEP <sup>2</sup> <sup>3</sup><sup>0</sup> P%=mc% 0 [OPT 1%

<sup>0</sup> PHP:PHA <sup>0</sup> TXA:PHA <sup>0</sup> TYA:PHA <sup>0</sup> LDA#7:JSR &FFE3 0 .clock set/reset für das nächste Interrupt <sup>00</sup> LDX# delay% MOD <sup>2</sup>56/ OSWORD anlegen 0-LDY #delay%DIV 256 20 LDA #4 30 JSR&FFF1 40 PLA:TAY 50 PLA:TAX 60 PLA:PLP 170 RTS 80 ]: NEXT 1% 9<sup>0</sup> ?&220=mc%MOD <sup>2</sup>5<sup>6</sup> <sup>00</sup> ?&221=mc%DIV <sup>2</sup>5<sup>6</sup> 210 Idelay%=&FFFFFF9C:delay%?4=&FF 0 \*FX14,5 30 CALL clock set:REM clock starten 240 END

@ Ereignis 6 wird durch Drücken der Escape-Taste ausgelöst.

Es gibt drei weitere Ereignisse, die entweder einen Fehler des RS423-Systems, einen Econet-Fehler oder ein vom Anwender programmiertes Ereignis anzeigen. Unsere näch<sup>s</sup>t<sup>e</sup> Folge enthält einen zusammenfassenden Überblick über das OS des Acorn <sup>B</sup>.

#### Testen Sie Ihre Kenntnisse

Das folgende Programm enthält Mechanismen, die in der Serie über das Betriebssystem des Acorn B erklärt wurden. Sehen Sie sich das Programm genau an, geben Sie es ein und lassen Sie es ablaufen. Versuchen Sie<br>dabei herauszufinden, was das Programm bewirkt und wie es arbeitet. In der nächsten Folge bringen wir eine ausführliche Beschreibung und weitere Programmbeispiele.

 $\alpha$ <sup>i</sup><sup>h</sup> tag) <sup>h</sup>i<sup>t</sup> i 78 DIM MC% &FF OR pass=0 TO 3 STEP 3 00 PX=MCX  $120$   $[OP$ 130.tem 130.temp<br>140.start<br>150 PHP 180 SIH ( 180 TYA: PHA 200 JSR check 238 PLA: TAY 248 PLA:TAX i 270 JMP oldvec LDA temp<br>CMP#65 320 BMI out<br>330 CMP #91 340 BPL out<br>350 ADC #32 Mi a <sup>i</sup> 360 STA temp 390 J:NEXT 390 J:NEXT<br>400 ?&20E=start MOD 25<br>410 ?&20F=start DIV 25 428 ENDPROC

JH

Kl Le Bronne

1804

## Der **Texter**

#### Hält das preisgünstige komplette Textverarbeitungssystem Joyce, ausgerüstet mit Monitor, Drucker und Diskettenstation, was der Name Schneider verspricht?

mstrad Consumer Electronics bringt <sup>t</sup>rad1 tionell Hochleistungs-Technologie im Komplettpaket. Der Schneider Joyce unterscheidet sich zwar von seinen Vorgängern, <sup>I</sup>s<sup>t</sup> aber auf ähnliche Art gebaut. Als integriertes Textverarbeitungssystem entwickelt, gehören ein eingebautes Diskettenlaufwerk, ein Matrix-Drucker und die Textverarbeitungs-software zum Lieferumfang.

Selbst wenn man die Produktions- und Marketing-Philosophie Amstrads schon kannte, war die Industrie doch von der Einführung des PCW 8256, Name "Joyce" (nach Alan Sugars Sekretärin), überrascht. Andere Schneider-Computer waren für den Massenmarkt entwik<sup>k</sup>el<sup>t</sup> worden, wogegen das jüngste Kind des Unternehmens in einem Spezialbereich <sup>p</sup>la<sup>z</sup>ier<sup>t</sup> wurde. Der Schneider Joyce kann zwar wie jeder andere Computer benutzt werden, <sup>I</sup>s<sup>t</sup> aber vornehmlich zur Textverarbeitung <sup>f</sup>ü<sup>r</sup> kleinere Betriebe gedacht.

Wie bei anderen Schneider-Computern beherbergt das Monitorgehäuse auch die Stromversorgung. Ferner befinden sich die Diskettenstation sowie der Anschluß für den Drucker <sup>i</sup><sup>n</sup> diesem Gehause. Ein Spiralkabel verbindet <sup>d</sup>i<sup>e</sup> Tastatur <sup>m</sup>i<sup>t</sup> dem Monitor.

Die dicht gesetzten <sup>8</sup><sup>2</sup> Tasten entsprechen dem QWERTZ-Standard. Hinzu kommen Tasten wie <sup>A</sup>l<sup>t</sup> und Extra, mit denen zusätzliche Zeichenbelegung möglich <sup>i</sup>st. Rechts außen sind die vier programmierbaren Funktionstasten angeordnet, die mit bis zu acht Funktionen zu belegen und daher vielseitig einzusetzen sind. Rechts unten am Keyboard befindet sich die Cursor-Steuerungstastatur, und darüber liegen mehrere Tasten mit speziellen Textverarbeitungsaufgaben. Die Tastatur <sup>i</sup>s<sup>t</sup> gegenüber der herkömmlichen zwar verbes<sup>s</sup>ert, klappert aber bei der Texteingabe doch betrachtlich.

Beim Monitor handelt es sich um ein "grünes" Standardmodell, das eine Auflösung von <sup>9</sup><sup>0</sup> mal <sup>3</sup><sup>2</sup> Zeichen <sup>b</sup>ietet. Auf dem Bildschirm werden die Zeichen vor dem gleichen Hintergrund, aber mit verbesserter Lesbarkeit gröfer als bei anderen Schneider-Modellen dargestellt. Die Diskettenstation befindet sich 1n

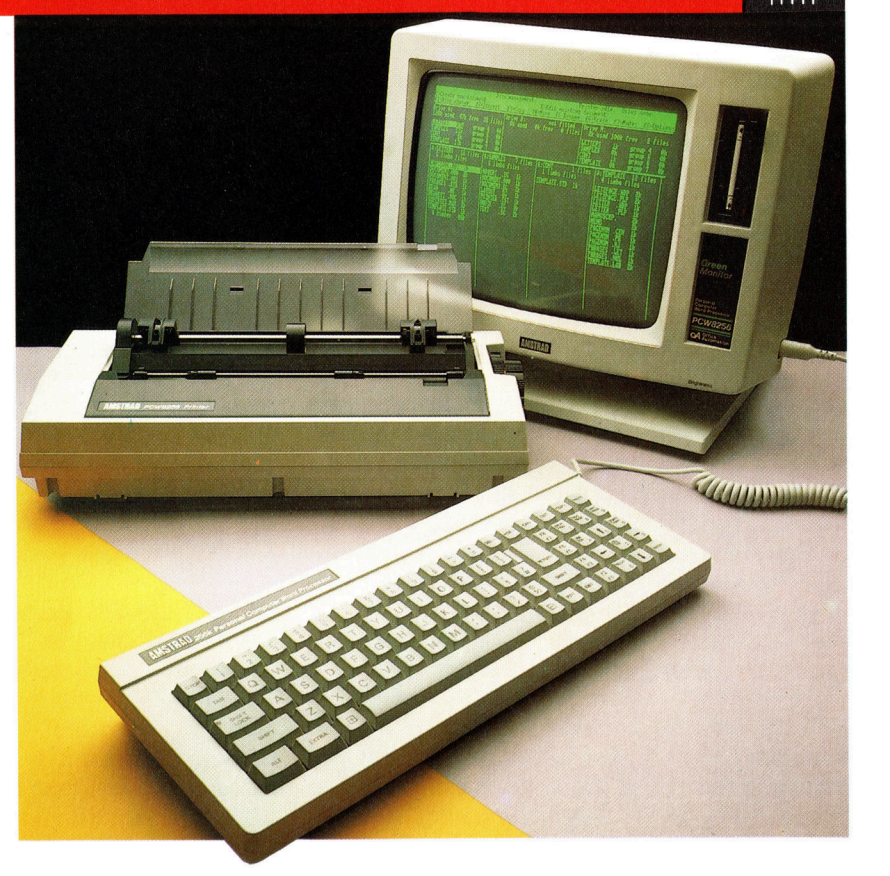

der oberen rechten Ecke des Monitor-Gehäuses. Darunter liegt ein Schacht <sup>f</sup>u<sup>r</sup> ein zweites Laufwerk.

Der fünf mal acht Punkt Matrix-Drucker des Joyce kann sowohl einzelne DIN A4-Blätter <sup>a</sup>l<sup>s</sup> auch das übliche Standard-Endlospapier verarbeiten. <sup>E</sup><sup>r</sup> <sup>i</sup>s<sup>t</sup> <sup>i</sup><sup>n</sup> zwei Modi betnebsfahig. Der erste, der sogenannte "draft" (Skizzen)-Modus, zeigt die Beschränktheit des Systems auf: Er ist ideal für die Erstellung von Kopien oder Notizen, weist aber bei genauerer Betrachtung ein unsauberes Schriftbild auf. Er kann nicht einmal eine Linie sauber ausdrucken.

#### Die ersten Klagen

Schneider <sup>s</sup>tell<sup>t</sup> keine eigenen Drucker her, sondern läßt das Modell <sup>i</sup><sup>n</sup> Lizenz produzieren. Klagen von Anwendern sind die Folge. Entscheidender aber ist, daß <sup>f</sup>ü<sup>r</sup> ein Textverarbeltungssystem ein Schönschreibdrucker Voraussetzung <sup>i</sup>st. Deshalb bleibt <sup>d</sup>i<sup>e</sup> Frage, warum Schneider die Entscheidung traf, ausgerechnet dieses Modell mit dem PCW <sup>8</sup>25<sup>6</sup> zu hefern. Das Unternehmen hat die Unzulänglichkeiten erkannt und kündigte <sup>a</sup>n, daß eine RS232- sowie eine Centronics-Schnittstelle heferbar sein werden, um leistungsfähigere Drucker an den Rechner anzuschließen.

Entscheidet man sich aber für einen anderen Drucker, wird man mit verschiedenen Problemen konfrontiert. LogoScript, die mit dem Rechner gelieferte Textverarbeitungs-Software, <sup>h</sup>a<sup>t</sup> Kommunikationsschwiengkeiten <sup>m</sup>i<sup>t</sup> anderen Druckern. Eine Lösung böte die Modifizierung des CP/M 3.0-Betriebssystems, um

Der PCW 8256 Joyce <sup>i</sup>s<sup>t</sup> Schneiders erster Micro <sup>f</sup>ü<sup>r</sup> den Business-Markt. Er wird zwar als Textverarbeitungssystem angeboten - ausgestattet mit Monitor, Drukker, Diskettenstation und umfangreichem Textverarbeitungs-Software-Paket - ist aber ebenso ein leistungsfähiger 8-Bit-Standard-Computer.

## **Hardware**

Dateien im ASCII-Format <sup>z</sup><sup>u</sup> lesen und an den Drucker senden <sup>z</sup><sup>u</sup> können. Das bedeutet aber: Man muß aus LogoScript aussteigen, um die Datei zu drucken. Und die zahlreichen attraktiven Druck-Formatierungsmöglichkeiten, die LogoScript bietet, lassen sich bei einem solchen Verfahren nicht benutzen.

Der , hochqualitative" Print-Modus überspielt die Hardware-Beschränkungen. Der Drucker bringt jede Zeile zweimal leicht versetzt zu Papier und schließt so das Schriftbild. Auf dieselbe Art erfolgt Fettdruck. Er verbessert zwar die Druckqualitat, reduziert aber die Druckgeschwindigkeit drastisch von 90 Zeichen pro Sekunde (cps) <sup>a</sup>u<sup>f</sup> <sup>2</sup><sup>0</sup> <sup>c</sup>ps. Zweifel kommen auch bei der Verläßlichkeit des Druckers <sup>a</sup>uf. Die mittlere Nadelreihe fiel im Test nach nur zweitägigem Gebrauch aus und hinterließ Lücken <sup>i</sup><sup>n</sup> den Zeichen.

#### Der bewährte Z80

Wie <sup>d</sup>i<sup>e</sup> anderen Schneider-Computer basiert auch der Joyce auf dem bekannten Z80-Prozessor, ausgestattet mit 256 KByte RAM. Die inzwischen verbreitete "bank switching"-Technik wurde <sup>i</sup><sup>n</sup> den Rechner integriert. Etwa <sup>11</sup><sup>0</sup> KByte wurden auf einer RAM-Diskette organi<sup>s</sup>iert, die der Prozessor <sup>a</sup>l<sup>s</sup> Floppy behandelt. Da <sup>d</sup>i<sup>e</sup> eigentliche Information <sup>i</sup><sup>n</sup> RAM-Chips enthalten <sup>i</sup>st, <sup>i</sup>s<sup>t</sup> fast sofortiger Zugriff möglich.

Die mit dem Joyce gelieferte Software um<sup>f</sup>aB<sup>t</sup> CP/M <sup>3</sup>.0, <sup>e</sup>in<sup>e</sup> verbesserte Version des <sup>m</sup>i<sup>t</sup> anderen Schneider-Computern gelieferten Betriebssystems. Dazu gehören ebenfalls das AMSDOS-Disketten-Betriebssystem und das GSX-Grafikpaket von Digital Research. Damit kann <sup>d</sup>e<sup>r</sup> Anwender mit CP/M Grafiken darstellen (was <sup>i</sup><sup>n</sup> der Entwicklung ursprünglich nicht vorgesehen war). Nun laufen auch mehrere CP/M-Business-Programme, die ebenfalls diese Grafikfahigkeiten nutzen. Dazu lie<sup>f</sup>er<sup>t</sup> Schneider das Mallard BASIC, <sup>D</sup>R. LOGO und Logoscript.

Nach Inbetnebnahme zeigt sich der Logo-Script-Schirm mit TAB-Markierungen auf dem Schirm, die beim Formatieren von Text helfen sollen. Viele Anwender werden aber den Eindruck gewinnen, daß sie der Bildschirmdarstellung eher schaden, da <sup>s</sup>i<sup>e</sup> den Text nicht gerade lesbarer machen. Die Programmierer

#### haben aber die Option vorgesehen, die Marker zu entfernen.

Die Software erweckt den Eindruck eines leistungsfähigen und flexiblen Textverarbeitungs-Systems, wie man es von teureren Rechnern kennt. LogoScript gibt die Möglichkeit, Text <sup>i</sup><sup>m</sup> bearbeiteten Dokument beliebig <sup>z</sup><sup>u</sup> bewegen, den Cursor zeichenweise <sup>z</sup><sup>u</sup> steuern oder Wörter und Absätze umzusetzen, auch Wörter und Sätze zu lokalisieren – Arbeiten, bei denen die speziellen Textverarbeitungstasten zum Einsatz kommen. <sup>W</sup>ill man einen Textteil des Dokumentes in einen anderen <sup>k</sup>opieren, wird der Cursor auf den Anfang des zu schiebenden Abschnitts gesetzt und danach die ,Copy<-Taste betätigt. Am Ende des Abschnitts wird der Vorgang wiederholt. Die Verschiebung erfolgt durch Steuerung des Cursors auf die gewünschte Position und Drücken der Paste-Taste.

Über Funktionstasten werden Korrekturen, Zeichenveränderung und Druck-Formate möglich. Ein "Pull-down"-Menü mit einer Reihe von Optionen kann mit den Cursortasten und Enter auf den Schirm geholt werden. Dieses System von Menüs und Untermenüs wurde entwickelt, um den Zugriff auf die zahlreichen Möglichkeiten der Textverarbeitung zu verbessern.

Wie <sup>i</sup><sup>n</sup> unserer Serie über Textverarbeitung dargelegt, verwenden <sup>d</sup>i<sup>e</sup> meisten Programme übermäßig viele Kontrollzeichen und separate Bildschirm-Menüs, um die vielfältigen Aufgaben auszuführen. Verständlich, daß die Programmierer des Joyce sich zur Menü- und Fenstersteuerung für das System der programmierbaren Funktionstasten entschieden haben, um das System <sup>z</sup><sup>u</sup> vereinfachen. Obwohl man damit nicht mehr die zahlreichen Kontroll-

#### **Monitor**

Die Bildschirmdarstellung des Rechners erfolgt auf einem grünen Monitor.

#### **Tastatur**

Wie viele andere spezielle Textverarbeitungssysteme verfügt auch der Joyce über zusätzliche Tasten für die Bearbeitung von Texten.

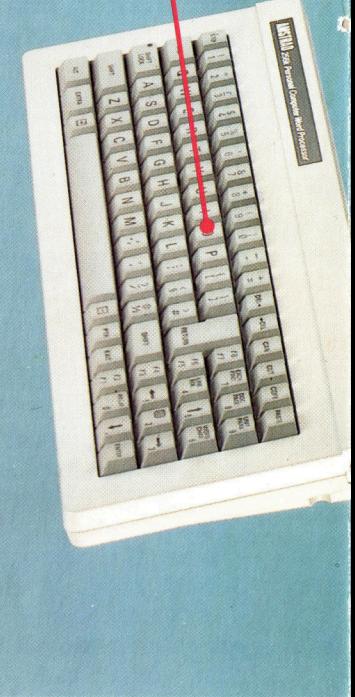

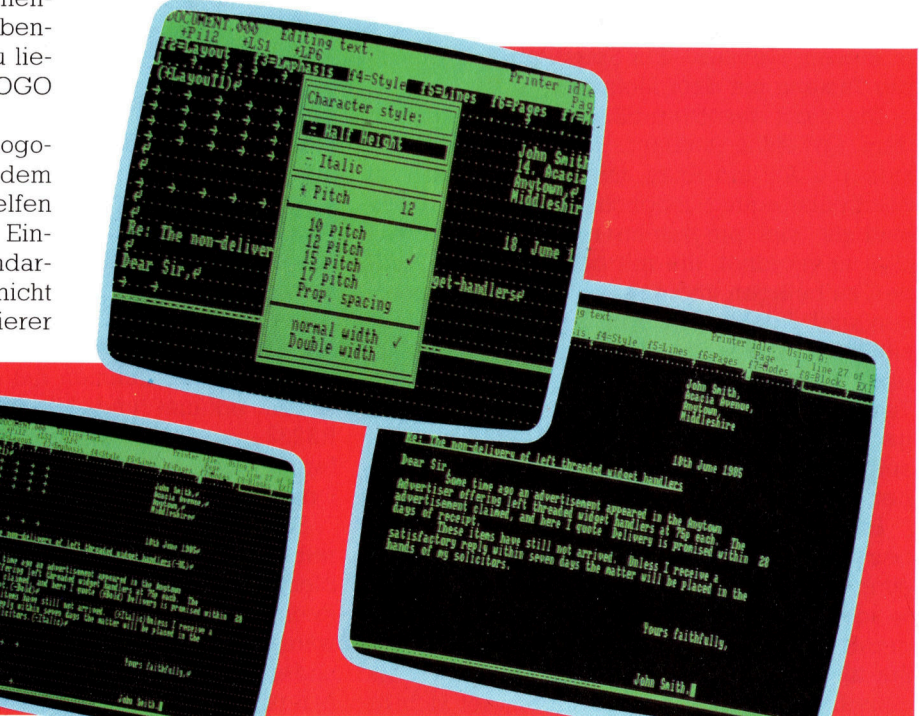

Vor Ort

LogoScript, das speziell für den Joyce entwickelte Textverarbeitungssystem, bietet eine Fülle von Möglichkeiten. Einige stehen über Pull-Down Menüs am oberen Bildschirmrand zur Verfügung, andere sind in den Text integriert. Obwohl es nützlich <sup>i</sup>st, diese Befehle auf dem Bildschirm <sup>z</sup><sup>u</sup> haben, könnten <sup>v</sup>iel<sup>e</sup> Anwender <sup>s</sup>i<sup>e</sup> beim Schreiben eher als hinderlich betrachten. Zum Glück kann man <sup>s</sup>i<sup>e</sup> vom Bildschirm löschen.

### **Hardware**

**ULA** 

Dieser speziell entwikkelte Chip steuert alle Kontrollroutinen innerhalb des Rechners

**Floppy-Disk-Controller** Dieser Chip steuert alle Disketten-Routinen.

> **Drucker-Controller** Der Spezialdrucker wird von diesem Chip gesteuert.

**Diskettenlaufwerk** Der Joyce ist standardmäßig mit einem 3-Zoll-Diskettenlaufwerk ausgestattet.

**RAM-Chips**<br>Ursprünglich war der Rechner für die Verwendung von 128 Kbit-Speicherchips entwik-chalatine des Rechners<br>kelt worden. Nachdemchalatin in hemerkenswert w N Grund dafür: das aus-<br>
Mag Chips auskommt –<br>
256 Kbit-Chips auf den Grund dafür: das aus-<br>
Markt gelangten, ver- gezeichnete Konstruk-Markt gelangten, verwendete man diese.

Zentraleinheit Wie alle anderen Schneider-Computer ist auch das Herz des Joyce ein Z80 Microprozessor.

#### **Computer PCB**

Schneider kann die Maschine so preiswert anbieten, weil die Haupt **mit bemerkenswert we<sup>-</sup>**<br>intervent we $n$ iq Chips auskommt  $$ tionsdesign.

zeichen auswendig lernen muß, wie <sup>e</sup><sup>s</sup> bei den meisten Textverarbeitungssystemen nötig <sup>i</sup>st, und bei diesem System jede Funktionstaste <sup>z</sup><sup>u</sup> einem eigenen Menü <sup>f</sup>ührt, sind dennoch einige Beschriftungen der Tastatur vom Sinn her mißverständlich. Das bedeutet: Um den gewünschten Effekt <sup>z</sup><sup>u</sup> erzielen, muß man auch hier einiges lernen.

#### Warum <sup>s</sup><sup>o</sup> umständlich?

LogoScript bietet nicht immer eine erstaunlich schnelle Befehlseingabe. Zu beiden Seiten der Leertaste befinden sich Tasten, die mit <sup>+</sup> und = beschriftet <sup>s</sup>ind. Um eine Zeile rechtsbündig auszudrucken, muß zunächst die  $\pm$ -Taste, gefolgt vom Befehl <sup>R</sup>J, gedrückt werden. Das = beendet die Ausführung. Das erfordert mehr <sup>Z</sup>ei<sup>t</sup> als <sup>d</sup>i<sup>e</sup> Verwendung eines einzelnen Steuerzeichens, das es unter Umständen auch getan hätte.

Das Editieren am Bildschirm macht die Verwirrung komplett. Hat man einen Absatz geän<sup>d</sup>ert, machen einige Zeilen einen verrutschten Eindruck, da die Software den Absatz nicht automatisch <sup>r</sup>ichti<sup>g</sup> umlaufen <sup>l</sup>äßt. Der Anwender muß das durch Drücken der Relay-Taste <sup>t</sup>un. Diese Art manueller Korrektur <sup>1</sup>s<sup>t</sup> aus älteren Textverarbeitungsprogrammen bekannt. Man dürfte aber erwarten, daß ein 1985 entwickel<sup>t</sup>e<sup>s</sup> Programm <sup>a</sup>u<sup>f</sup> solche Umständlichkeiten verzichten kann.

Eine andere kuriose Besonderheit von Logoscript: Es scheint, als könne das Betriebssystem des Computers verschiedene Files nicht <sup>l</sup>esen. Das <sup>l</sup>ieg<sup>t</sup> am CP/M 3.0, <sup>d</sup>a<sup>s</sup> verschiedene Anwender bedienen kann. Wird das Betriebssystem geladen, geht es automatisch auf User <sup>0</sup>. Nach Durchsuchen der <sup>F</sup>iles, <sup>d</sup>i<sup>e</sup> unter verschiedenen Benutzer-Nummern gelistet sind, stößt der Anwender irgendwann auf die "fehlenden" LogoScript-Dokumente, und die Überraschung <sup>i</sup>s<sup>t</sup> groß.

Trotz dieser Probleme bietet der Joyce <sup>v</sup>ie<sup>l</sup> <sup>f</sup>ür<sup>s</sup> Geld. Umfang und Vielzahl der Druck- und Seitenformatierungsbefehle ähneln Programmen, die nur auf erheblich teureren Rechnern laufen. <sup>I</sup><sup>n</sup> diesem <sup>F</sup>all aber scheint <sup>e</sup>s, <sup>a</sup>l<sup>s</sup> <sup>s</sup>e<sup>i</sup> Amstrad mit seiner Politik der Niedrigpreise über das Ziel hinausgeschossen. Ein klein wenig mehr Komfort <sup>f</sup>ü<sup>r</sup> einen etwas nach oben korrigierten Preis ware ideal.

#### Schneider Joyce

**ABMESSUNGEN** 

 $375 \times 326 \times 309$  mm

SPEICHERKAPAZITÄT 256 <sup>K</sup> RAM, davon <sup>11</sup><sup>0</sup> <sup>K</sup> <sup>a</sup>l<sup>s</sup>

RAM-Disk konfiguriert

ZENTRALEINHEIT Z80

#### BILDSCHIRM-DARSTELLUNG

 $90 \times 32$  Zeichen 24 Zeilen  $\times$  90 Zeichen Textdarstellung bei LogoScript

#### SCHNITTSTELLEN

Anschluß für zweites Disketten-Laufwerk, Druckerschnittstelle, Tastatur-Anschluß

#### **MITGELIEFERTE SOFTWARE**

CP/M Version <sup>3</sup>.0, LogoScript Textverarbeitung, Mallard BA-SIC, DR. LOGO, GSX Grafik

#### DOKUMENTATION

Wie bei Schneider-Computern üblich - sehr ausführlich

#### STÄRKEN

Der Joyce <sup>i</sup>s<sup>t</sup> extrem preiswert. Der Verbraucher bekommt <sup>f</sup>ü<sup>r</sup> wenig Geld einen 256 KByte Computer, Monitor, Diskettenstation und Drucker.

#### **SCHWÄCHEN**

Die Hardware hat einige Män<sup>g</sup>el. So <sup>i</sup>s<sup>t</sup> besonders der Drucker zu langsam und qualitativ nicht hochwertig. Ferner scheint es, als ob selbst mit speziellem Interface ein anderer Drucker viele der Vorteile von LogoScript nicht nutzen kann.

## Säbelrasseln

## ren können, besteht die Gefahr einer Meuterei. Durch sie wird das Spiel vorzeitig beendet.

Bisher gibt es diverse Ereignisse, die die<br>Brahrt positiv oder negativ beeinflussen<br>können. Einige Ereignisse werden am Anfang jeder Woche zufällig ausgewählt und ausgeführt, kommen jedoch nur einmal pro Reise vor. Ein Ereignis kann jedoch jederzeit während des Spieles eintreten, wenn bestimmte Kriterien erfüllt sind: Werden die Zustände auf dem<br>Schiff untragbar, meutert die Mannschaft:<br>Insgesamt gibt es acht Faktoren, die eine

Meuterei auslösen können. Obwohl auf dem Schiff Platz für 16 Personen ist, gilt eine Anzahl über 12 für die Leute als Grund zur Unzufrieschaft selbst kochen. Dadurch leidet die Es-<br>schaft selbst kochen. Dadurch leidet die Es-<br>schaft selbst kochen. Dadurch leidet die Es- schaft während der Fahrt auf denheit. Wurde kein Koch angeheuert oder stirbt er während der Fahrt, muß die Mann- überprüft (Anfangsv sensqualität und der Unfriede steigt.

Da das Sichten des Albatros als qutes Zei-

Zusätzlich zu den verschiedenen eine bei albatros jedoch getötet, steigt Ereignissen, die unsere Reise stö- die Gefahr einer Meuterei. Ist die Mannschaft mit einem Vorrat auf halbe Ration gesetzt, wächst die Unruhe. Außerdem wurde der Mannschaft beim Anheuern gesagt, daß die Reise acht Wochen dauere. Jede zusätzliche Woche verstärkt den Unmut der Männer.

Um zu überprüfen, ob die Bedingungen für eine Meuterei ausreichen, wird der Meuterei-Faktor MF angelegt. Jede Bedingung wird durch Aufruf einer Unterroutine aus dem Hauptprogramm am Wochenanfang abgefragt. Ist das Ergebnis aller Tests positiv, wird ein Wert zu MF addiert. Das geschieht, bis MF den Wert 100 erreicht und eine Meuterei ausbricht. Außerdem gibt es einen Zufallsfaktor bis 30. der in die wöchentliche Zuordnung des Faktors MF integriert ist.

In Zeile 879 verzweigt da<mark>s Progr</mark>amm zur Unterroutin**e bei** Zeile 7200, die MF wöchentlich setzt, wird der Variablen H\$ "Y" zugewiesen (und in Zeile 7215) durch die Meuterei-Routine

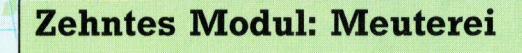

#### **Meuterei-Routine**

#### 9 605UR7200

#### Ergänzung zur Haupt-Reise-Routine 200 REM MUTINY  $0$   $11F=0$  $215$  IFH#="Y"THENME=MF+30  $220 NCE0$  $25 FORT = 1T016$ IFTS(T,  $\widehat{D}$ =5ANDTS(T, 2)( $\Diamond$ 0ANDTS(T, 2)()-999THENN  $=1: T=1.6$ 1:,−18<br>30 NEXT<br>35 IFNC=0THENMF=MF+30 233 1112-311244 -44 138<br>248 IFA\$="Y"THENMF=MF-20<br>245 IFB\$="Y"THENMF=MF+30 SSA IFON I STHENME-ME+38 230 IPCN I2IMENNF−NF+30<br>2255 IFWT>MOTHENMF=MF+30<br>2260 IFWK>8THENMF=MF+((WK−8)\*10) 260 TEUR>81HENME=ME+((UR)<br>280 THE=ME+INT(RND(1)+30)<br>280 TEME<75 THENRETURN<br>282 PRINTCHR\$(147)<br>284 TEME>100THEN7300 7284 IFMF>100THEN7300<br>7285 S≇="CANDITIONS ON THE SHIP\*":60SUB9100<br>7286 S≇="ARE GETTING WORSE\*":60SUB9100<br>7287 S≸="AND SOME OF THE CREW\*":60SUB9100<br>7288 S≇="ARE TALKING OF MUTINY'\*":60SUB9100<br>7290 PRINT:60SUB9100<br>7290 PRIN ,<br>2292 S≇=K\$:GOSUB9100<br>2294 GETI\$:IFI\$=""THEN7294 99 RETHRN 299 RETURN<br>300 PRINT(HR\$(147)<br>305 PRINT(6OSUB9200<br>310 S‡≕"THE CREW HAVE MUTINIED\*"(6OSUB9100<br>312 S‡≕"BECAUSE:\*"(6OSUB9100  $2313$ 14 IFH#<>"Y"THEN7326 7319 IPH#(251311EH7320<br>7315 605UB9200:3≅X+1:PRINTX:<br>7316 S‡≃"THE, MAVE BEEN ON 172 RATIONS\*":60SUB9100  $318.54 - 7$ 318 S‡=" FOR SOME OF THE VOYAGE\*":GOSUB9100<br>320 IFNC∨0THEN7325 .<br>321 6OSUB9200:X=X+1:PRINTX:<br>322 S\$="THERE IS NO COOK\*":GOSUB9100  $224$ .<br>24 S\$=" AND THE FOOD 15 AWFUL\*":6OSUB9100<br>25 IFB\$<>"Y"THENZ330

7326 GOSUB9200:X=X+1:PRINTX: /3Z6 busberz001:=2\*1:PRINTX;<br>7327 S\$="THE ALBATROSS WAS KILLED!\*":GOSUB9100<br>7330 IFCN<13THEN7335 7330 IFCN(13THEN7335<br>
7330 IGOUS2200:X=X1:PRINTX;<br>
7332 S\$="THE SHIP IS OVERCROWDED\*":GOSUB9100<br>
7335 IFM0)=WT THEN7340<br>
7335 IFM0)=WT THEN7340<br>
7336 GOSUB9200:X=Xi:PRINTX;<br>
7337 S\$="THERE ISN(T ENQUBH GOLD\*":GOSUB9100<br>
73 343 S∓=" - FOR MORE THAN 8 WEEKS\*":58S88910<br>350 PRINT:60SUB9200<br>360 S≇="THE CREW SEIZE THE SHIP\*":60SUB9100<br>362 GOSUB9200 2330 FRINT:0030<br>2360 S<mark>‡="THE C</mark>R<br>2362 GOSUB9200 382 88385/200<br>'363 S≸="AND SAIL AWAY\*":GOSUB9100<br>'370 6OSUB9200 -3,72 S#="LEAVING YOU ADRIFT IN \*":6OSUB9100<br>7373 S#="AN OPEN BOAT\*":6OSUB9100 7373 S≭≣"AN UPEN BOAT\*":6OSOB9100<br>7374 S≇≐"LET′S HOPE YOU ARE PICKED UP":6OSUB9100<br>7375 PRINT:6OSUB9200 COO<br>GAME OVER" 2380 PRINT" 382 END <sup>B</sup>ASIC-Dialekt<sup>e</sup>

#### <sup>|</sup> Spectrum:

Führen Sie folgende Änderungen durch:

7282 CLS 7294 <sup>L</sup>E<sup>T</sup> <sup>I</sup>S=INKEYS:I<sup>F</sup> IS=""THEN GO <sup>T</sup><sup>O</sup> 7294 7300 CLS

Ss

Acorn B: Führen <sup>S</sup>i<sup>e</sup> folgende Anderungen durch:

7282 CLS 7294 IS=GETS 7300 CLS

Auftralem

der Wert <sup>3</sup><sup>0</sup> <sup>z</sup><sup>u</sup> der Variablen MF addiert. Anschließend wird festgestellt, ob <sup>e</sup>i<sup>n</sup> Koch an Bord ist, indem die Variable NC auf 0 gesetzt, eine Schleife von <sup>1</sup> bis <sup>1</sup><sup>6</sup> aktiviert und dann das erste Element des Stärke Typ Arrays TS(,) überprüft wird, ob der Wert 5=Koch vorhanden ist. Ist die Stärke des Kochs nicht 0 oder -999, wird NC auf 1 gesetzt. Wurde kein Koch angeheuert oder ist er gestorben, bleibt NC=0. In Zeile 7235 wird NC abgefragt, und beim Wert 0 die Zahl 30 zu MF addiert.

Wurde während der Reise bereits der Albatros gesichtet, wird in Zeile 6055 A\$ auf Y gesetzt. Das bedeutet Glück und bewirkt (Zeile 7240) eine Reduzierung des Meuterei-Faktors MF um 20. Haben Sie den Albatros geschossen, setzt Zeile 6162 B\$ auf Y, was Pech bedeutet, worauf in Zeile 7245 MF um 30 erhöht wird. Zeile 7250 überprüft, ob die Mannschaftsanzahl größer 12 ist, und addiert bei positivem Ergebnis 30 zu MF. Dadurch wird der Unwille der Mannschaft über die Enge ausgedrückt.

#### **Acht Wochen Reisedauer**

Die gesamte Lohnrechnung wird durch WT repräsentiert, das übrige Geld durch MO. Zeile 7255 überprüft, ob die Lohnsumme höher ist als das übrige Geld und addiert, bei positivem Ergebnis, 30 zu MF. Nach acht Wochen Reisedauer wird MF für jede weitere Woche um 10 erhöht. In Zeile 7260 wird getestet, ob die Reise wirklich schon über acht Wochen dauert, und, falls ja, von WK (Anzahl der Wochen) 8 subtrahiert, der Rest mit 10 multipliziert und zu MF addiert. In Zeile 7275 wird ein Zufallswert zwischen 0 und 29 zu MF addiert.

Ist nach Überprüfung aller Bedingungen der Wert von MF kleiner 74, erfolgt durch Zeile 7280 der Rücksprung zum Hauptprogramm. Ist der Faktor größer als 100, verzweigt Zeile 7284 das Programm nach 7300 - dort findet die Meuterei statt. Liegt der Faktor zwischen 75 und 100, werden Sie vor dem Rücksprung durch die Zeilen 7285 bis 7288 gewarnt, daß die Mannschaft eine Meuterei plant.

Meutert die Mannschaft, bestimmt das Programm die Ursache und stellt sie dar. Zeile 7314 überprüft, ob H\$—, Y" und meldet, daß die<br>Mannschaft während der Fahrt auf halbe Ration gesetzt war. In Zeile 7320 wird getestet, ob<br>NC=0, also kein Koch an Bord ist und somit die NC=0, also kein Koch an Bord ist und somit die Meuterei Ergebnis zu schlechten Essens ist.<br>Zeile 7325 stellt fest, ob der Albatros getötet. wurde oder nicht, und gibt die entsprechende Meldung aus (Glück oder Pech). Zeile 7330 überprüft, ob zu viele Männer an Bord sind (mehr als 12), Zeile 7335 bestimmt, ob ausreichend Lohngelder vorhanden sind, und Zeile 7340 untersucht die Reisedauer.

Abschließend wird Ihnen mitgeteilt, daß viele Männer getötet wurden, <sup>d</sup>i<sup>e</sup> Rebellen <sup>d</sup>i<sup>e</sup> Kontrolle über das Schiff an sich gerissen haben und fortgesegelt sind.

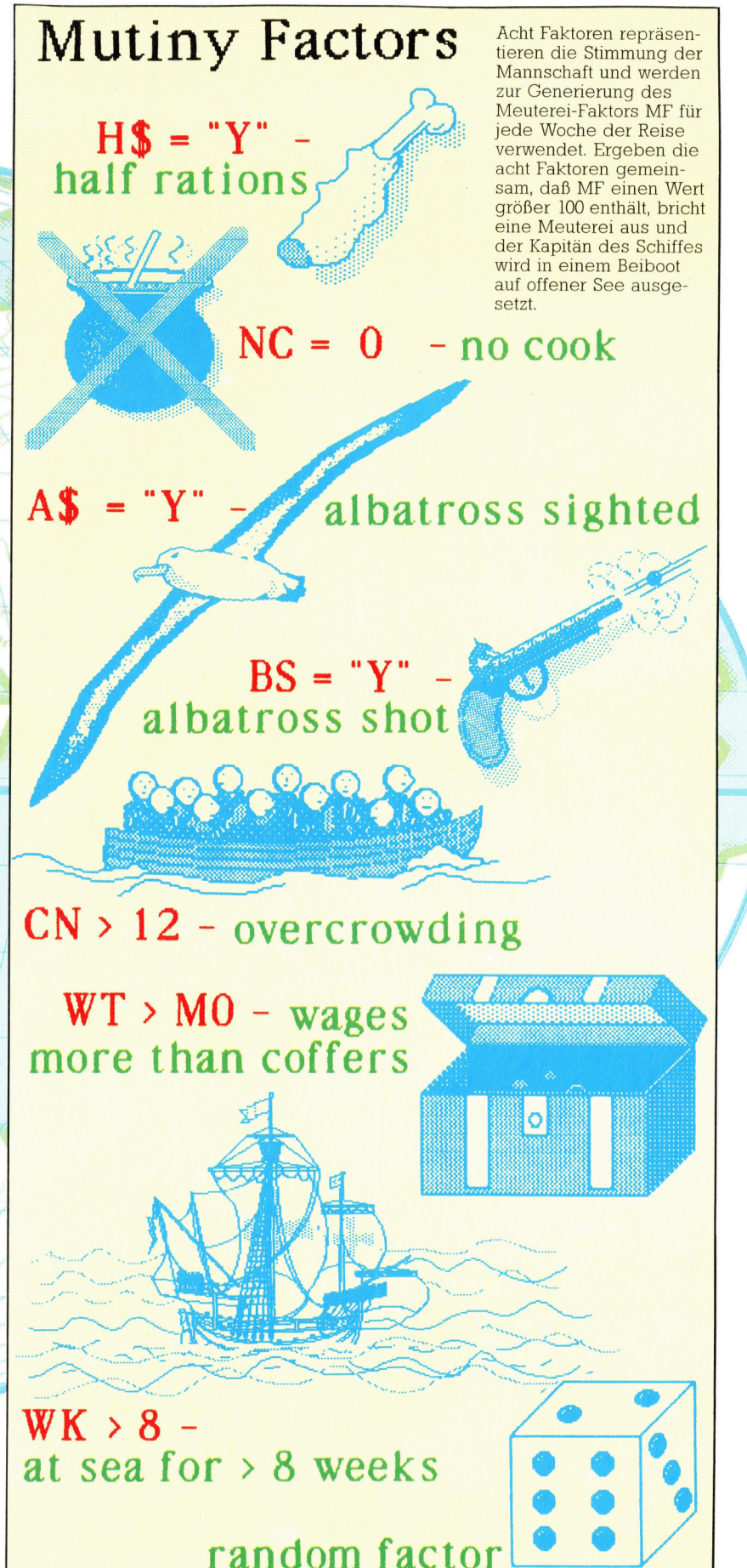

# Aus- und Umwege

Besonders wichtig <sup>f</sup>ü<sup>r</sup> ein gutes Adventure-Spiel <sup>i</sup>s<sup>t</sup> der scheinbar uneingeschränkte Handlungsspielraum der Spielfiguren. Wir entwickeln <sup>f</sup>ü<sup>r</sup> diesen Zweck eine neue Baumstruktur.

ie im letzten Abschnitt hinzugekommenen Zeilen des Grundprogramms erlauben den Spielfiguren bereits einige Handlungen: Gegenstände können genommen und mit gewissen Einschränkungen auch benutzt werden. Bevor wir uns an die Entscheidungsbäume <sup>f</sup>ü<sup>r</sup> <sup>d</sup>i<sup>e</sup> Interaktion der Personen und die Spielhandlung selbst heranwagen, sollten <sup>w</sup>i<sup>r</sup> <sup>u</sup>n<sup>s</sup> den Umgang <sup>m</sup>i<sup>t</sup> Gegenständen noch etwas genauer ansehen.

Ganz allgemein lassen <sup>s</sup>ic<sup>h</sup> <sup>d</sup>i<sup>e</sup> Handlungen der Spielfiguren <sup>i</sup><sup>n</sup> drei verschiedene Stufen einteilen. Auf der höchsten Stufe werden Aktionen wie das Geben oder Nehmen von Gegenständen sowie das Absetzen einer Nach<sup>r</sup>ich<sup>t</sup> <sup>a</sup>u<sup>f</sup> dem Bildschirm bearbeitet. Die zweite Stufe verwaltet Aktionen, die den Ablauf zwar nicht direkt beeinflussen, durch Informationen aber zur "Atmosphäre" des Spiels beitragen. Die dritte Stufe – etwa die Veränderung des "mood"-Flags in unserem Programm - gibt keine Nachrichten über den Bildschirm aus.

Beim Programmieren eigener Spiele <sup>s</sup>ollt<sup>e</sup> man diesen Stufenaufbau <sup>n</sup>i<sup>e</sup> aus den Augen verlieren - jede Handlung kann zu diesem Zweck <sup>m</sup>i<sup>t</sup> einem Wert versehen werden, der die entsprechende Stufe angibt.

Zurück zum Programmteil <sup>f</sup>ü<sup>r</sup> die Verwaltung der Gegenstände: Das Löschen von Zeile 5010 sorgt dafür, daß unabhängig von der Anwesenheit des Spielers für jede Figur Meldungen angezeigt werden. <sup>S</sup>i<sup>e</sup> werden sehen, daß die Spielfiguren meist versuchen, ihre "eigenen" Gegenstände <sup>z</sup><sup>u</sup> bekommen oder etwas <sup>z</sup><sup>u</sup> trinken. Das entspricht auch unserem Wunsch, die Handlung einigermaßen realistisch zu gestalten. Sie können hier aber durch Veränderung der vorgegebenen Werte <sup>i</sup><sup>n</sup> Zeile 6030

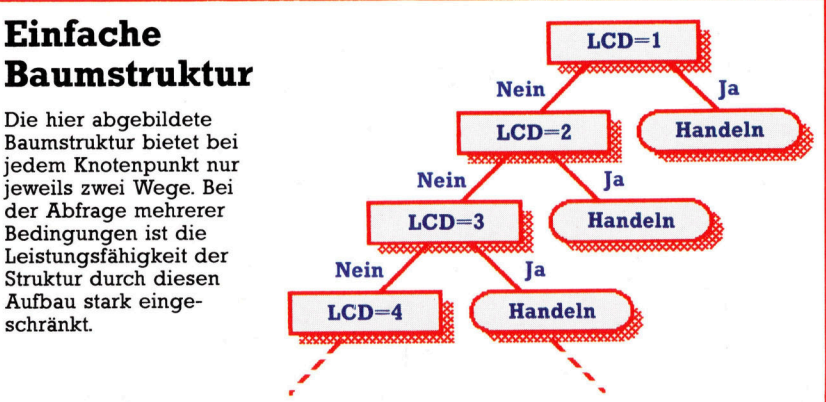

und 6040 eingreifen. Durch Änderung des Besitzstandes von Fiona Frappe, Steve Swigg und Molly Mixer entsprechend auf <sup>9</sup>, <sup>1</sup><sup>2</sup> und <sup>8</sup> und nachfolgendes Starten des Programms entwikkelt sich die Situation <sup>i</sup><sup>n</sup> der Bar völlig anders als bisher. Versuchen Sie, auch andere Spielfiguren zu "beeinflussen"!

Eine Veränderung der Spielfiguren können <sup>S</sup>i<sup>e</sup> auch durch Überspringen der Zeilen 560 bis 580 sehr schnell erreichen. Dadurch würden alle Personen bei jedem Aufruf des Steuerprogramms bearbeitet und nicht <sup>e</sup>rs<sup>t</sup> dann, wenn <sup>i</sup>h<sup>r</sup> jeweiliges Zählflag bei 0 angekommen <sup>i</sup>st. Verändern <sup>S</sup>i<sup>e</sup> hierfür Zeile <sup>55</sup>0:

550 FOR c=1 TO <sup>6</sup>: GOTO 590

<sup>J</sup>etz<sup>t</sup> werden <sup>d</sup>i<sup>e</sup> Handlungen der einzelnen FIguren nacheinander dargestellt. Falls die Figuren nicht schnell genug durch das Hauptprogramm auf den neuesten Stand gebracht werden, können Sie die Flags des "handle"-Unterprogramms <sup>i</sup><sup>n</sup> Zeile 6030 und 6040 verändern.

Der nächste Schritt betnfft die Interaktion der Spielfiguren. Das Array t <sup>i</sup><sup>n</sup> Zeile 190 <sup>i</sup>s<sup>t</sup> be<sup>r</sup>eit<sup>s</sup> DIMensioniert, um die Daten <sup>f</sup>ü<sup>r</sup> die drei Bäume mit ihren jeweils 25 Verzweigungspunkten aufzunehmen. Es kann sich herausstellen, daß wir diese Zahl verändern müssen. Folgenreicher <sup>i</sup>s<sup>t</sup> aber die Feststellung, daß <sup>d</sup>i<sup>e</sup> für den Umgang <sup>m</sup>i<sup>t</sup> Gegenständen <sup>v</sup>erwendete Baumstruktur <sup>f</sup>ü<sup>r</sup> eine Interaktion der Spielfiguren nicht leistungsfähig genug <sup>i</sup>st. Das leuchtet sofort ein, wenn wir uns den Gegenstands-Baum auf Seite <sup>1</sup>73<sup>1</sup> ansehen: Diese Struktur liefert uns an jedem Verzweigungspunkt nur zwei Alternativen.

Bisher war das auch sinnvoll – für jede der zu prüfenden Tatsachen im Verzweigungsbaum gab es nur zwei Möglichkeiten - wahr oder falsch. Was aber, wenn <sup>e</sup><sup>s</sup> mehr <sup>a</sup>l<sup>s</sup> zwei Möglichkeiten gibt? Wollte man den Wert des LCD-Flags c\$(n,9) mit seinen sieben Möglichkeiten durch eine Baumstruktur prüfen, ergäbe sich eine Struktur wie <sup>i</sup><sup>n</sup> der ersten Zeichnung. Sie ist jedoch eher unpraktisch, wie ein Vergleich <sup>m</sup>i<sup>t</sup> dem Ablaufplan <sup>i</sup><sup>n</sup> der zweiten Zeichnung deutlich macht.

<sup>E</sup><sup>s</sup> <sup>g</sup>ib<sup>t</sup> zum Glück einen einfachen Weg <sup>z</sup><sup>u</sup> diesem Aufbau, bei dem <sup>w</sup>i<sup>r</sup> <sup>d</sup>i<sup>e</sup> Daten aus dem Array t <sup>f</sup>ü<sup>r</sup> den neuen Baum weiterverwenden können. Der erste Baum arbeitet <sup>m</sup>i<sup>t</sup> t(n,n,l) und t(n,n,2), wo die Nummern <sup>d</sup>e<sup>r</sup> <sup>V</sup>erzweigungspunkte standen, zu denen gesprungen werden sollte. Entscheidend war, ob der

## Baumstruktur

Baumstruktur bietet bei jedem Knotenpunkt nur jeweils zwei Wege. Bei der Abfrage mehrerer Bedingungen <sup>i</sup>s<sup>t</sup> <sup>d</sup>i<sup>e</sup> Leistungsfähigkeit der Struktur durch diesen Aufbau stark eingeschränkt.

**Software** 

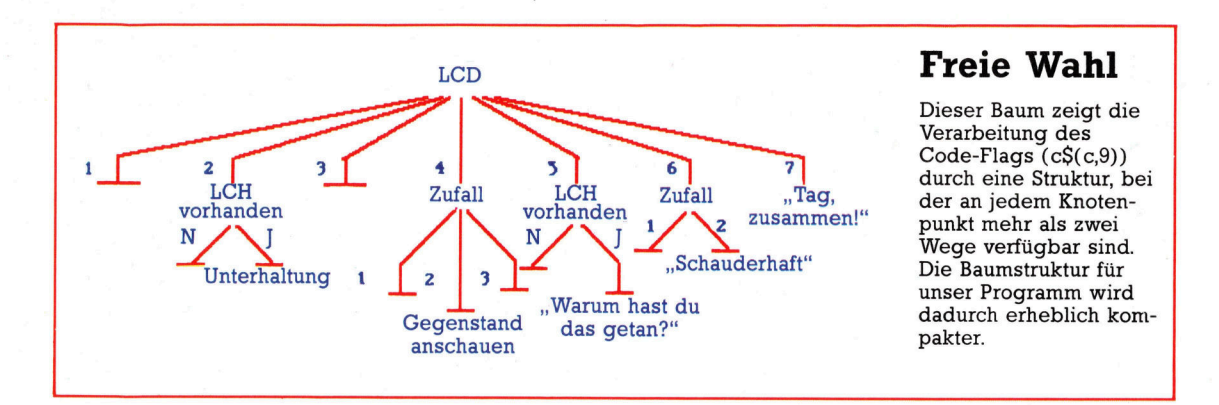

Wert im Array c eins oder zwei lautete. Wir können nun aber <sup>i</sup><sup>n</sup> <sup>t</sup>(n,n,1) eine Basisnummer <sup>f</sup>u<sup>r</sup> einen Knotenpunkt speichern, <sup>z</sup><sup>u</sup> der ein Offset-Wert aus t(n,n,2) hinzugezählt wird. Der Knotenpunkt <sup>1</sup> der zweiten Zeichnung würde dann den Wert <sup>2</sup> <sup>i</sup><sup>n</sup> das Array-Element <sup>t</sup>(n,1,1) und den Wert von LCD minus lin das Element <sup>t</sup>(n,1\2) einlesen. Der Baum würde dann <sup>m</sup>i<sup>t</sup> dieser Formel durchlaufen:

#### Neuer Knotenpunkt =  $t$ (Baumnummer, aktueller Verzweigungspunkt, 2) + t(Baumnummer, aktueller Verzweigungspunkt, <sup>1</sup>)

Fur unseren Interaktionsbaum werden wir diese Methode einsetzen. <sup>S</sup>i<sup>e</sup> <sup>h</sup>a<sup>t</sup> zwar auch Mangel, erlaubt aber eine sehr kompakte Struktur <sup>f</sup>ü<sup>r</sup> das Figurenmodul. Eine vorläufige Baumstruktur nach diesem Verfahren istin der dritten Zeichnung dargestellt. <sup>S</sup>i<sup>e</sup> prüft zuerst die Spielstärke der Personen – ein "Toter" oder "Bewußtloser" ist kaum zu mehr nütze, als die Aufmerksamkeit der anderen Figuren anzuziehen. Als nächstes entscheidet das Programm durch Prüfen (und gegebenenfalls Verändern) des "move"-Flags in  $c\$(n,l])$ , ob eine Person bewegt werden <sup>s</sup>oll. Zum Schluß wird einer der drei Unter-Bäume gewählt - Interaktion <sup>v</sup>o<sup>n</sup> Spielfiguren, Wahrnehmung <sup>v</sup>o<sup>n</sup> Gegenständen oder Meldung einer Aktivität.

## Basic-Dialekte

Hier die Ergänzungen und Veränderungen im Listing des letzten Abschnittes:

#### Spectrum:

180 g=INT(RND\*2)+1: RETURN 080 <sup>I</sup><sup>F</sup> n=23 THEN GOSUB 2540: GOTO 5040 085 GOSUB 2640: GOTO 5040 090 RESTORE 9900: FOR <sup>e</sup>=<sup>1</sup> TO (n-23): READ <sup>h</sup>: NEXT <sup>e</sup>: GOTO <sup>h</sup> 00 DATA 5100, 5130, 5160, 5180, 5210, 5240, 5260, 5270, 5280, 5300, 5310, 5330, 5340, 5360, 370, 5430

#### Acorn <sup>B</sup>

4180 q=RND(2): RETURN

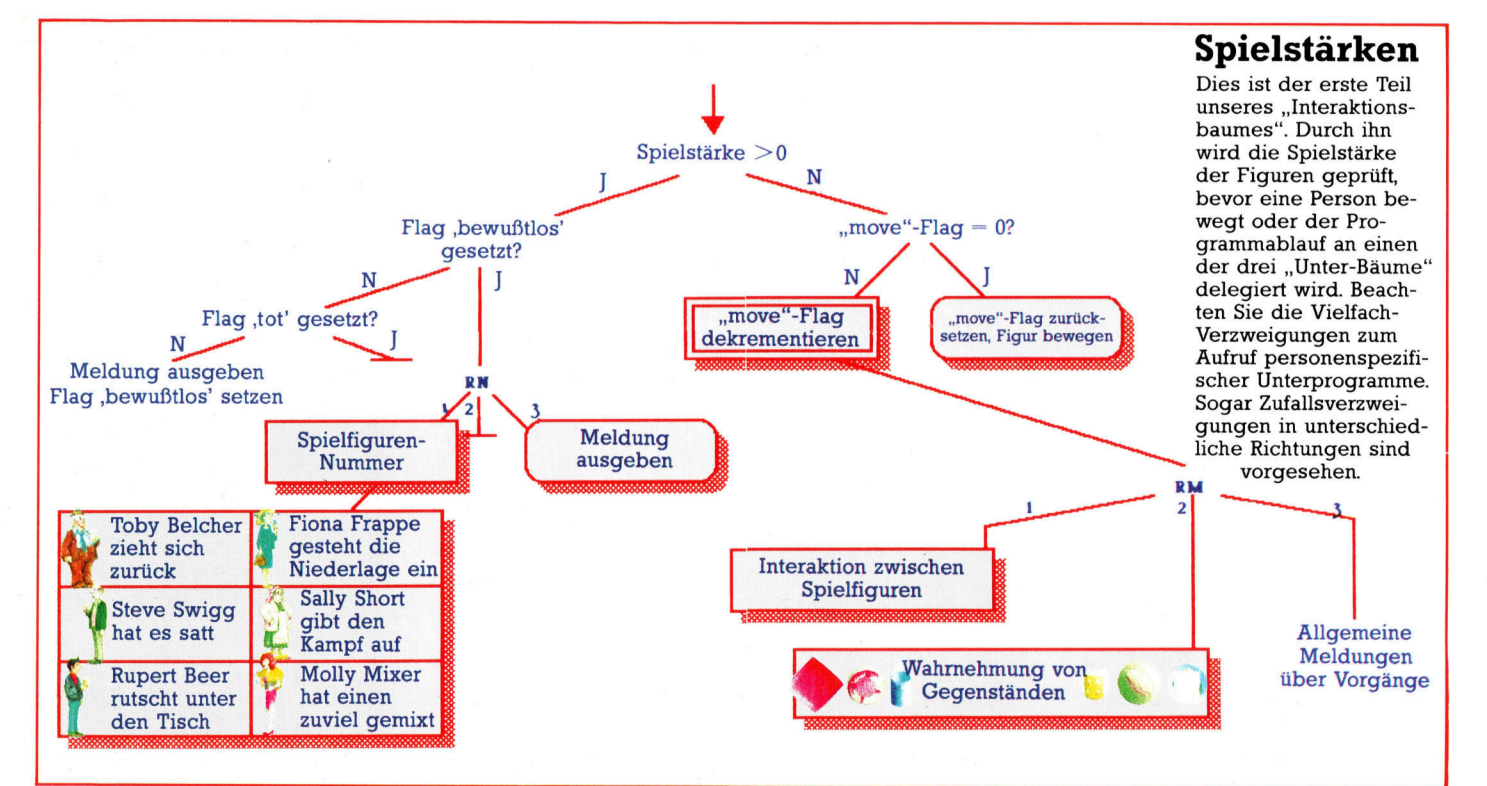

## Letzter Aufruf

Bei unserer Untersuchung des Betriebssystems des Acorn <sup>B</sup> legten wir <sup>d</sup>ar, daß ROM-Routinen <sup>i</sup><sup>n</sup> bestimmten Situationen <sup>d</sup>i<sup>e</sup> Reaktion des OS stark beeinflussen. Wir beschließen diese Serie mit einigen Programmbeispielen aus der Praxis.

SWRCH <sup>h</sup>a<sup>t</sup> <sup>u</sup>nte<sup>r</sup> anderem <sup>d</sup>i<sup>e</sup> Funktion, BASIC-Programmlisten auf den Bildschirm <sup>z</sup><sup>u</sup> bringen. Unser Maschinencode <sup>p</sup>rüf<sup>t</sup> nun den ASCII-Code jedes Zeichens, das während der OSWRCH-Routine im Akkumulator auftaucht. Liegt der ASCII-Wert zwischen <sup>6</sup><sup>4</sup> und 91 (Großbuchstabe), dann wird <sup>f</sup>ü<sup>r</sup> den entsprechenden Kleinbuchstaben <sup>3</sup><sup>2</sup> addiert. Nach Ablauf unseres Codes geht die Steuerung mit einem Sprung (JMP) auf den ursprünglichen OSWRCHV-Vektor wieder <sup>a</sup><sup>n</sup> <sup>d</sup>i<sup>e</sup> eigentliche OSWRCH-Routine zurück. <sup>A</sup>ll<sup>e</sup> Großbuchstaben der Listings erscheinen nun <sup>a</sup>l<sup>s</sup> Kleinbuchstaben auf dem Bildschirm. Die BREAK-Taste <sup>s</sup>etz<sup>t</sup> OSWRCHV wieder <sup>a</sup>u<sup>f</sup> <sup>d</sup>e<sup>n</sup> alten Wert.

Das erste Listing zeigt <sup>e</sup>i<sup>n</sup> Dienstprogramm, das während der Programmierung die Spelcherkapazität beobachtet. Der Ausdruck

#### HIMEM-(?2+256\*?3)

<sup>l</sup>iefer<sup>t</sup> die Bytezahl, die noch zur Verfügung steht (Speicherstelle <sup>2</sup> und <sup>3</sup> enthalten die Adresse der Obergrenze der BASIC-Vanablentabelle). Da es lästig ist, diesen Wert standig abzufragen, arbeitet die Dienstroutine mit dem Ereignis "Zeicheneingabe in den Eingabebuffer® und bewertet bei jedem Tastendruck automatisch den obenstehenden Ausdruck. Fällt <sup>d</sup>e<sup>r</sup> verbleibende freie Speicher unter einen bestimmten Wert, erklingt ein Signalton. Die Routine wird bei jedem Tastendruck aktiviert und <sup>l</sup>äuf<sup>t</sup> beim Eingeben eines Programms ständig im Hintergrund ab.

#### Begründete Schwellenangst

Zunächst <sup>f</sup>rag<sup>t</sup> das Programm nach einem Schwellenwert, von dem an <sup>e</sup><sup>s</sup> melden <sup>s</sup>oll, daß Speicherkapazitat knapp wird. Das Modul PROCselect-memory <sup>b</sup>e<sup>i</sup> Speicherstelle &OA00 legt diesen Schwellenwert im lo-hi Format fest. Es schiebt zunächst die Registerinhalte zur sicherung auf den Stapel. Nach Ablauf der subroutine werden die Register zuruckgeladen, wahrend RTS die Steuerung an das Programm zurückgibt, das das Ereignis ausgelöst hatte. Nun geht es ins Detail.

Das eigentliche Submodul ruft zwei weitere Subroutinen auf, die den verbleibenden Spelcher berechnen. Die Routine "inc" nimmt den <sup>i</sup><sup>n</sup> Speicherstelle 2 und <sup>3</sup> abgelegten Wert, addiert die nieder- und höherwertigen Bytes des Schwellenwertes und speichert das Ergebnis in &70 und &71. Die Routine "sub" zieht dann mit einer 16-Bit-Berechnung den Inhalt von &70 und &7<sup>l</sup> <sup>v</sup>o<sup>n</sup> HIMEM <sup>a</sup>b. Der Wert <sup>v</sup>o<sup>n</sup> HIMEM befindet sich <sup>i</sup><sup>n</sup> den Speicherstellen &06 und &07 der Zero Page. Wir dürfen hier absolute Speicheradressen verwenden.

Nach Ausführung der Subtraktion prüft Zeile 490 das Vorzeichen des Ergebnisses. Bei einem positiven Wert sind mehr Bytes <sup>f</sup>rei, <sup>a</sup>l<sup>s</sup> der Schwellenwert angibt. Ein negatives Er<sup>g</sup>ebni<sup>s</sup> dagegen <sup>l</sup>ös<sup>t</sup> <sup>ü</sup>be<sup>r</sup> OSWRCH <sup>m</sup>i<sup>t</sup> A=7 einen Signalton aus, und zeigt damit an, daß der Speicherplatz ab dieser Stelle im Programm nicht mehr genügt.

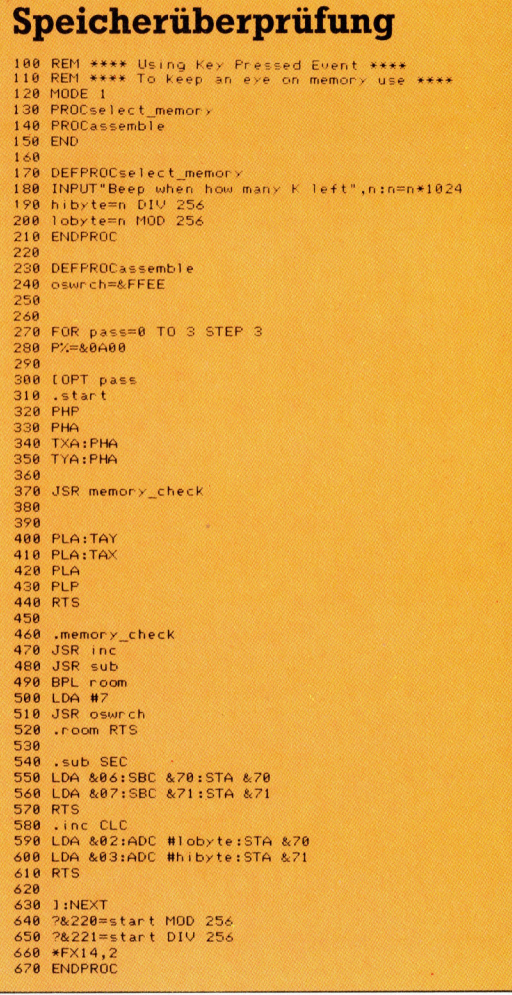

**Bits und Bytes** 

Unser nächstes Programm löst bei dem Ereignis "Intervalltimer ist abgelaufen" eine Tonfolge <sup>a</sup>us, wahrend der Computer <sup>a</sup><sup>n</sup> anderen Aufgaben weiterarbeitet. Da die Ereignisroutine im Hintergrund abläuft, kann <sup>s</sup><sup>o</sup> das SIchern, Editieren, Drucken und der Ablauf eines anderen Programms <sup>m</sup>i<sup>t</sup> Musik untermalt werden. <sup>s</sup>i<sup>e</sup> könnten mit diesem Modul aber auch Spiele mit Melodien unterlegen, die belspielsweise beim Laden von Dateien erklingen, <sup>b</sup>i<sup>s</sup> der Vorgang abgeschlossen <sup>i</sup>st.

Der Programmstart liegt bei &0OC00. Zuerst wird eine Initialisierungsroutine mit folgenden Aufgaben ausgeführt: Der Ereignisvektor EVENTV <sup>b</sup>e<sup>i</sup> &220 und &221 <sup>w</sup>ir<sup>d</sup> <sup>a</sup>u<sup>f</sup> unsere Routine umgestellt. Danach aktiviert Os-BYTE 14 mit X=5 das Ereignis "Intervalltimer ist abgelaufen< <sup>a</sup>n. Ein >Notenzähler" bei &70 wird auf Null gestellt und schließlich der Ereignistimer mit einem Aufruf der Subroutine "Clock" gestartet.

#### "Soundtable"

Die eigentliche Routine schiebt zunächst die CPU-Register auf den Stapel und <sup>r</sup>uf<sup>t</sup> dann <sup>|</sup> eine Subroutine <sup>a</sup>uf, die eine einzelne Note <sup>s</sup>pielt. Danach wird der Timer wieder auf Null gesetzt, und schließlich werden die Register zurückgeladen. Beachten Sie, daß alle Ereignisroutinen die Register standardmäßig speichern und wiederherstellen. Es muß daher nur der Code zwischen diesen beiden Programmblöcken verändert werden.

Jedesmal wenn der Ereignistimer die Null erreicht, ertönt eine aus der Notentabelle "notetable" ausgewählte Note. Diese Tabelle besteht nur aus einer Serie von Bytes, die die Tonhöhe der gewünschten Töne festlegen. Ein Zähler in &70 bestimmt, welcher der fünf Töne gespielt werden soll. Der Tonhöhenwert wird nun gelesen und auf dem entsprechenden Platz von "soundtable" abgelegt. "Soundtable" ist der Parameterblock für die OSWORD-Routine, mit der wir spater den Ton erzeugen. Danach wird der Zahler inkrementiert, der nun auf die nachste Position der Notentabelle zeigt. Da sich in der Tabelle nur fünf Werte befinden, wird der Zählerwert in & 70 wieder auf Null gesetzt, wenn er die Fünf erreicht hat.

Die Subroutine "clock" aktiviert den \_ <sup>E</sup>reignistime<sup>r</sup> <sup>ü</sup>be<sup>r</sup> OSWORD <sup>m</sup>i<sup>t</sup> <sup>A</sup>=4. <sup>I</sup><sup>m</sup> <sup>S</sup>peicherbereich "time" befindet sich der Wert für das Timerregister, das die Pausen zwischen den einzelnen Tönen festlegt. Die Subroutine "sound" arbeitet (wie der BASIC-Befehl SOUND) mit OSWORD mit A=7, wobei "soundtable< den Parameterblock des OSWORD-Aufrufs darstellt. Die BASIC-Befehle in den Zeilen 840 und 850 legen die Daten für "notetable" und "soundtable" fest.

BREAK <sup>s</sup>etz<sup>t</sup> den <sup>I</sup>nhal<sup>t</sup> <sup>v</sup>o<sup>n</sup> EVENTV wieder auf seine ursprünglichen Werte und stoppt <sup>s</sup><sup>o</sup> das Programm. Der Aufruf von "initialise" star-

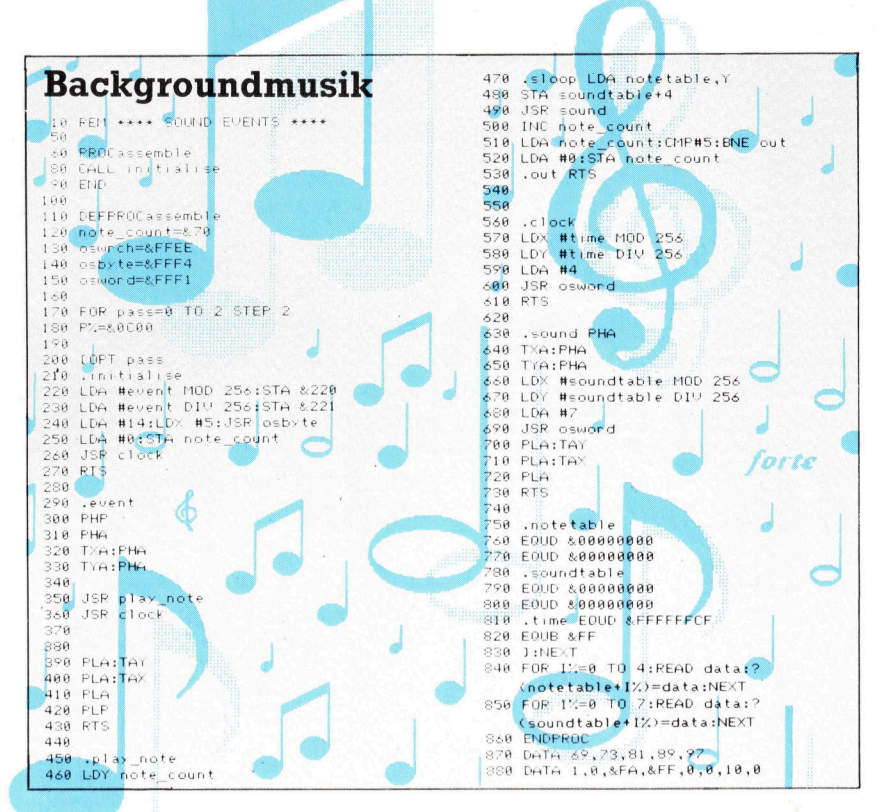

<sup>t</sup>e<sup>t</sup> die Routine dann wieder neu.

Unser letztes Programm zeigt, wie Sie mit Ereignissen einen einfachen grafischen Umnß (in diesem <sup>F</sup>all ein Rechteck) bei jedem <sup>E</sup>intreten des Ereignisses auf dem Schirm um eine Position verschieben können. Die Geschwindigkeit der Bewegung hängt vom Wert des Ereignistimers ab, der in Zeile 1260 gesetzt <sup>w</sup>ird. <sup>D</sup>i<sup>e</sup> Definition <sup>d</sup>e<sup>r</sup> <sup>z</sup><sup>u</sup> bewegenden Form ist mit PLOTzahlen in "shapetable" gespeichert. ,Shapetable" wird von einem DATA-Be<sup>f</sup>eh<sup>l</sup> definiert und <sup>i</sup><sup>n</sup> Zeile 1220 <sup>m</sup>i<sup>t</sup> POKE <sup>i</sup><sup>n</sup> den Speicher gesetzt. Zeile 1230 und 1250 setzen EVENTV <sup>a</sup>u<sup>f</sup> unser Programm und schalten das entsprechende Ereignis <sup>a</sup>n.

#### Subroutinenaufrufe

Zeile 200 <sup>b</sup>i<sup>s</sup> 230 sichem <sup>d</sup>i<sup>e</sup> Register, während die Subroutinenaufrufe der Zeilen 250 bis 280 die eigentliche Arbeit ausführen. Die Register werden schließlich wiederhergestellt und <sup>e</sup>i<sup>n</sup> RTS ausgefuhrt. Die Zeilen 370 bis 440 sichern den aktuellen Status des Grafikcursors und von GCOL, um <sup>s</sup>i<sup>e</sup> dann schließlich nach dem Rücksprung von der Ereignisroutine zurückladen zu können.

<sup>D</sup>i<sup>e</sup> Zeilen 460 <sup>b</sup>i<sup>s</sup> 520 bewegen den Umnß, und Zeile 540 bis 630 versetzen die Grafikfarbe und den Grafikcursor wieder <sup>i</sup><sup>n</sup> den Zustand <sup>v</sup>o<sup>r</sup> dem Ansprung der Routine.

Die Zeilen 650 bis 720 führen mit der OSWRCH-Routine, <sup>d</sup>i<sup>e</sup> dem BASIC-Befehl MOVE <sup>e</sup>ntspricht, <sup>d</sup>i<sup>e</sup> Bewegung zu den <sup>g</sup>ewünschten X- und Y-Positionen <sup>a</sup>us. Diese <sup>P</sup>ositionen werden <sup>i</sup><sup>n</sup> xpos und xpos+l <sup>f</sup>ü<sup>r</sup> die

X-Koordinate und ypos und ypos+1 für die Y-Koordinate festgelegt. Die Zeilen 740 bis 800 schließlich zeichnen – wiederum mit OSWRCH - den Umriß. Das Y-Register dient dabei als Indexregister für die Bytetabelle >shapetable<, <sup>i</sup><sup>n</sup> der sich der Umrifi befindet.

<sup>B</sup>e<sup>i</sup> der Bewegung des Umrisses uber den Schirm wird deutlich, daß die Positionen von <sup>x</sup> und y bei jedem Eintritt des Ereignisses aktua<sup>l</sup>isier<sup>t</sup> werden müssen. Die Routinen ,incx" und >Incy< in Zeile 820 bis 900 führen diese Aufgabe aus. Sobald das Rechteck die obere Bildschirmgrenze erreicht, stellt die Routine "overflow< die <sup>X</sup>- und Y-Koordinaten auf Null zurück. <sup>D</sup>i<sup>e</sup> clock-Routine <sup>s</sup>chalte<sup>t</sup> <sup>ü</sup>be<sup>r</sup> OSWORD <sup>m</sup>i<sup>t</sup> A=4 den Ereignistimer aus, wobei "gcol" dem BASIC-Befehl GCOL3,1 entspricht.

#### Erhöhter Zeitwert

Das Programm <sup>i</sup>s<sup>t</sup> <sup>n</sup>ich<sup>t</sup> ganz ohne Probleme. Solange das Scrollen noch nicht eingesetzt <sup>h</sup>at, bewegt sich der Umriß recht unsicher über den Bildschirm, während <sup>S</sup>i<sup>e</sup> andere Vorgänge ausführen können, die dadurch nicht gestört werden. Wenn Sie die Bewegung jedoch beschleunigen, indem Sie den Wert von "time" erhöhen, funktioniert z. <sup>B</sup>. das Listen eines Programms <sup>b</sup>e<sup>i</sup> der schnelleren Bewegung des Rechtecks zwar immer noch, doch tauchen seltsame Zeichen auf dem Schirm auf. Zwischen unserer Routine, <sup>d</sup>i<sup>e</sup> bei jedem Ereignis ausgelöst wird, und den normalen OS-Abläufen eines Listings entsteht ein Konflikt. Da <sup>b</sup>eid<sup>e</sup> Routinen <sup>m</sup>i<sup>t</sup> OSWRCH <sup>a</sup>rbeiten, <sup>f</sup>inde<sup>t</sup> die Listroutine nach der Unterbrechung durch <sup>u</sup>nser<sup>e</sup> <sup>E</sup>reignisroutin<sup>e</sup> OSWRCH <sup>n</sup>ich<sup>t</sup> mehr <sup>i</sup><sup>n</sup> dem Zustand <sup>v</sup>or, den <sup>s</sup>i<sup>e</sup> erwartet.

Wenn beim Unterbrechen <sup>v</sup>o<sup>n</sup> OSWRCH <sup>d</sup>i<sup>e</sup> unterbrechende <sup>R</sup>outin<sup>e</sup> wiederum OSWRCH <sup>a</sup>ufruft, <sup>k</sup>ann OSWRCH <sup>n</sup>u<sup>r</sup> <sup>e</sup>inma<sup>l</sup> <sup>v</sup>erlasse<sup>n</sup> werden. Die Firma Acorn schlägt daher <sup>v</sup>or, OS-Routinen nicht in Ereignis- und Interruptroutinen <sup>z</sup><sup>u</sup> verwenden. <sup>S</sup>i<sup>e</sup> lassen sich zwar einsetzen, doch sollten Sie dabei sehr vorsichtig sein. Wenn bei Interrupts keine OS-Routinen verwandt werden, entstehen auch keine Probleme. Hier haben wir eine der wenigen Situationen, in denen der Einsatz von ROM-Routinen nicht <sup>z</sup><sup>u</sup> empfehlen <sup>i</sup>st. Grafik und Daten lassen sich aber auch direkt in den Bildschirmspeicher schreiben.

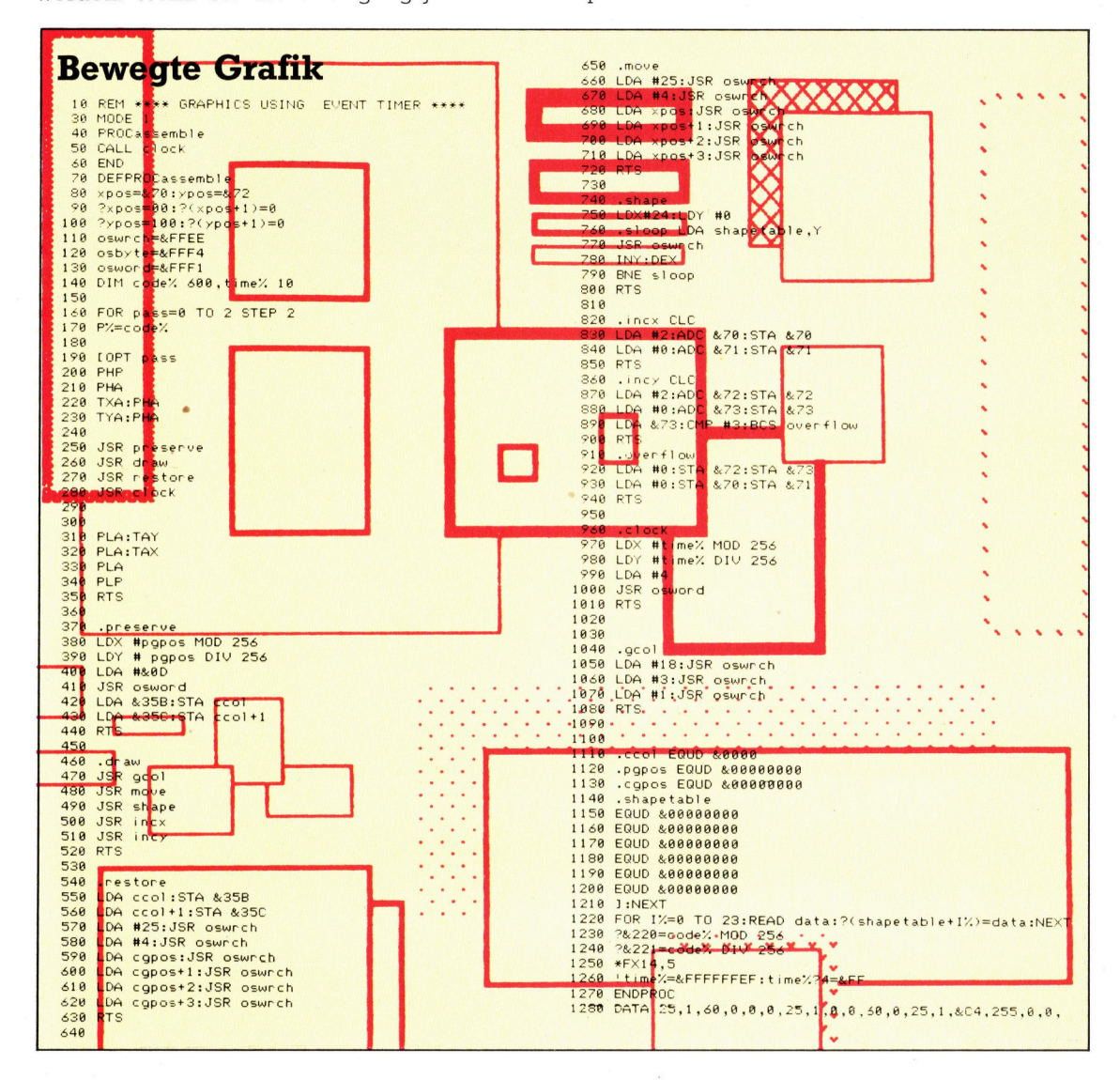

## Abtaster

Bei unserem neuen Selbstbauprojekt <sup>s</sup>oll ein Digitalisierarm (Tracer) <sup>f</sup>ü<sup>r</sup> den Acorn <sup>B</sup> entstehen. Zunächst beschreiben wir kurz die Eigenschaften dieses Peripheriegeräts.

in Digitalisierarm oder "Tracer" ist ein rela <sup>t</sup>i<sup>v</sup> einfach konzipiertes Peripheriegerat, <sup>m</sup>i<sup>t</sup> dem Umrisse oder Zeichnungen abgetastet und auf dem Bildschirm dargestellt werden können. Sind die Formen erst einmal digitalisiert, können sie auch problemlos auf Disketten oder Cassetten abgespeichert werden. Das wichtigste im Tracer <sup>i</sup>s<sup>t</sup> ein beweglicher Metallarm <sup>m</sup>i<sup>t</sup> zwei Gelenken. Diese Gelenke sind mit Potentiometern versehen, die den aktuellen Stellwinkel von Ober- und Unterarm exakt messen.

Mit dem integrierten Analog-Digitalwandler des Acorn <sup>B</sup> werden <sup>d</sup>i<sup>e</sup> analogen Meßwerte digitalisiert. Sobald das Gerät kalibriert <sup>i</sup>st, können diese Werte nach einer mathematischen Umwandlung genau angeben, wo <sup>s</sup>ic<sup>h</sup> das Ende des Arms im Verhältnis zum Schultergelenk gerade befindet.

Unsere Bilder zeigen die wichtigsten Konstruktionselemente: Als Basis des Geräts dient eine quadratische Platte zum Auflegen der Zeichnung, die digitalisiert werden <sup>s</sup>oll. Der Metallarm wird an einem kleinen Kunststoffge-

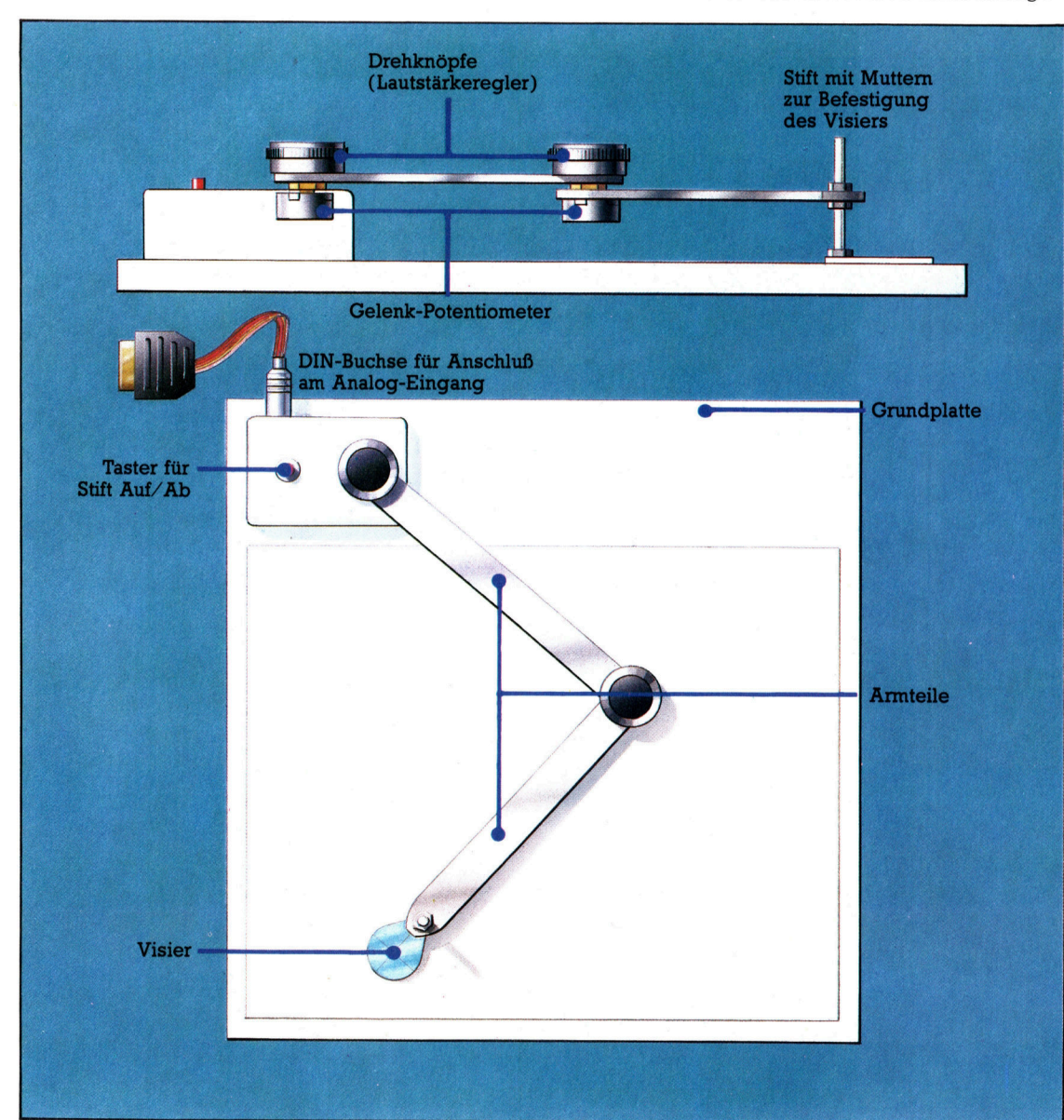

In unserem selbstgebauten Abtast-Arm leiten zwei Potentiometer ihre Meßwerte zum Analog-Port des Acorn B. Die Software ermit<sup>t</sup>el<sup>t</sup> aus diesen Werten, tiber welcher Stelle der Grundplatte das Fadenkreuz gerade steht.

häuse befestigt, das mit einer 5poligen DIN-Buchse <sup>f</sup>ü<sup>r</sup> das Kabel zum Analog-Eingang des Computers versehen ist. Mit einem Taster kann der <sup>S</sup>tif<sup>t</sup> <sup>a</sup><sup>n</sup> der Armspitze gehoben und gesenkt werden.

Am Ende des Arms befestigen wir als "Visier" ein kleines Stück Acrylglas mit einem Fadenkreuz darauf. Es wird verstellbar angebracht, damit man auch beim Abtasten unterschiedlich dicker Materialien arbeiten kann.

## Bauteilliste

#### Anzahl Bauteil

 $\frac{2}{1}$ 

 $\mathbf{1}$  $\bf{l}$  $\mathbf{1}$  $\mathbf{1}$  $\bf{l}$  $\mathbf{1}$  $\mathbf{1}$  $\mathbf{1}$  $\mathbf{1}$ 

 $\overline{a}$  $\mathbf{1}$  $\mathbf{1}$ 

 $\begin{smallmatrix} 1 & 1 & 1 \\ 1 & 1 & 1 \\ 1 & 1 & 1 \\ 1 & 1 & 1 \\ 1 & 1 & 1 \\ 1 & 1 & 1 \\ 1 & 1 & 1 \\ 1 & 1 & 1 \\ 1 & 1 & 1 \\ 1 & 1 & 1 \\ 1 & 1 & 1 \\ 1 & 1 & 1 \\ 1 & 1 & 1 \\ 1 & 1 & 1 \\ 1 & 1 & 1 \\ 1 & 1 & 1 \\ 1 & 1 & 1 \\ 1 & 1 & 1 \\ 1 & 1 & 1 \\ 1 & 1 & 1 \\ 1 & 1 & 1 \\ 1 & 1 & 1 \\ 1 & 1 & 1 & 1 \\ 1 &$ 

- 2 100k Ohm Potentiometer (linear) Drehknöpfe, <sup>4</sup><sup>0</sup> mm Durchmesser
	-
	- Taster (Schließer) Kunststoffgehäuse,
		- <sup>11</sup><sup>4</sup> mm <sup>x</sup> <sup>7</sup><sup>6</sup> mm <sup>x</sup> 38mm
		- 5-poliger DIN-Stecker
	- 5-polige DIN-Buchse
		- Meter 10-poliges Flachbandkabel
		- Paket Schrauben M5
		- Paket Schrauben M3
		- Paket Muttern M3
		- Paket selbstschneidende Schrauben
		- 15-poliger D-Stecker
		- Gehause <sup>f</sup>ii<sup>r</sup> D-Stecker

#### Verschiedenes

- <sup>1</sup> Aluflachprofil, <sup>6</sup><sup>00</sup> mm <sup>x</sup> <sup>2</sup><sup>5</sup> mm <sup>x</sup> <sup>2</sup>,<sup>5</sup> mm\* <sup>1</sup> Melaminharzbeschichtete Holzplatte 460mmx460mm\*\*
- <sup>1</sup> Kleines Stiick transparenten Kunststoff\*\*\*

#### Anmerkungen

\* <sup>I</sup><sup>n</sup> den meisten Heimwerkermärkten und im Eisenwarenhandel erhältlich. Als Ersatz können <sup>S</sup>i<sup>e</sup> auch Holzleisten verwenden.

\*\* Wird in vielen Bau- und Heimwerkermärkten und auch beim Tischler auf Wunsch zugeschnitten.

\*\*\* <sup>S</sup>i<sup>e</sup> können dafür den durchsichtigen <sup>T</sup>ei<sup>l</sup> einer Cassettenhülle verwenden.

 $\overline{\phantom{1}}$ 

## Erster Schritt: Gehäuse zuschneiden

werden. Der erste Schritt zur Konstruktion des Tracers ist die Anfertigung des Gehäuses. Das Kästchen muß mit mehreren Löchern versehen werden, <sup>i</sup><sup>n</sup> denen später der Arm selbst sowie der Taster und die DIN-Buchse befestigt werden. Nach dem Bohren der Löcher wird das Gehäuse <sup>i</sup><sup>n</sup> der linken oberen Ecke der Grundplatte festgeschraubt. Zum Rand der <sup>P</sup>latt<sup>e</sup> <sup>s</sup>ollt<sup>e</sup> <sup>e</sup>i<sup>n</sup> Abstand von <sup>1</sup><sup>0</sup> mm gehalten

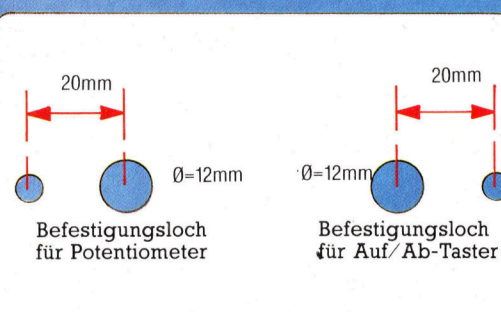

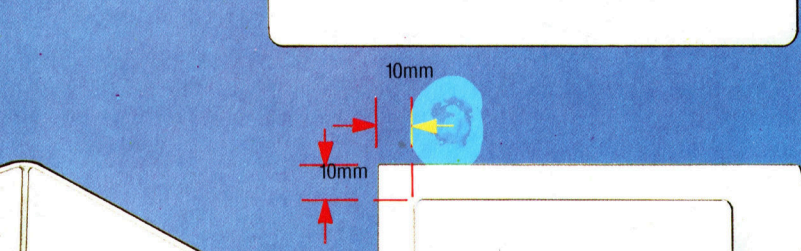

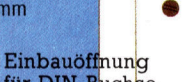

10mm

 $-$ 

Einbauöffnung für DIN-Buchse Für der Freisen und der Freisen und der Freisen und der Freisen und der Freisen und der Freisen

35mm 23mm

nd ib.<br>India  $12<sub>mm</sub>$ 

 $Q = 2$ 

 $2.5<sub>mn</sub>$ 

 $15<sub>m</sub>$ 

 $\begin{array}{c}\n\hline\n\text{form}\n\end{array}$ 

 $10<sub>ms</sub>$ 

 $A_{5mm}$ 

 $20<sub>mm</sub>$ 

## Zweiter Schritt: Armteile ausschneiden

Das Aluprofil wird auf die angegebenen Längen geschnitten und mit den entsprechenden Bohrungen versehen. Die Gesamtlange ist unwichtig, der Abstand zwischen den Bohrungen

sollte aber sehr genau eingehalten werden. Dieser Abstand spielt bei der Software-Entwicklung noch eine wichtige Rolle - er geht <sup>a</sup>l<sup>s</sup> entscheidender Faktor in die geometrischen Berechnungen zur Ermittlung der Fadenkreuz-Position <sup>e</sup>in. Vor dem Bohren also genau messen und exakt anzeichnen!

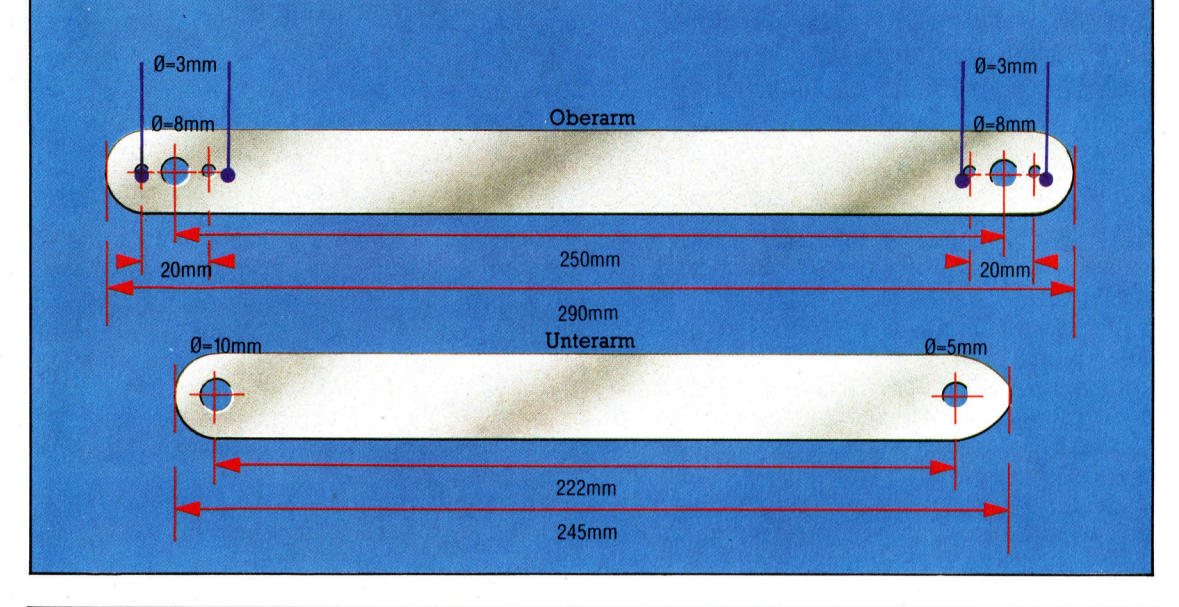

## Dritter Schritt: Drehknöpfe befestigen

Die letzte Aufgabe dieses Abschnitts <sup>i</sup>s<sup>t</sup> die Befestigung der zwei Drehknöpfe (Lautstärkeregler) rechts und links am "Oberarm". Sie stellen die Verbindung <sup>z</sup><sup>u</sup> den Potentiometern her, die im nächsten Bauabschnitt montiert werden sollen. Die Achse der Potis wird durch kleine Madenschrauben festgeklemmt, <sup>d</sup>i<sup>e</sup> seitlich <sup>i</sup><sup>n</sup> den Drehknöpfen liegen. Achten <sup>S</sup>i<sup>e</sup> bei der Montage der Knöpfe darauf, daß <sup>d</sup>i<sup>e</sup> Madenschrauben <sup>i</sup><sup>n</sup> gegensätzlicher Richtung liegen.

Zum Befestigen von unten je zwei 3-mm-Löcher in die Drehknöpfe bohren. Danach können <sup>s</sup>i<sup>e</sup> mit selbstschneidenden Schrauben (auf die Orientierung achten!) am Oberarm montiert werden. Im nächsten Kursabschnitt vervollständigen wir den mechanischen Aufbau des Digitalisierarms und stellen die Verbindung zum Acorn <sup>B</sup> <sup>h</sup>er.

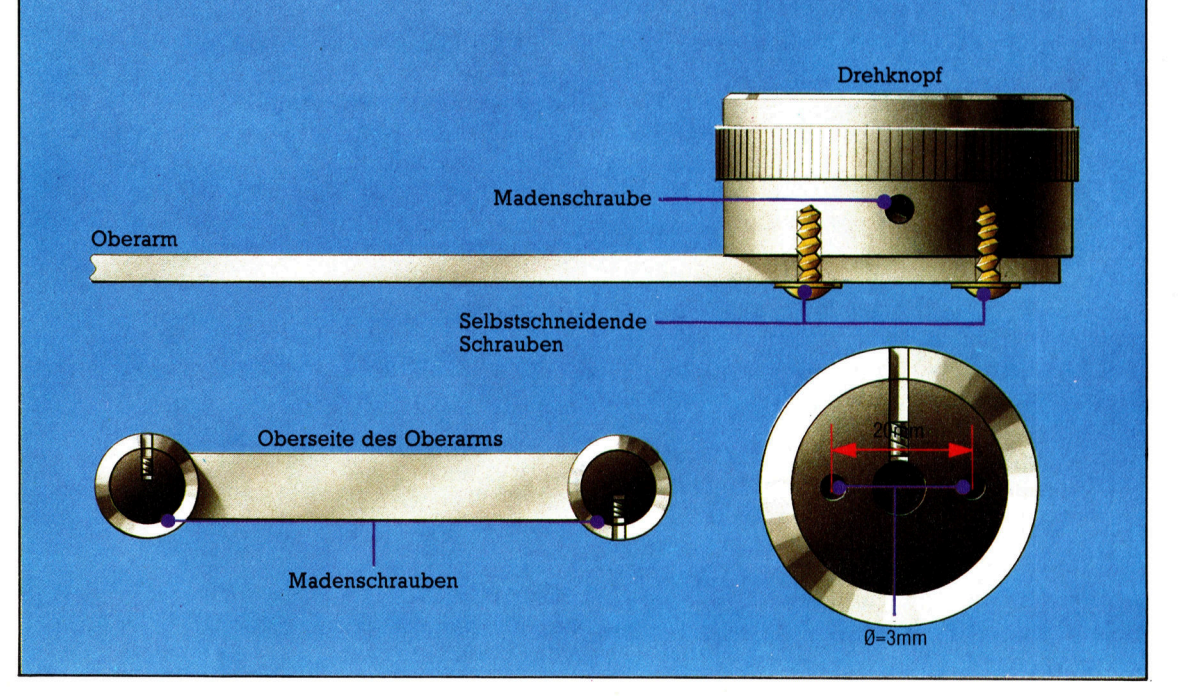

# Die Erfolgsformel

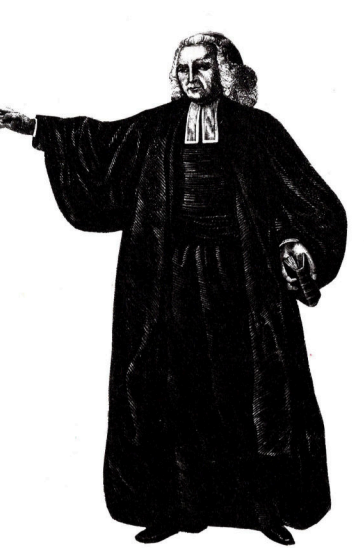

Im 16. und 17. Jahrhun<sup>d</sup>er<sup>t</sup> wurden Muße und Wissenschaft noch auf eine Weise verquickt, die in unserem modernen Zeitalter der Spezialisten unverantwortlich erscheinen würde. Kein Wunder, daß die Mathematik und <sup>d</sup>i<sup>e</sup> Spielleidenschaft damals eine fruchtbare Ehe eingehen konnten. Der oben abgebildete Pfarrer Bayes entwikkelte eine Gleichung <sup>f</sup>ü<sup>r</sup> <sup>d</sup>i<sup>e</sup> Berechnung von Gewinnchancen. Viele seiner berühmten Zeitgenossen - D'Alembert, Pascal und Fermat haben sich ebenfalls mit den möglicherweise profitablen Rätseln der Wahrscheinlichkeit beschäftigt.

Mit Gleichungen zur Berechnung der Wahrscheinlichkeit einer Hypothese können Fußballergebnisse vorhergesagt werden natürlich wie immer ohne Gewähr. Viel Glück!

 $\bigcap$ ie können Ihren Computer zur Errechnung einer bedingten Wahrscheinlichkeit einsetzen – ein Verfahren, das den Buchmachern sicher gutes Geld einbringt. Eigentlich wollen wir mit dem Computer aber den Gewinner herausfinden - ohne eine Bewertung der aktuellen Form geht das nicht, weil einfach zu viele Informationen erfaßt werden müssen. Dabei gibt es zwei Schwierigkeiten:

® Die Unterscheidung von wichtigen und unwichtigen Bedingungen bzw. Vorinformationen. ® Die Verknüpfung nicht vergleichbarer Bedingungen bzw. Vorinformationen.

Hier hilft eine Methode aus der Statistik weiter - die nach einem Pfarrer des 18. Jahrhunderts benannte "Bayessche Formel".

 $P(H E) = P (E H) \times P (H) / P(E)$ 

<sup>d</sup>i<sup>e</sup> wir <sup>f</sup>ii<sup>r</sup> unsere Zwecke <sup>s</sup><sup>o</sup> schreiben wollen:  $O (H E) = O (H) \times LR (H E)$ 

Das sieht komplizierter aus, als es tatsachlich <sup>i</sup>st. <sup>P</sup> (H <sup>E</sup>) <sup>i</sup><sup>n</sup> der ersten Gleichung <sup>i</sup>s<sup>t</sup> die Wahrscheinlichkeit <sup>P</sup> einer Hypothese <sup>H</sup>, unter der Voraussetzung, daf das Ereignis <sup>E</sup> bereits eingetreten <sup>i</sup>st.

O (H <sup>E</sup>) <sup>i</sup><sup>n</sup> der zweiten Gleichung ist dasselbe wie <sup>P</sup> (HE), wird aber hier als Verhältnis (zugunsten) ausgedrückt. Die zweite Gleichung liest man so: Die Chancen einer Hypothese <sup>H</sup> unter der Bedingung <sup>E</sup> sind gleich der früheren Wahrscheinlichkeit (bevor <sup>E</sup> bekannt ist) der Hypothese multipliziert <sup>m</sup>i<sup>t</sup> dem Wahrscheinlichkeitsverhaltnis der Bedingung. Wahrscheinlichkeitsverhältnisse werden wir sofort erklären, versuchen wir es zuerst einmal mit einem Beispiel.

#### Fußball zum Beispiel

Nehmen <sup>w</sup>i<sup>r</sup> an, Sie hätten eine <sup>L</sup>ist<sup>e</sup> <sup>m</sup>i<sup>t</sup> Fußballergebnissen und möchten Heimsiege voraussagen. Zwei Punkte gelten <sup>a</sup>l<sup>s</sup> unumstritten: Wenn <sup>d</sup>i<sup>e</sup> Sportzeitungen einen Auswartssieg vorhersagen, gibt es selten einen Sieg der Gastgebermannschaft - höchstens ein Unentschieden. Zum zweiten gewinnt die gastgebende Mannschaft <sup>f</sup>as<sup>t</sup> immer, wenn <sup>s</sup>i<sup>e</sup> <sup>z</sup><sup>u</sup> den ersten neun Mannschaften der Liga gehört. Eine Auswertung von <sup>1</sup>3<sup>1</sup> Spielen erbrachte diese Verteilung:

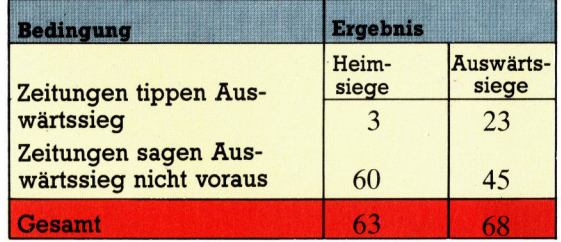

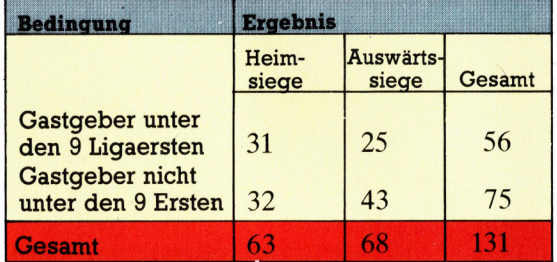

Mit diesen Verteilungen können wir das Wahrscheinlichkeitsverhältnis ermitteln, das meist so definiert wird:

LR  $(H E) = P (E H) / P (E nicht - H)$ 

Für 2\*2 <sup>4</sup> Tabellen (siehe oben) können wir die Wahrscheinlichkeitsverhältnisse mit dieser Tabelle berechnen:

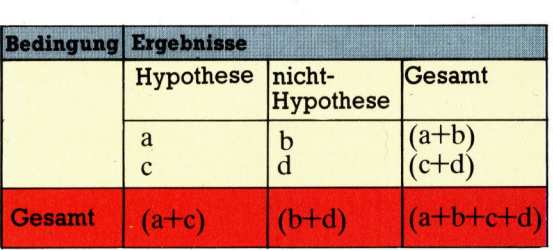

P(E H) ist die Zahl der Ergebnisse, die das Verhältnis von Bedingung/alle Ergebnisse zugunsten der Hypothese stützen, also <sup>P</sup> (<sup>E</sup> H)=  $a/(a+c)$ . Ähnlich P (E H)= b/ (b+d). Unser  $Wahrscheinlichkeitsverhältnis  $LR(H E) =$$  $a/(a+c)/b/(b+d)$  kann umgestellt werden zu:

LR( H E) = ( $a * (b + d)/b * (a + c)$ )

Für unsere zwei Zabellen ergibt sich:

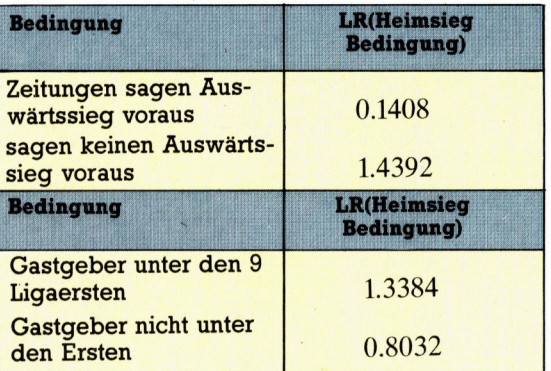

Fur den, der Worte den nackten Zahlen vorzieht: Das letzte Ziffernpaar bedeutet, daß die Vorhersage eines Sieges mit 1,3384-fach größerer Sicherheit gemacht werden kann, wenn man weiß, daß der Gastgeber <sup>z</sup><sup>u</sup> den ersten neun Mannschaften seiner Liga gehört. <sup>I</sup>s<sup>t</sup> das Fußballteam aber nicht unter den ersten neun, sinkt <sup>d</sup>i<sup>e</sup> Chance auf nur 0,8032.

Nehmen <sup>w</sup>i<sup>r</sup> einmal an, daß <sup>d</sup>i<sup>e</sup> zweite <sup>B</sup>edingung erfüllt ist, die erste aber nicht. Wir beginnen <sup>m</sup>i<sup>t</sup> der Grundchance zugunsten eines Heimsieges. <sup>S</sup>i<sup>e</sup> <sup>l</sup>ieg<sup>t</sup> bei 63/68= 0,9265 (Heimspiele/ Auswärts- bzw. unentschiedene Spiele). Damit ergibt sich eine Wahrscheinlichkeit von 0,4809. Als nächstes wird mit den entsprechenden Wahrscheinlichkeitsverhältnissen multipliziert. Die erste Bedingung war nicht <sup>e</sup>rfüllt, <sup>w</sup>i<sup>r</sup> verwenden also <sup>1</sup>,4392; <sup>d</sup>i<sup>e</sup> zweite war erfüllt, <sup>a</sup>ls<sup>o</sup> nehmen <sup>w</sup>i<sup>r</sup> 1,3384. Daraus ergibt sich:

Nachträglich berechnete Chance

 $=0.9265 \times 1.4392 \times 1.3384 = 1.7846$ 

Mit der Formel  $P=F/(1+F)$  rechnen wir in Wahrscheinlichkeit um:

Nachträglich berechnete Wahrscheinlichkeit  $=1,7846/2,7846 = 0,6409$ 

#### Heimsieg <sup>f</sup>as<sup>t</sup> sicher

Die Gewißheit eines Heimsiegs <sup>l</sup>ieg<sup>t</sup> also bei etwa 64 Prozent, vorausgesetzt, dafi die Fufballzeitungen keinen Auswartssieg prophezeihen und die Gastgeber unter den ersten <sup>9</sup> der Liga plaziert sind. Beide begünstigenden Bedingungen haben die Wahrscheinlichkeit von 48 auf 64 Prozent gesteigert. Sollte also eine Wette mit der Quote 6:4 oder besser angebo<sup>t</sup>e<sup>n</sup> werden, kann man <sup>s</sup>i<sup>e</sup> getrost annehmen.

Bayes' Regel bietet den Vorzug, auch für die Bewertung und Zusammenfassung unterschiedlicher Vorbedingungen eine wissen $s$ chaftliche Grundlage zu bieten  $-$  dadurch kann <sup>s</sup>i<sup>e</sup> auch beim Computereinsatz nützliche Dienste leisten. Hat man die Wahrscheinlichkeitsverhältnisse einmal ermittelt, bleibt eine reine Rechenaufgabe übrig. Man kann re<sup>l</sup>ati<sup>v</sup> leicht ermitteln, ob eine angebotene Wette günstig oder ungünstig ist  $-$  magische Zahlen und seltsame Bewertungen gibt <sup>e</sup><sup>s</sup> bei diesem System jedenfalls nicht.

<sup>E</sup>i<sup>n</sup> Problem der Methode <sup>i</sup>st, daß <sup>s</sup>i<sup>e</sup> bei korrelierten Bedingungen zu verfälschten Ergebnissen <sup>f</sup>ührt. Der Sportjournalist, der <sup>f</sup>ü<sup>r</sup> die Fußballzeitung schreibt, berücksichtigt natür<sup>l</sup>ic<sup>h</sup> bei seiner Voraussage auch, daß eine Mannschaft unter den ersten neun Teams der  $Liga$  ist  $-$  damit sind die beiden Bedingungen nicht mehr unabhängig voneinander, was <sup>s</sup>i<sup>e</sup> wegen der Multiplikation aber sein <sup>s</sup>ollten. Trotzdem ist Bayes' Formel ein guter Weg zur Verbindung unterschiedlicher Indikatoren <sup>i</sup><sup>n</sup> einem Vorhersage-Programm. Wenn Sie versuchen, ein solches Programm selbst zu erstellen, <sup>s</sup>ollte<sup>n</sup> Sie aber neu hinzukommende Datengruppen (Bedingungen) einzeln integrieren und <sup>s</sup>i<sup>e</sup> nur dann dauerhaft in das Programm einbauen, wenn sich dessen Leistungen dadurch merklich verbessern. Falls eine zusätzliche Variable aber die Genauigkeit der Vorhersage mindert, ist es sehr wahrschein<sup>l</sup>ich, daß <sup>d</sup>i<sup>e</sup> gleiche Bedingung in unterschiedlicher Form doppelt gemessen und bewertet worden ist.

Der gesunde Menschenverstand in Verbindung <sup>m</sup>i<sup>t</sup> einigen grundlegenden statistischen Kenntnissen kann Ihnen helfen, Fortuna auf Ihre Seite zu bringen.

## Zusätzliche Literatur

In England, wo das Wetten auf Pferde, Fußball und andere Sportarten weiter verbreitet ist als bei uns, sind eine Reihe von Büchern zum Thema Wetten und Computer herausgekommen.

"Winning at the Races" ist erhältlich über den Verlag Interface Publications, 9-11 Kensington High Street, London W8. Die beiden anderen Bücher von Professor Frank George sind im Collins-Verlag erschienen.

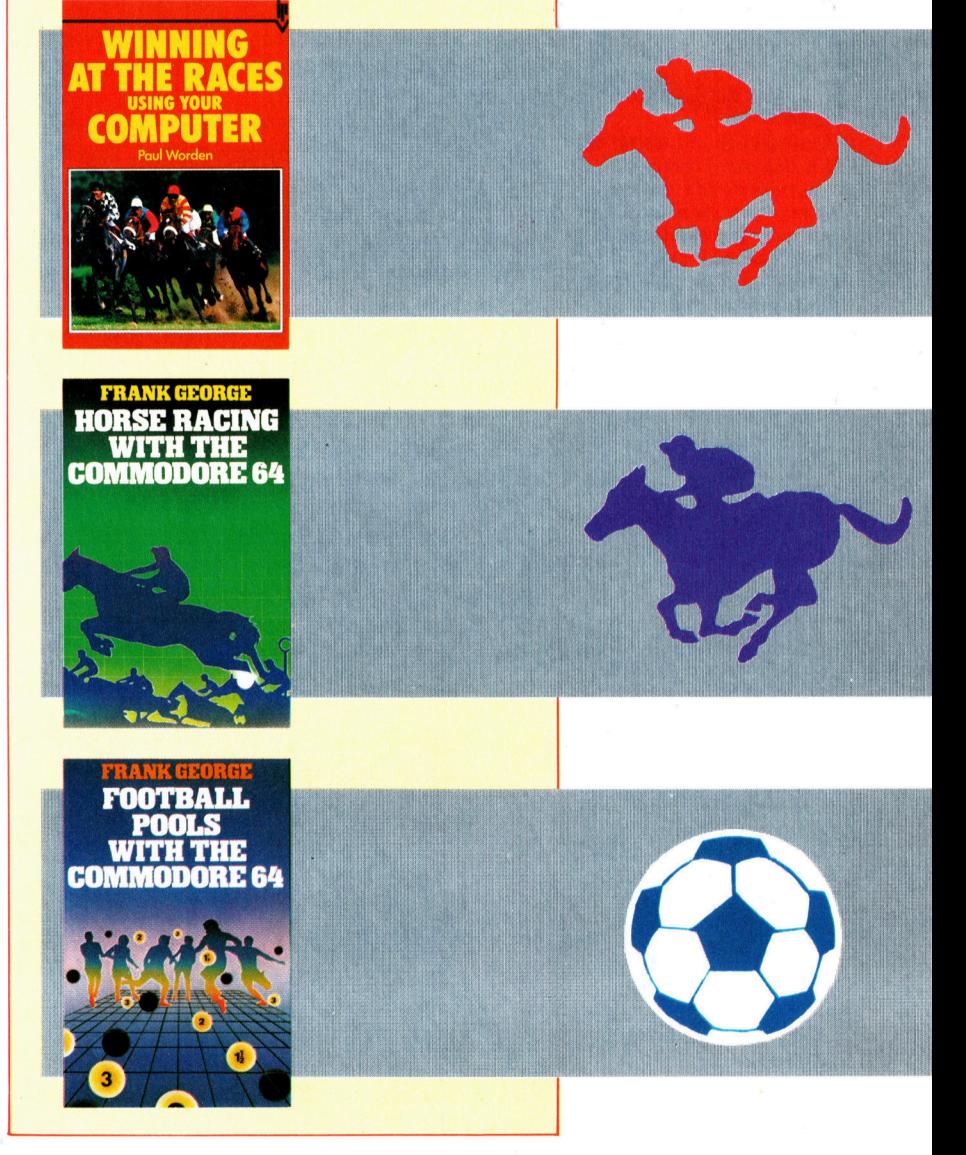

# Gesicherte Zwerge

Das illegale Kopieren von Software bringt den Softwarehandlern jährlich Verluste in Millionenhöhe. Mikro-Gen's "Shadow of the Unicorn" bedient sich der "dongle"-Technologie, von der die Industrie größere Sicherheit erwartet.

## Die Westbrücke

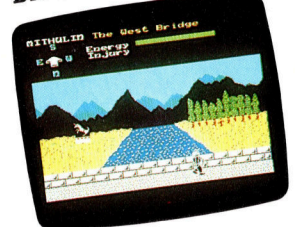

Vor Olindel

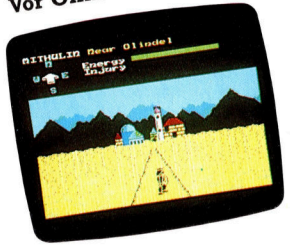

Wenngleich "Shadow of the Unicorn" viele Arcade-Elemente enthalt, handelt es sich im Prinzip um ein traditionelles Abenteuerspiel. Der Spieler steuert mehrere Darsteller, die nach Hinweisen suchen, um schließlich <sup>d</sup>i<sup>e</sup> Mächte des Bösen zu besiegen.

Das Mikro-Plus "dongle", mit dem >shadow of the Unicorn" geliefert wird. bietet dem Spieler zusatzliche 16KByte Speicherkapazitat, wodurch Umfang und Qualitat des Spiels verbessert werden. Das Mikro-Plus enthalt ferner ein Joystick-Interface, da das Interface <sup>2</sup> mit dem >dongle< nicht kompatibel ist.

ines der größen Probleme für Softwarehäuser ist die Programmpiraterie. Die betroffenen Unternehmen schatzen den dadurch entstehenden jährlichen Verlust auf mehrere Millionen Mark. Das gefährdetste Trägermedium für Programme ist die Cassette, die  $-$  zum Leidwesen der Software-Häuser - ausgesprochen leicht zu kopieren <sup>i</sup>st.

Die Idee des "dongle", eines Hardware-Zu<sup>s</sup>atzteils, das in den Computer gesteckt werden muß, existiert <sup>s</sup>ei<sup>t</sup> geraumer <sup>Z</sup>eit. Das >dongle< enthält Programmteile, ohne die das Hauptprogramm (au<sup>f</sup> Diskette oder Cassette) nicht zum Laufen gebracht werden kann. Problematisch ist jedoch der Preis der "dongles": Ihre Herstellung ist teurer <sup>a</sup>l<sup>s</sup> die Cassettenproduktion.

Mikro-Gen <sup>i</sup>s<sup>t</sup> der erste Spiele-Anbieter, der >dongles" <sup>a</sup>l<sup>s</sup> Kopierschutz einsetzt. Das erste Programm dieser Art heißt "Shadow of the Unicorn<. Ein Programmteil befindet sich wie üblich auf Cassette, der "dongle"-Teil wird in den Erweiterungsport des Spectrum gesteckt und von dort geladen.

Das "dongle" selbst besteht aus einem 16KByte EPROM, einem Joystick-Anschluß und einem Joystick Decoder-Chip. Auf dem EPROM <sup>s</sup>in<sup>d</sup> <sup>d</sup>i<sup>e</sup> Laderoutinen <sup>f</sup>ü<sup>r</sup> <sup>d</sup>i<sup>e</sup> Cassette sowie im Spiel verwendete Grafik-Routinen untergebracht. Nach dem Einschalten wird der EPROM-Inhalt in jenen Speicherbereich ge<sup>b</sup>racht, <sup>d</sup>e<sup>r</sup> normalerweise vom BASIC-ROM belegt ist. Damit <sup>s</sup>teh<sup>t</sup> <sup>f</sup>ü<sup>r</sup> das Programm <sup>z</sup>usätzlicher Platz zur Verfügung.

Es handelt sich dabei um ein Abenteuerspiel mit Arcade-Elementen – vergleichbar den "Lords of Midnight". Die Story spielt in den

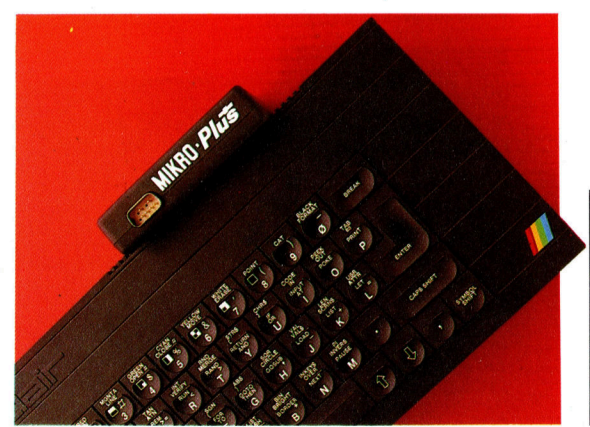

Königreichen Oronfal und Falforn. Ziel <sup>i</sup>s<sup>t</sup> <sup>e</sup>s, die bösen Mächte, die das Land bewohnen, <sup>z</sup><sup>u</sup> bezwingen. Zu Beginn steuert der Spieler drei Darsteller: Mithulin (König von Oronfal), Ulin-Gail (einen Satyr) und Avarath (einen Zaube<sup>r</sup>er). Dazu kommen <sup>i</sup><sup>m</sup> Spielverlauf mehrere andere Charaktere, die nach ihrem Eintritt ins Geschehen ebenfalls vom Spieler <sup>z</sup><sup>u</sup> führen sind. Einer von ihnen <sup>i</sup>s<sup>t</sup> Holdin, der Kapitän von Falforn, der das Spiel an der gleichen Position wie der Zauberer beginnt und <sup>s</sup><sup>o</sup> sofort steuerbar <sup>i</sup>st.

#### Zwerge kosten Energie

Während des Spiels werden der "Energie"und der ,Verletzungs"-Grad des Akteurs auf dem Bildschirm oben <sup>a</sup>l<sup>s</sup> Balken dargestellt. Eine Auseinandersetzung mit den Zwergen ko<sup>s</sup>te<sup>t</sup> Energie, und der Verletzungsgrad wächst, sobald ein Zwerg den Darsteller erreicht <sup>h</sup>at. Als Energieschub und Nahrungsquelle dienen die vielen Früchte, die überall im Königreich wachsen. Verletzungen indes heilen zwar von alleine, aber nur langsam.

Während <sup>d</sup>i<sup>e</sup> Akteure <sup>s</sup>ic<sup>h</sup> <sup>i</sup><sup>m</sup> Königreich bewegen, gelangen sie an die verschiedensten Gebäude, in die jedoch nicht immer leich<sup>t</sup>e<sup>s</sup> Hineinkommen <sup>i</sup>st. Der Versuch, durch eine Tür zu gehen, hat oftmals zur Folge, daß die Szene wechselt. Der Akteur steht plötzlich auf der anderen Seite des Gebäudes. Natürlich gibt es Mittel und Wege, die Gebäude zu betreten. Aber eben nur auf eine <sup>A</sup>rt.

Wie andere Abenteuer wird auch "Shadow of the Unicorn< mit einem ausführlichen Begleitbuch geliefert, das viele Lösungshinweise <sup>f</sup>ü<sup>r</sup> das Programm <sup>e</sup>nthält.

Mikro-Gen <sup>h</sup>a<sup>t</sup> <sup>s</sup>ic<sup>h</sup> bemüht, das Programm für die Spieler so attraktiv wie möglich zu gestalten. Es bleibt abzuwarten, ob es am Markt akzeptiert wird und das Problem Software-Piraterie so zu lösen ist.

**Shadow of the Unicorn: Für Sinclair** Spectrum Hersteller: Mikro-Gen, Unit 15, Western Centre, Bracknell, Berks **Autor: Dale McLoughlin Steuerknüppel: Option** Format: Cassette und EPROM

# Fachwörter von A <sup>b</sup>i<sup>s</sup> <sup>Z</sup>

#### Mail Box = Briefkasten

Ein (elektronischer) Briefkasten <sup>i</sup>s<sup>t</sup> <sup>e</sup>i<sup>n</sup> Speicherbereich im Computer <sup>z</sup>u<sup>r</sup> Aufnahme von Daten, <sup>d</sup>i<sup>e</sup> <sup>a</sup>l<sup>s</sup> "elektronische Post" von einem Computer zum anderen übermittelt werden. Die Sendestation versieht die Nachricht mit der "Adresse" des Empfängers, unter der die Information dann bis zum Abruf verbleibt. Der Inhalt der Mail Box ist gewöhnlich gesichert; vor der Freigabe einer Nachricht muß sich der Empfänger durch ein Paßwort ausweisen. Findet <sup>e</sup><sup>r</sup> nach dem Einloggen <sup>i</sup>n<sup>s</sup> System eine für ihn bestimmte Nachricht <sup>v</sup>or, kann <sup>e</sup><sup>r</sup> <sup>s</sup>i<sup>e</sup> zum eigenen Computer übertragen und ausdrukken oder auf Diskette abspeichern.

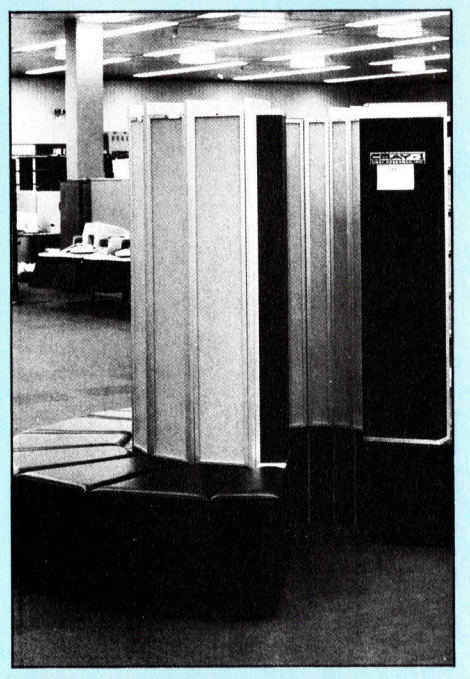

Großrechner sehen heute <sup>i</sup><sup>n</sup> der Realität selten wie <sup>d</sup>i<sup>e</sup> raumfüllenden Ungetüme aus, die aus Science-fiction-Filmen bekannt sind. Der berühmte Cray-1, ein Supercomputer der neueren Generation, <sup>i</sup>s<sup>t</sup> <sup>i</sup><sup>n</sup> einer Anzahl von handlichen kleinen Schränken untergebracht, die der arglose Betrachter zunächst eher für Möbelstücke halten würde.

#### Mainframe <sup>=</sup> Großrechner

Vor der Microprozessor-Revolution waren Computer äußerst voluminöse und unhandliche Anlagen; die CPU und der Arbeitsspeicher wurden damals als Mainframe bezeichnet. In-

Hier werden einzelne Fachausdrücke eingehend behandelt. Da <sup>b</sup>e<sup>i</sup> der Kommunikation <sup>m</sup>i<sup>t</sup> dem Computer meist die englische Sprache verwendet wird, werden hier zunächst die englischen Begriffe genannt, dann die deutsche Übersetzung. <sup>I</sup><sup>n</sup> den Gesamtindex werden sowohl deutsche als auch englische Stichwörter aufgenommen, damit <sup>S</sup>i<sup>e</sup> <sup>e</sup><sup>s</sup> leichter haben, das von Ihnen Gesuchte zu finden.

zwischen gibt es Rechner der verschiedensten Größen- und Leistungsklassen, und die Bedeutung des Wortes hat sich verschoben.

Die Gruppe der Microcomputer reicht von den Taschenmodellen über die Handheld- und Portable-Typen bis <sup>z</sup><sup>u</sup> den Schreibtisch-PCs. Dann kommen die "Minicomputer" leistungsfähige Anlagen für Prozeßsteuerung oder Mehrbenutzerbetrieb, die heute meist mit 32-Bit-Prozessoren und einer Hauptspeicherkapazität von 20-40 Megabyte arbeiten. Systeme, die noch eine Stufe schneller sind und über mehr Speicherraum verfügen, werden gelegentlich als "Super-Minis" bezeichnet. Darauf folgen die Mainframes im neueren Sinn: Großrechneranlagen, die in kommerziellen Rechenzentren verwendet werden und etliche Millionen Mark kosten.

Der Begriff Mainframe wird dabei <sup>f</sup>ü<sup>r</sup> die gesamte Anlage und nicht nur für CPU und Zentralspeicher verwendet. Umsatzgrößter Hersteller <sup>i</sup>s<sup>t</sup> IBM, der 70% des Weltmarkts abdeckt und an dem sich die Konkurrenz orientiert. Die Mainframes sind jedoch heute nicht mehr die leistungsfähigsten Systeme.

Management Information System <sup>=</sup> Management-Informationssystem Viele große Firmen leisten sich ein >Management-Informationssystem< (MIS), um die nötigen Informationen <sup>f</sup>ü<sup>r</sup> Management-Entscheidungen <sup>z</sup><sup>u</sup> sammeln und über Dialog-Auskunftverfahren zugriffsbereit zu halten. Diese Einrichtungen kamen <sup>m</sup>i<sup>t</sup> dem

Einzug der Datenverarbeitung <sup>i</sup><sup>n</sup> die Unternehmensführung Ende der sechziger Jahre in Gang. Beim Aufbau eines MIS muß zunächst ein Systemanalytiker die Firmenorganisation unter die Lupe nehmen, um festzustellen, welche Daten jeder Manager benötigt und wie <sup>e</sup><sup>r</sup> <sup>s</sup>i<sup>e</sup> am besten auf Knopfdruck abrufen kann. Wenn das MIS einmal <sup>l</sup>äuft, wird <sup>e</sup><sup>s</sup> von einer speziellen MIS-Abteilung betreut, die die Informationen aufbereitet und verwaltet.

Eine Variation des MIS <sup>i</sup>s<sup>t</sup> das ..Decision Support System" (Entscheidungshilfesystem), das mehr Flexibilität bietet. Dabei muß sich jeder Manager seine individuelle Datenbank aufbauen, indem <sup>e</sup><sup>r</sup> nach Bedarf Informationen aus dem Zentralrechner der Unternehmen übernimmt. Die Decision Support Systems sind erst durch den vermehrten Einsatz von Arbeitsplatzrechnern möglich geworden, und eine wachsende Anzahl von Entscheidungsträgern macht inzwischen davon Gebrauch, um sich unmittelbar mit "Rohdaten" zu versorgen.

#### Mass Storage <sup>=</sup> Massenspeicher

Massenspeicher sind periphere Speicher zur Aufnahme umfangreicher Dateien, deren Platzbedarf die RAM-Kapazität des Rechnersystems übersteigt. Während früher eine Massenspeichergröße von einem Megabyte schon als durchaus <sup>a</sup>nsehnlich <sup>g</sup>alt, haben heute Micros wie der IBM PC oder der Apricot bereits Festplatten mit tiber zehn Megabyte zu bieten. Zu den Massenspeichern im eigentlichen Sinn zählt beispielsweise das automati<sup>s</sup>iert<sup>e</sup> Magnetbandsystem <sup>3</sup>85<sup>0</sup> von IBM, das bis zu 472 Gigabyte aufnehmen kann.

#### Bildnachweise

793: <sup>L</sup>i<sup>z</sup> Heaney 795, U4: Marcus Wilson-Smith 800: Mike Cowles 800-1802: David Vymer 801, <sup>1</sup>810, <sup>1</sup>811: Caroline Clayton 807: Chris Stevens 808, 1809: Ian KcKinnell 1815-1817: Kevin Jones

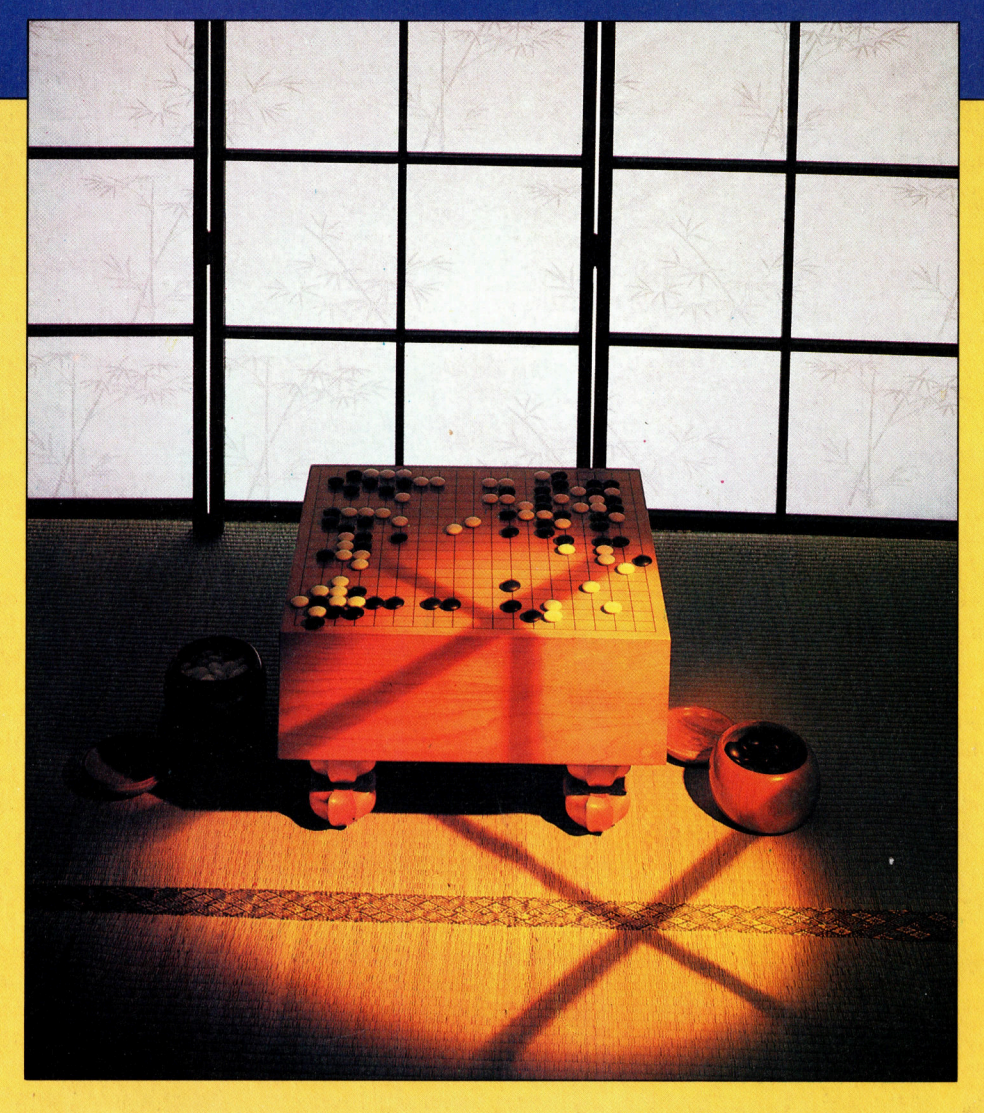

+ Vorschau +++ Vorschau +++ Vorschau +++ Vorschau +++ Vorschau +

is a factor of the con-

iet-Druck auf Papie<br>Hückseni

et PF gy

u

enen.

Heft $^\mathsf{I}$ 

8 .

PEN I

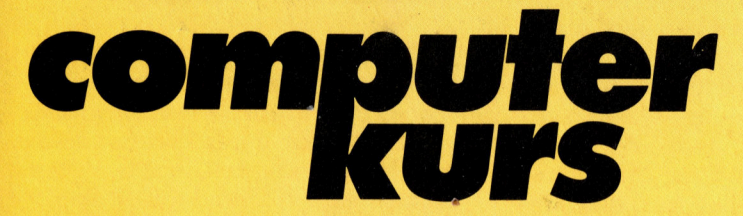

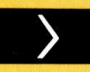

### **Go in Prozeduren**

Um das Brettspiel Go zu programmieren, beginnt man am besten mit den Prozeduren.

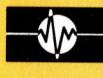

## **Der Prozessor 6510**

Praktische und ungewöhnliche Aspekte hat das Betriebssystem des Commodore 64. Wir zeigen einmal eine genaugehende Bildschirmuhr.

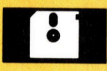

#### **Vom Plan zur Tat**

Die zwei populärsten Programmgeneratoren **SYCERO und THE LAST ONE.** 

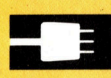

## **Der Jet Set**

Der führende Matrixdrucker-Hersteller für Microcomputer ist Epson, sein Spitzenmodell SQ2000 - ein Tintenstrahldrucker.